This document has been superseded by a later version. For the latest version go to the web site: http://fire.nist.gov/fds

# Fire Dynamics Simulator (Version 3) – User's Guide

Kevin B. McGrattan Glenn P. Forney Jason E. Floyd Simo Hostikka Kuldeep Prasad

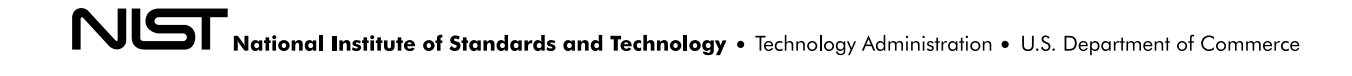

# Fire Dynamics Simulator (Version 3) – User's Guide

Kevin B. McGrattan Glenn P. Forney Kuldeep Prasad *Fire Research Division Building and Fire Research Laboratory*

> Jason E. Floyd *Hughes Associates, Inc. Baltimore, Maryland*

Simo Hostikka *VTT Building and Transport Finland*

November 2002

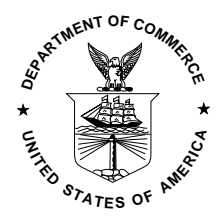

U.S. Department of Commerce *Donald L. Evans, Secretary*

National Institute of Standards and Technology *Arden L. Bement, Director*

## **Disclaimer**

The US Department of Commerce makes no warranty, expressed or implied, to users of the Fire Dynamics Simulator (FDS), and accepts no responsibility for its use. Users of FDS assume sole responsibility under Federal law for determining the appropriateness of its use in any particular application; for any conclusions drawn from the results of its use; and for any actions taken or not taken as a result of analyses performed using these tools.

Users are warned that FDS is intended for use only by those competent in the fields of fluid dynamics, thermodynamics, combustion, and heat transfer, and is intended only to supplement the informed judgment of the qualified user. The software package is a computer model that may or may not have predictive capability when applied to a specific set of factual circumstances. Lack of accurate predictions by the model could lead to erroneous conclusions with regard to fire safety. All results should be evaluated by an informed user.

Throughout this document, the mention of computer hardware or commercial software does not constitute endorsement by NIST, nor does it indicate that the products are necessarily those best suited for the intended purpose.

# **Contents**

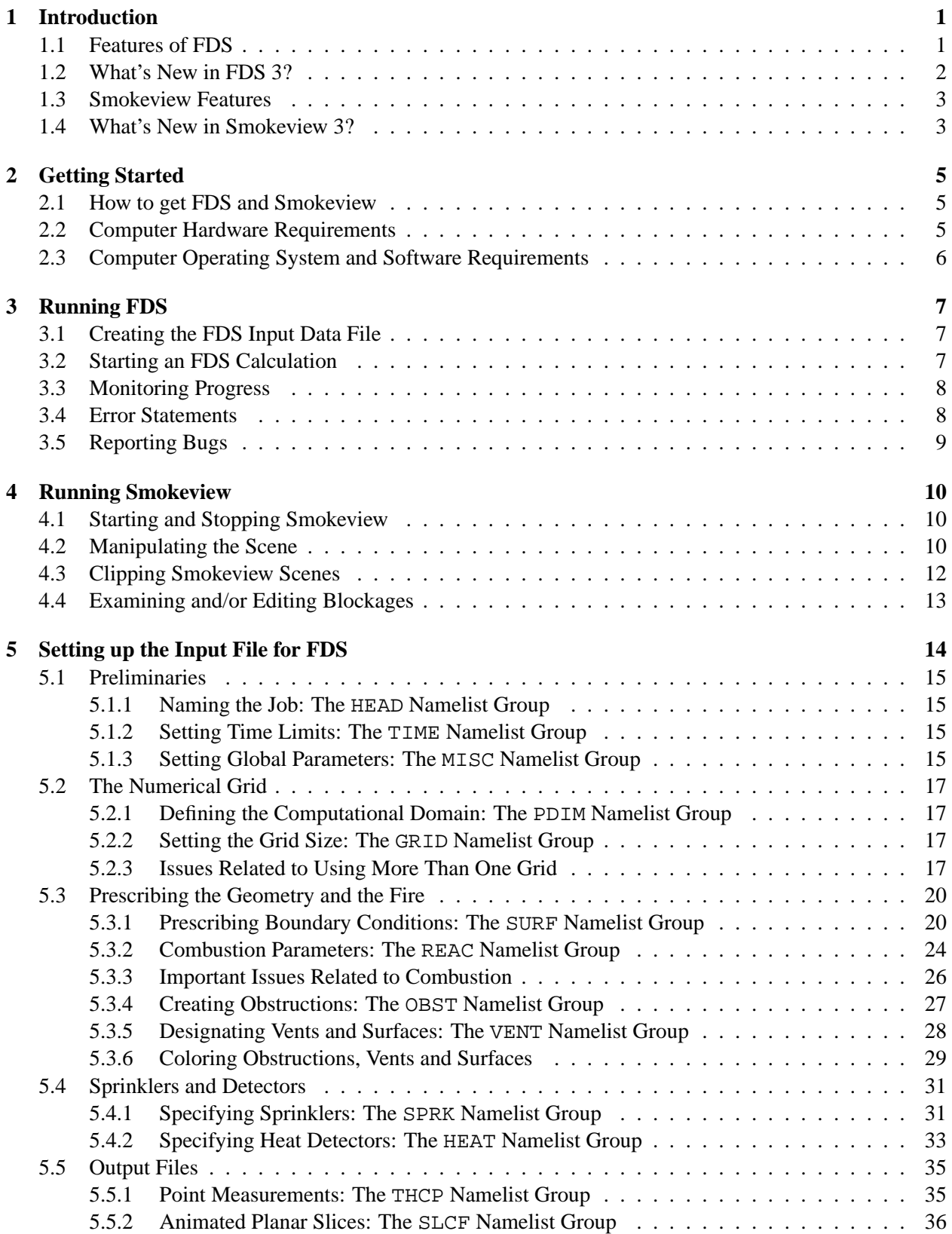

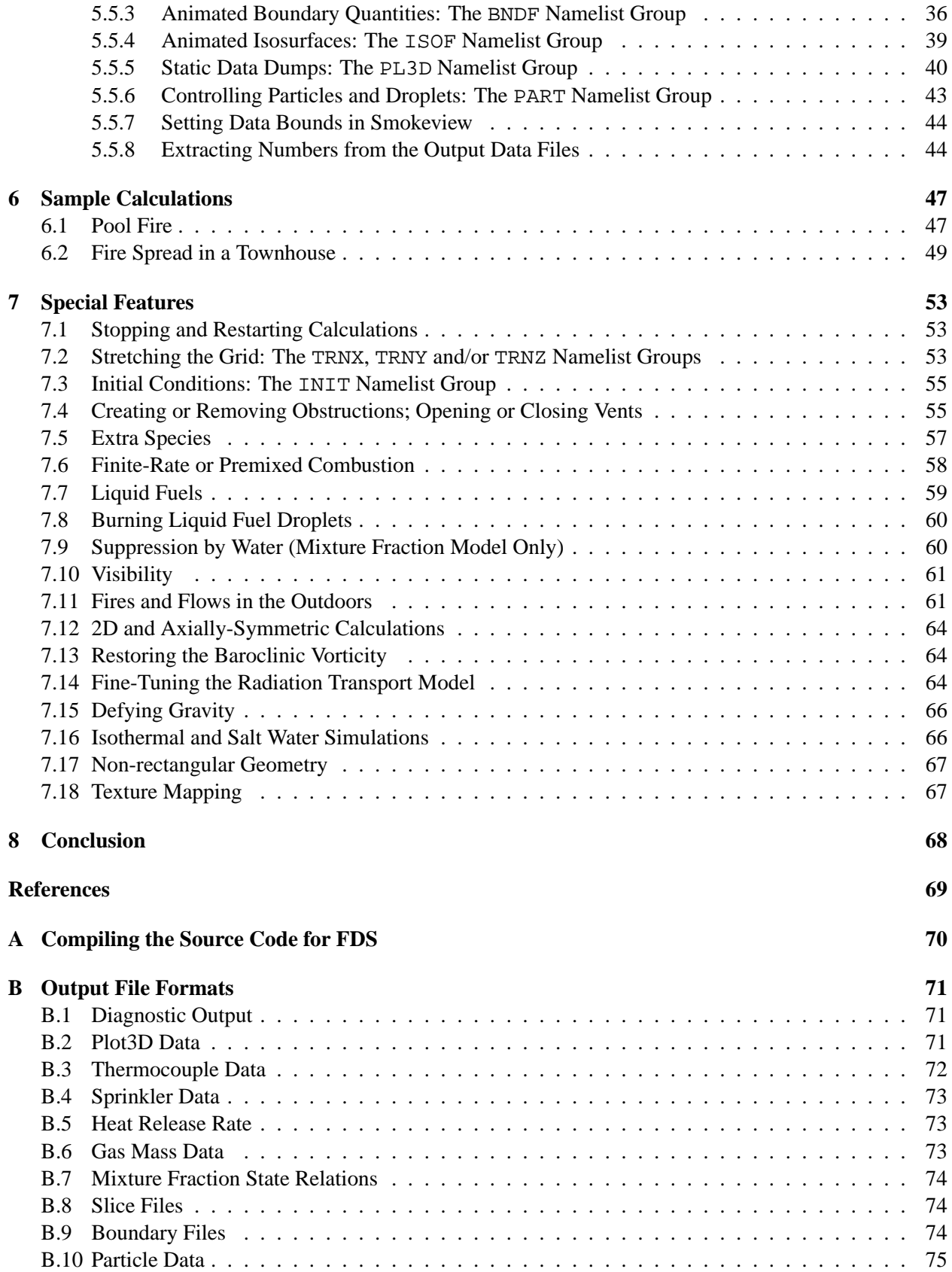

# <span id="page-6-0"></span>**1 Introduction**

Fire Dynamics Simulator (FDS) is a computational fluid dynamics (CFD) model of fire-driven fluid flow. The software described in this document solves numerically a form of the Navier-Stokes equations appropriate for low-speed, thermally-driven flow with an emphasis on smoke and heat transport from fires. The formulation of the equations and the numerical algorithm are contained in a companion document, called *Fire Dynamics Simulator (Version 3) – Technical Reference Guide* [\[1\]](#page-74-0).

Smokeview is a visualization program that is used to display the results of an FDS simulation. The basics of Smokeview are described in this document. A more detailed description can be found in a companion document, called *User's Guide for Smokeview Version 3.1 – A Tool for Visualizing Fire Dynamics Simulation Data* [\[2\]](#page-74-1).

## <span id="page-6-1"></span>**1.1 Features of FDS**

Version 1 of FDS was publicly released in February 2000. Version 2 was publicly released in December 2001. To date, about half of the applications of the model have been for design of smoke handling systems and sprinkler/detector activation studies. The other half consist of residential and industrial fire reconstructions. Throughout its development, FDS has been aimed at solving practical fire problems in fire protection engineering, while at the same time providing a tool to study fundamental fire dynamics and combustion.

- **Hydrodynamic Model** FDS solves numerically a form of the Navier-Stokes equations appropriate for lowspeed, thermally-driven flow with an emphasis on smoke and heat transport from fires. The core algorithm is an explicit predictor-corrector scheme, second order accurate in space and time. Turbulence is treated by means of the Smagorinsky form of Large Eddy Simulation (LES). It is possible to perform a Direct Numerical Simulation (DNS) if the underlying numerical grid is fine enough. LES is the default mode of operation.
- **Combustion Model** For most applications, FDS uses a mixture fraction combustion model. The mixture fraction is a conserved scalar quantity that is defined as the fraction of gas at a given point in the flow field that originated as fuel. The model assumes that combustion is mixing-controlled, and that the reaction of fuel and oxygen is infinitely fast. The mass fractions of all of the major reactants and products can be derived from the mixture fraction by means of "state relations," empirical expressions arrived at by a combination of simplified analysis and measurement.
- **Radiation Transport** Radiative heat transfer is included in the model via the solution of the radiation transport equation for a non-scattering gray gas, and in some limited cases using a wide band model. The equation is solved using a technique similar to finite volume methods for convective transport, thus the name given to it is the Finite Volume Method (FVM). Using approximately 100 discrete angles, the finite volume solver requires about 15 % of the total CPU time of a calculation, a modest cost given the complexity of radiation heat transfer.
- **Geometry** FDS approximates the governing equations on a rectilinear grid. The user prescribes rectangular obstructions that are forced to conform with the underlying grid.
- **Boundary Conditions** All solid surfaces are assigned thermal boundary conditions, plus information about the burning behavior of the material. Usually, material properties are stored in a database and invoked by name by the user. Heat and mass transfer to and from solid surfaces is usually handled with empirical correlations, although it is possible to compute directly the heat and mass transfer when performing a Direct Numerical Simulation (DNS).

## <span id="page-7-0"></span>**1.2 What's New in FDS 3?**

FDS 3 has the same overall features as FDS 2, but there have been several refinements, plus many bug fixes, since version 2 was released. Among the more important are:

- **Combustion** The mixture fraction model implemented in FDS 2 is still being used, but the calculation of the heat release rate has been made more accurate. This also improves the radiative heat flux, and makes the model less grid-dependent.
- **Radiation** Water droplets now absorb thermal radiation. This is important in cases involving mist sprinklers, but also plays a role in all sprinkler cases. The absorption coefficients are based on Mie theory.
- **Multi-blocking** This is a term used to describe the use of more than one rectangular mesh in a calculation. Up to now, an FDS calculation was performed on a single rectilinear mesh. However, now a user can prescribe more than one rectangular mesh to handle cases where the computational domain is not easily embedded within a single block.
- **Heat Conduction through a wall** Up to now, heat that was conducted into a wall was lost to an infinite void. Now it is possible to transfer the heat from one room to another through a one cell thick wall. See Section [5.3.1](#page-25-1) for details.
- **Thin walls** Previously, a wall or obstruction had to be at least one grid cell thick. Now it is possible to prescribe a thin sheet barrier to impede the flow. This is particularly useful when the underlying grid is coarse, or when the barrier is indeed very thin, like a window. Be aware, however, that now FDS will reject obstructions that are too small relative to the numerical grid.
- **Suppression** The suppression algorithm is a necessary adjustment to the mixture fraction combustion model that prevents combustion from occurring in cool, oxygen-depleted environments. Recall that the basic mixture fraction model assumes that fuel and oxygen burn when mixed. This is a good assumption in many fire scenarios, but when compartments become underventilated, or when suppression agents are injected, the "mixed is burnt" model is not appropriate.
- **Initial Conditions** It is now possible to prescribe some non-trivial initial conditions. For example, certain parts of the domain can have temperatures different from ambient, and an initial constant flow field can be prescribed.
- **Color and Texture Mapping** Because of the increased complexity of the geometry, it is very important to use color as a way of indicating which boundary conditions have been applied to which solid objects. There is more flexibility in using color, plus there is a new feature in Smokeview that allows one to apply "texture" to solid surfaces.

## <span id="page-8-0"></span>**1.3 Smokeview Features**

Smokeview is a program designed to visualize numerical output generated by the Fire Dynamics Simulator. FDS and Smokeview are used in concert to model and visualize fire phenomena. Smokeview performs this visualization by presenting animated tracer particle flow, animated contour slices of computed gas variables and animated surface data. Smokeview also presents contours and vector plots of static data anywhere within a scene at a fixed time. Other features of Smokeview include:

- **Animated Isosurfaces** Isosurface animations may be used to represent flame boundaries, layer interfaces or various other gas phase variables. Multiple isocontours may be stored in one file, allowing one to simultaneously visualize several isosurface levels for the same variable. To reduce storage requirements, isosurface data files may be compressed using the standard compression program **gzip** (supplied with Smokeview).
- **Color Contours** Gas phase information, like temperature or density, can be visualized by means of animated color contour plots. The contour planes can be displayed along any coordinate direction.
- **Animated Flow Vectors** Flow vector animations, though similar to color contour animations (the vector colors are the same as the corresponding contour colors), are better than solid contour animations at highlighting flow features.
- **Particle Animations** Lagrangian particles can be used to visualize the flow field. Often these particles represent smoke or water droplets.
- **Dialogue Boxes** Dialogue boxes allow for easy control. These are: an "open file" dialogue box for opening other Smokeview cases, a dialogue box for changing data bounds, a dialogue box for moving/rotating the scene, a dialogue box for creating and editing FDS blockages, and a dialogue box for controlling clipping planes.
- **Color Bar** Several options are available for altering the color bar in order to allow one to more easily identify features and behaviors found in the simulation data. One may now flip or reverse the order of colors in the colorbar. One may also click in the colorbar and slide the mouse to highlight data values in the scene. These options may be found under  $|$  Options  $|$  Shades  $|$ .
- **Time Bar** The user may click in the time bar and slide the mouse to change the simulation time displayed. One use for the time bar and color bar selection modes might be to determine when smoke of a particular temperature enters a room. A large font is now available to display text for both the color and time bars.

## <span id="page-8-1"></span>**1.4 What's New in Smokeview 3?**

- **Multiblock Geometry** Smokeview shows the multiple mesh geometry new in FDS 3, and gives the user control over viewing certain features in a given mesh.
- **Texture Mapping** It is possible to paste images onto the boundaries of an enclosure via the use of .jpg files.
- **Scene Clipping** In complicated geometries it is often difficult to visualize slice or boundary data due to the number of obstructed surfaces. These obstructed surfaces may now be seen more easily by "clipping" part of the scene away.
- **Scene Motion** The motion dialogue box has been enhanced to more precisely control the movement and orientation of the scene. Cursor keys have been mapped to scene translation/rotation to allow easy navigation within the scene.

**Blockage Editting** The Blockage Editting dialogue box has been enhanced to allow one to assign material properties to selected blockages. Comment labels found in the FDS input file may be viewed or editted.

## <span id="page-10-0"></span>**2 Getting Started**

Fire Dynamics Simulator consists of two computer programs. The first, called simply **fds3**, is a Fortran 90 computer program that solves the equations described in Ref. [\[1\]](#page-74-0). The second, called **Smokeview**, is an OpenGL graphics program that allows one to visualize the results. All of the input parameters required by FDS to describe the particular scenario of interest are conveyed via one or two text files created by the user.

#### <span id="page-10-1"></span>**2.1 How to get FDS and Smokeview**

All of the files associated with FDS and Smokeview are linked to the URL

http://fire.nist.gov/fds

Information about new versions, bug fixes, *etc.*, will be found at the web site. Since FDS Version 3 is not backward compatible, the new executable will be referred to as **fds3**. Users may want to retain copies of older FDS versions for the purpose of comparing new and old output. The graphics program Smokeview is backward compatible, and users are urged to replace the old Smokeview files with the new. The supporting libraries for Smokeview have not changed.

The FDS distribution consists of a self-extracting set-up program for Windows-based  $PCs^1$  $PCs^1$ . Unix, Linux and Mac users will be directed to an anonymous FTP (File Transfer Protocol) site for source code, some compiled executables, Makefiles, *etc.* After downloading the set-up program to a PC, double-clicking on the icon will walk the user through a series of steps as the program pieces get installed. The most important part of the installation is the creation of a directory (usually called **c:**\**nist**\**fds**) in which are installed the fds3 and Smokeview executables, the GLUT graphics libraries, the Smokeview preference file **smokeview.ini** and a few directories containing sample cases, reference manuals, and supplemental data files. The set-up program also defines PATH variables and associates the **.smv** file extension to the Smokeview program so that one may either type Smokeview at any command line prompt or double click on any **.smv** file.

Users who have already downloaded earlier versions of FDS will retain the same file structure as before, only now new files will be placed into various directories. To avoid naming conflicts, files associated with version 3 will typically have a 3 somehow worked into the name.

#### <span id="page-10-2"></span>**2.2 Computer Hardware Requirements**

FDS requires a relatively fast CPU and a substantial amount of random-access memory (RAM). For a Windows-based PC, the processor should be at least as fast as a 1 GHz Pentium III, with at least 512 MB RAM. Of course, more is better, and serious users ought to consider purchasing a computer with the fastest available CPU and largest amount of RAM. Plus, a large hard drive is needed to store the output of calculations. It is not unusual for a single calculation to generate on the order of 1 GB of output files. Most computers now come with hard drives of at least 20 GB. For Unix-based workstations, the processor and memory should be at least as fast and as large as the PC specifications.

Most computers purchased today (November 2002) are perfectly adequate for running Smokeview with the caveat that additional memory should be obtained to bring the memory size up to at least 512 MB in order to display results without "swapping" to disk and hence slowing down the visualizations. For Smokeview it is more important to obtain a fast graphics card than a fast CPU. If the computer is to run both FDS and Smokeview then it is important to obtain a fast CPU as well.

http://fire.nist.gov/smokeview

<span id="page-10-3"></span> $<sup>1</sup>$  Some Windows PC users may want to just install Smokeview on their computers in order to view the output of FDS calculations</sup> performed by others. In this case, Smokeview may be obtained at the web site

This site contains a set-up program just for the Windows PC installation of Smokeview.

## <span id="page-11-0"></span>**2.3 Computer Operating System and Software Requirements**

The goal of making FDS and Smokeview publicly available has been to enable practicing fire protection engineers to perform fairly sophisticated fire simulations at a reasonable cost. Thus, FDS and Smokeview have been designed to run on both single processor Unix/Linux workstations and Windows-based PCs. Since most engineers use the latter, compiled versions of FDS and Smokeview are available for the PC. These programs will run under any flavor of Windows except the initial release of Windows 95 that lacked the necessary OpenGL libraries needed by Smokeview<sup>[2](#page-11-1)</sup>.

Unix, Linux and Mac users can still run FDS and Smokeview by downloading the appropriate precompiled executables and installing them wherever they see fit. If the pre-compiled FDS executable does not work (usually because of library incompatibilities), the FDS source code can be downloaded and compiled using a Fortran 90 and C compiler (See Appendix [A](#page-75-0) for details). If Smokeview does not work on the Linux or Unix workstation, one should use a PC to view FDS output.

<span id="page-11-1"></span><sup>&</sup>lt;sup>2</sup>Some users of Windows ME have noticed trouble manipulating the Smokeview window. If given a choice, one ought to run under Windows 2000 or beyond.

# <span id="page-12-0"></span>**3 Running FDS**

Running FDS is relatively simple. All of the parameters that describe a given fire scenario are typed into a text file that will be referred to as the "data" or "input" file. In this document, the data file will be designated as **CHID.data**. In practice, the user chooses the ID string "CHID" so that all of the files associated with a given calculation all have a common prefix. A second text file, referred to as the "database" file, contains parameters describing specific materials and fuels referred to by name in the data file. Usually, the database file is kept in a separate directory, where it has been named **database3.data** to distinguish it from earlier versions. Individual sprinkler files are also stored along with the database file. The user is free to modify the database and sprinkler files or move them wherever appropriate.

In Section [6,](#page-52-0) several data files will be presented, along with entries pulled from the database file. It is suggested that a new user start with an existing data file, run it as is, and then make the appropriate changes to the input file for the desired scenario. By running a sample case, the user will become familiar with the procedure, learn how to use Smokeview, and ensure that his/her computer is up to the task before embarking on learning how to create new input files.

## <span id="page-12-1"></span>**3.1 Creating the FDS Input Data File**

The input data file provides the program with parameters to describe the scenario under consideration. The parameters are organized into groups of related variables. For example, the group SURF contains parameters to describe the properties of solid surfaces. Each line of the input file contains parameters belonging to the same group. These lines are written as Fortran namelist formatted records. Each record starts with the character & followed immediately by the name of the namelist group (HEAD, GRID, VENT, *etc.*), followed by a list of the input parameters corresponding to that group, and finally terminated with a slash. Details about the input parameters are to be found in in Section [5](#page-19-0) along with several sample data files in Section [6.](#page-52-0)

## <span id="page-12-2"></span>**3.2 Starting an FDS Calculation**

Sample input files are provided with the program for new users who are encouraged to first run a sample calculation before attempting to write an input file. Assuming that an input file called **CHID.data** exists in some directory, the user must run the program either in a DOS or Unix command shell as follows: Windows: Open up a Command Prompt window, and change directories to where the data file for the case is, then run the code by typing

fds3 < CHID.data

to begin a run. The character string CHID is the name of the case designated in the user-generated input file called **CHID.data**. The input parameters will be read in as standard input (indicated by the "<" sign), and the diagnostic output will be written out onto the screen. If one desires to save the diagnostic output, the job should be run

fds3 < CHID.data > CHID.out

The diagnostic output will then be saved to a file called **CHID.out** (as indicated by the > sign). The output file can be checked periodically to monitor the progress of the calculation.

Unix/Linux: Change directories to where the data file for the case is, then run the code by typing

fds3 < CHID.data > CHID.out &

to begin a run. The input parameters will be read in as standard input, and the diagnostic output will be written out as standard output to a file called **CHID.out**. To watch the progress of a run on the screen, simply type

fds3 < CHID.data

Note that in the latter case, the job will be run in the foreground and the diagnostic output will not be saved. It is preferable to run jobs in the background so that a record of the calculation diagnostics will be saved.

## <span id="page-13-0"></span>**3.3 Monitoring Progress**

Diagnostics for a given calculation are either written out onto the screen or into a file, usually called **CHID.out** by the user. The CPU usage and simulation time will be written here, so a user can see how far along the program has progressed. At any time during a calculation, Smokeview can be run and the progress can be checked visually. To stop a calculation before its scheduled time, a user can either kill the process, or preferably create a file in the same directory as the output files called **CHID.stop**. The existence of this file will stop the program gracefully, causing it to dump out the latest flow variables for viewing in Smokeview.

Since calculations can be hours or days long, there is a restart capability built into **fds3**. Details of how to use this feature are given in Section [7.1.](#page-58-1) Briefly, the user specifies at the beginning of calculation how often a "restart" file should be saved. Should something happen to disrupt the calculation, like a power outage, the calculation can be restarted from the time the last restart file was saved.

## <span id="page-13-1"></span>**3.4 Error Statements**

An FDS calculation may end before the user-prescribed time limit. There are several reasons this might happen:

- A numerical instability develops which typically increases the magnitude of the flow velocity and decreases the time step size to a point where logic in the code dictates that the results are unphysical and stops the code with an error message indicating that the time step has decreased too much. FDS will end by dumping out one final Plot3D file which gives the user some means by which to see where the error is occurring within computational domain.
- The calculation might be using more RAM than the machine has, or the output files could have used up all the available disk space. In these situations, the computer may or may not produce an intelligible error message. In some cases, the program will simply appear to have hung. Sometimes the computer will just seem unresponsive. It is the user's responsibility to ensure that the computer has adequate resources to do the calculation. Remember, there is no limit to how big or how long FDS calculations can be. It depends on the resources of the computer.
- An error occurs either within the computer operating system or the FDS program. An error message will be printed out by the operating system of the computer onto the screen or into the diagnostic output file. This message is most often unintelligible to most people, although occasionally one might get a small clue if there is mention of a specific problem, like "stack overflow," "divide by zero," or "file write error, unit=..." These errors may be caused by a bug in FDS, for example if a number is divided by zero, or an array is used before it is allocated, *etc.* They may also be due to any number of other things.

## <span id="page-14-0"></span>**3.5 Reporting Bugs**

Because FDS is a research code, there are inevitably going to be problems with various routines and features. The developers need to know if a certain feature is not working, and bug reporting is encouraged. However, the problem must be clearly identified. The best way to do this is to simplify the input file as much as possible so that the bug can be diagnosed. Also, limit the bug reports to those features that clearly do not work. Physical problems such as fires that do not ignite, flames that do not spread, *etc.*, may be related to the grid resolution or scenario formulation and need to be investigated first by the user before being reported.

If the user encounters an error message from the operating system as opposed to FDS, he or she ought to first investigate some of the obvious possibilities, such as memory size, disk space, *etc.* If that does not solve the problem, the user ought to report the bug with as much information about the error message and circumstances related to the problem. If it is possible, the input file should be simplified as much as possible so that the bug still occurs in as short a calculation as possible. The input file should have no references to external databases if at all possible. In this way, the developers can quickly run the problem input file and hopefully diagnose the problem.

# <span id="page-15-0"></span>**4 Running Smokeview**

Smokeview may be started almost immediately after an FDS calculation is started<sup>[3](#page-15-3)</sup>. It is strongly recommended that Smokeview be used as soon as possible after starting an FDS calculation to ensure that the geometry has been input correctly. There is a very useful  $|$  Geometry Editor under  $|$  Options  $|$  that allows a user to make adjustments to the geometry from within the Smokeview window. Also, as data begins to pour into the various output files, Smokeview can be used to ensure that the sequence of events set down in the FDS input file is being followed.

## <span id="page-15-1"></span>**4.1 Starting and Stopping Smokeview**

On the PC, Smokeview is started by double-clicking the file named **CHID.smv** where CHID is the parameter specified in the FDS input data file (See Section [5.1.1\)](#page-20-1). The Load/Unload menu may be used to read in the data files to be visualized.  $|Show/Hide|$  may be used to change how the visualizations are presented. For the most part, the menu choices are self explanatory. Menu items exist for showing and hiding various simulation elements, creating screen dumps, obtaining help, *etc*.

To use Smokeview from a "command line", open a DOS (if running on a PC) or Unix/Linux shell, change to the directory containing the FDS case to be viewed and type:

```
smokeview CHID
```
where CHID is specified in the FDS input data file. Data files may be loaded and options may be selected by clicking the right mouse button and picking the appropriate menu item.

Smokeview opens two windows, one displays the scene and the other displays status information. Closing either window will end the Smokeview session. Multiple copies of Smokeview may be run simultaneously if the computer has adequate resources.

## <span id="page-15-2"></span>**4.2 Manipulating the Scene**

Normally Smokeview is run during or after an FDS calculation. Smokeview may also be used as an aid in setting up FDS cases by visualizing geometric components such as blockages, vents, sensors, *etc*. One can then verify that these modeling elements have been defined and positioned as intended.

The scene may be rotated or translated either directly with the mouse or by using the scene movement dialogue box as illustrated in Figure [1.](#page-16-0) Clicking on the scene and dragging the mouse horizontally, vertically or a combination of both results in scene rotation or translation depending upon whether  $|Ctrl|$ or Alt is depressed or not during mouse movement. Axis labels are displayed, if desired, by selecting  $|\text{Show/Hide}|$  Labels  $>$  Axis labels. The modifier keys effect scene movement in the following ways:

**No modifier key depressed** Horizontal or vertical mouse movement results in scene rotation parallel to the XY or YZ plane, respectively. Note that rotation parallel to the YZ plane is disabled while *eye view* is in effect. The view is switched between *eye view* and *world view* by either depressing the e key or by selecting  $\log$  b  $\log$  Rotation . Equivalently, horizontal or vertical mouse movement results in scene rotation about the Z or X axis, respectively.

<span id="page-15-3"></span> $3$ Some computers store output data in buffers temporarily until enough data is available for writing out to a file(s). It may take a few minutes following the start of an FDS calculation for the necessary data to be written out, at which point Smokeview can be run.

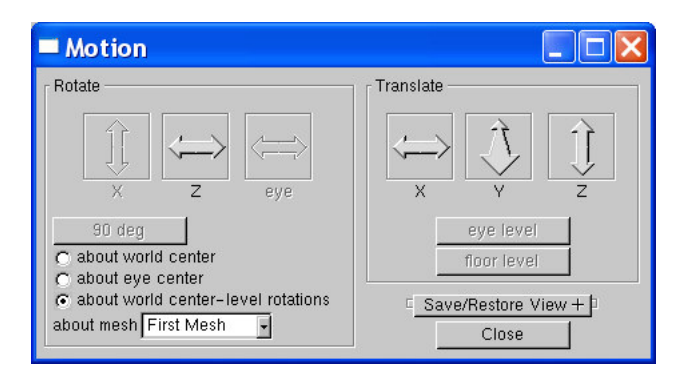

## <span id="page-16-0"></span>**FIGURE 1: Motion Dialogue Box. Rotate or translate the scene by clicking an "arrow" and dragging the mouse. The Motion Dialogue Box is invoked by selecting**  $\Diamond$  ptions  $\Diamond$  Movement

- **SHIFT key depressed** The shift key in Smokeview 3 no longer affects scene movement. It was found that the rotation mode was not needed and further it could cause confusion.
- **CTRL key depressed** Horizontal mouse movement results in scene translation from side to side along the X axis. Vertical mouse movement results in scene translation into and out of the computer screen along the Y axis.
- **ALT key depressed** Vertical mouse movements results in scene translation along the Z axis. Horizontal mouse movement has no effect on the scene.

The scene motion dialogue box may be used to move the scene in a more controlled manner. For example, clicking on the "Rotate X" button in Figure [1](#page-16-0) and dragging the mouse results in scene rotation about the X (and only the X) axis. Similarly, clicking the mouse in the "Translate Y" button results in scene translation along the Y axis.

Reset View may be used to reset the scene back to either an external, internal (to the scene), or previously saved viewpoint.

Several new features have been added to this dialog box in Smokeview 3:

- **Select Rotation Center** A pull-down list appears in multi-block cases allowing one to change the rotation center. So one can rotate the scene about the center of the entire physical domain or about the center of any one particular mesh. This is handy when meshes are defined far apart.
- **Select how the scene moves** Radio buttons have been added to allow one to specify whether the scene is moving (world center or world center–level rotation) or whether the observer is moving (eye center). These modes may also be changed as before by toggling the "e" key. When in "eye center" mode, several key mappings have been added, inspired by popular computer games, to allow easier movement through the scene. For example, the up and down cursor keys allow one to move forward or backwards in the scene while the left and right cursor allow one to rotate left or right in the scene before moving next. Other key mappings are described in Table [1.](#page-17-1)
- **Rotation Buttons** Rotation buttons are now enabled or disabled as appropriate for the mode of scene motion. For example, if "about world center–level rotations" has been selected, the "Rotate X" and "Rotate eye" buttons are disabled. A rotation button labled "90 deg" has been added to allow one to rotate 90 degrees while in "eye center" mode. This is handy when one wishes to move along a long corridor precisely parallel to one of the walls. The first click of "90 deg"

<span id="page-17-1"></span>

| Key                 | Description    |
|---------------------|----------------|
| Left cursor         | rotate left    |
| Right cursor        | rotate right   |
| Up cursor           | move forward   |
| Down cursor         | move backwards |
| Insert or Page Down | look down      |
| Home                | look level     |
| Page Up             | look up        |
| F1                  | slow down      |
| F2                  | reset speed    |
| F3                  | speed up       |
| F <sub>4</sub>      | look left      |
| F5                  | look straight  |
| F6                  | look right     |

**TABLE 1: Key mappings for "eye centered" scene movement**

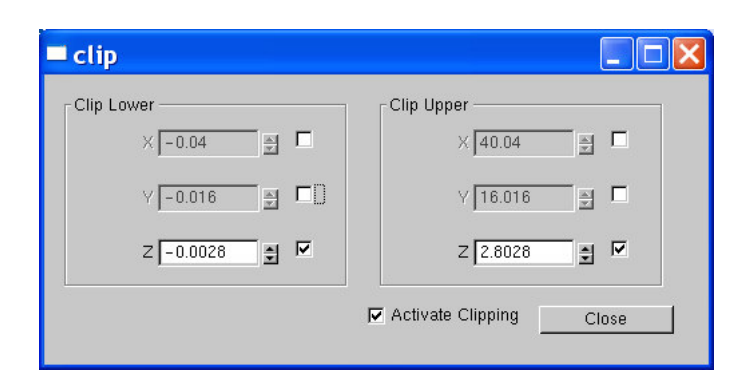

<span id="page-17-2"></span>**FIGURE 2: Clipping Dialogue Box.**

snaps the view to the closest forward or side direction while each addtional click rotates the view 90 degrees clockwise.

## <span id="page-17-0"></span>**4.3 Clipping Smokeview Scenes**

For complicated geometries, a useful feature in Smokeview is scene clipping. Scene clipping allows one to hide portions of the scene by defining up to six clipping planes. All objects with "x" coordinates smaller the "x lower" clipping plane will be hidden if activated. Similarly, all objects with "x" coordinates larger than the "x upper" clipping plane will be hidden if activated. The "y lower", "y upper", "z lower" and "z upper" clipping planes behave similarly. These planes are specified by selecting  $|$  Options  $|$  Clipping which opens up the dialog box illustrated in Figure [2.](#page-17-2) The key mappings used in  $\overline{\text{Smokeview}}$  2 to manipulate clipping plane locations are no longer implemented.

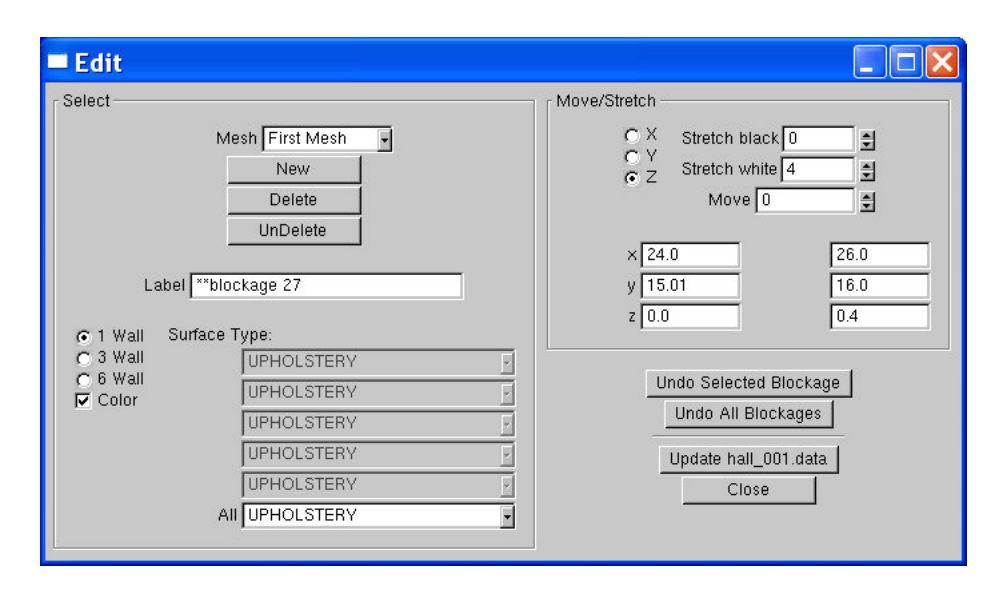

<span id="page-18-1"></span>**FIGURE 3: Blockage Editing Dialogue Box.**

#### <span id="page-18-0"></span>**4.4 Examining and/or Editing Blockages**

Normally Smokeview is run during or after an FDS calculation. Smokeview may also be used as an aid in setting up FDS cases by visualizing geometric components such as blockages, vents, sensors, *etc*.

Blockages may be examined or changed by selecting  $|$  Options  $|$  Edit Geometry which opens up the dialog box illustrated in Figure [3.](#page-18-1)

The blockage editor works on one mesh at a time. For multi-mesh cases, one uses the pull-down menu to select the desired mesh or one can simply click on a blockage in the mesh to switch to that mesh.

Position coordinates entered into the text boxes are snapped to the nearest grid line. Materials appearing under "Surface Type" come from materials defined in either the input data file or the specified database file. Either 1, 3 or 6 surface types can be entered by selecting the appropriate radio button.

New features in Smokeview 3 are edit boxes for comments (text to the right of the "/" on an OBST line), and pull-down menus for associating surface properties to obstructions. Further, by associating unique colors with each surface one can quickly determine whether obstructions have the desired surface properties.

# <span id="page-19-0"></span>**5 Setting up the Input File for FDS**

The first step in performing a calculation is to generate a text input file that will provide the program with all of the necessary information to describe the scenario under consideration. The most important inputs determine the physical size of the overall rectangular domain, the grid dimensions, and the additional geometrical features. Next, the fire must be prescribed and other boundary conditions. Finally, there are a number of parameters that customize the output files to capture the most important flow quantities. Input data is prescribed by writing a small file that uses the namelist formatted records. Each line of the file begins with the character & followed immediately by the name of the namelist group (HEAD, GRID, VENT, *etc.*), followed by a space or comma delimited list of the input parameters corresponding to that group. Each list is terminated with a slash. Note that the parameters listed are only those that the user desires to be changed from the default. The structure of an input file is shown below.

```
&HEAD CHID='sample',TITLE='A Sample Input File' /
&GRID IBAR=24,JBAR=24,KBAR=48 /
&PDIM XBAR0=-.30,XBAR=0.30,YBAR0=-.30,YBAR=0.30,ZBAR=1.2 /
&TIME TWFIN=10. /
&MISC RADIATION=.FALSE. /
&SURF ID='burner',HRRPUA=1000. /
&OBST XB=-.20,0.20,-.20,0.20,0.00,0.05,SURF_IDS='burner','INERT','INERT' /
&VENT CB='XBAR' ,SURF_ID='OPEN' /
&VENT CB='ZBAR' ,SURF_ID='OPEN' /
&SLCF PBY=0.,QUANTITY='TEMPERATURE' /
&BNDF QUANTITY='HEAT_FLUX' /
```
The parameters in the input file can be integers (IBAR=24), reals (XBAR=0.30), groups of reals  $(XB=-.20, 0.20,...)$ , character strings (CHID='s ample'), groups of character strings (SURF IDS = 'burner' 'INERT' 'INERT'), or logicals (RADIATION=.FALSE.). A logical parameter is either .TRUE. or .FALSE. – the periods are a Fortran programming convention. Character strings that are listed in this User's Manual ought to be copied exactly as written – the code is case sensitive and underscores *do* matter. Parameters can be separated by either a comma, space, or line break. Comments and notes can be written into the file so long as nothing comes between the ampersand  $\&$  and the slash / except appropriate parameters corresponding to that particular namelist group. Note that FDS is case-sensitive. The user ought to copy exactly the parameter names from this manual and not assume that the program will understand if the case is changed.

Rarely does anyone actually write an input file from scratch. Usually, users take one of the input files that are distributed with the FDS release and modify it appropriately. It is strongly encouraged that when looking at a new scenario, the user ought to first select a pre-written input file that resembles the case, make the necessary changes, then run the case at fairly low resolution to determine if things are set up correctly. It is best to start off with a relatively simple file that captures the main features of the problem without getting tied down with too much detail that might shroud a fundamental flaw in the calculation. Initial calculations ought to be gridded coarsely so that the run times will be less than an hour and corrections can easily be made without wasting too much time.

## <span id="page-20-0"></span>**5.1 Preliminaries**

The first few lines in the input file handle some custodial details like naming files and establishing some global parameters. The most important of these is the MISC (miscellaneous) namelist group which serves as a catch-all for a variety of inputs, some of which are listed here, and many others described further on when specific features are discussed.

## <span id="page-20-1"></span>**5.1.1 Naming the Job: The** HEAD **Namelist Group**

The first thing to do when setting up an input file is to give the job a name. The namelist group HEAD contains two parameters. CHID is character string of 30 characters or less used to tag output files with a given character string. If, for example, CHID='sample', it is convenient to name the input data file **sample.data** so that the input file can be associated with the output files. No periods or spaces are allowed in CHID because the output files are tagged with suffixes that are meaningful to certain computer operating systems. TITLE is a character string of 60 characters or less that describes the problem.

&HEAD CHID='sample',TITLE='A Sample Input File' /

## <span id="page-20-2"></span>**5.1.2 Setting Time Limits: The** TIME **Namelist Group**

TIME is the name of a group of parameters defining the time duration of the simulation and the initial time step used to advance the solution of the discretized equations. Usually, only the duration of the simulation is required on this line, via the parameter TWFIN (Time When FINished). The default is 1 s. If TWFIN is set to zero, only the set-up work will be performed, allowing the user to quickly check the geometry in Smokeview.

The initial time step size can also be prescribed with DT. This parameter is normally set automatically by dividing the size of a grid cell by the characteristic velocity of the flow. During the calculation, the time step will be adjusted so that the CFL condition is satisfied. The default value of DT is  $5(\delta x \delta y \delta z)^{\frac{1}{3}}/$ √ *gH* s, where  $\delta x$ ,  $\delta y$ , and  $\delta z$  are the dimensions of the smallest grid cell, *H* is the height of the computational domain, and *g* is the acceleration of gravity.

## <span id="page-20-3"></span>**5.1.3 Setting Global Parameters: The** MISC **Namelist Group**

MISC is the namelist group of miscellaneous input parameters. Only one MISC line should be entered in the data file. The MISC parameters vary in scope and degree of importance. The most important parameter in this category is the one that determines whether a Large Eddy Simulation (LES) calculation is to be performed, or whether a Direct Numerical Simulation (DNS) is to be performed. By default, an LES calculation will be performed. If a DNS calculation is desired, enter DNS=.TRUE. on the MISC line. An example of a MISC line is

```
&MISC SURF_DEFAULT='PINE',REACTION='WOOD',
      DATABASE='c:\nist\fds\database3.data' /
```
This establishes that all bounding surfaces are to be made of PINE unless otherwise indicated, that the combustion stoichiometry will be similar to WOOD, and that the definition of PINE, WOOD, and other keywords throughout the input file will be found in the file defined by DATABASE. Other inputs found on the MISC line include:

DATABASE A character string indicating the name of a file that contains information about surface materials and reaction parameters for various fuels. This need only be specified if reaction parameters or surface materials other than those specified by the user are called for.

- DATABASE DIRECTORY A character string indicating the full path name of the directory where the database and sprinkler files are stored. If DATABASE DIRECTORY is specified, there is no need to specify a DATABASE file, it will be assumed to be **database3.data**.
- SURF DEFAULT Character string indicating which of the listed SURF IDs is to be considered the default. The default is 'INERT'. SURF is a namelist group describing the properties of vents and surfaces, and will be discussed in Section [5.3.1.](#page-25-1)
- REACTION Character string indicating which of the listed groups of reaction (REAC) parameters are to be used. The default is 'PROPANE', meaning that unless the user says otherwise, it will be assumed that the fuel is propane. See Section [5.3.2](#page-29-0) for a description of reaction parameters.
- TMPA Ambient temperature in degrees Celsius. (Default 20 ◦C)
- U0, V0 and W0 Initial values of velocity components in m/s. These can be used to prescribe an initial wind through the domain. (Default 0 m/s)
- TMPO Temperature outside the computational domain, in degrees Celsius. (Default 20  $\degree$ C)
- NFRAMES Default number of output dumps per calculation. Thermocouple data, slice data, particle data, and boundary data will be saved every TWFIN/NFRAMES unless otherwise specified with DTSAM on the THCP, SLCF, PART, and BNDF namelist lines. (Default 1000)

## <span id="page-22-0"></span>**5.2 The Numerical Grid**

All FDS calculations must be performed within a domain that is made up of rectangular blocks, each with its own rectilinear grid. All obstructions, vents, *etc.* will be forced to conform with the numerical grid(s) established by the user. To establish a grid, first specify the overall physical dimensions of the rectangular grid via the PDIM namelist group. Second, specify the number of grid cells spanning each coordinate direction via the GRID namelist group. Finally, if desired, the grid cells can be stretched or shrunk in two of three coordinate directions via the TRNX, TRNY, and/or TRNZ groups (See Section [7.2\)](#page-58-2). For cases in which more than one grid is used in the calculation, see Section [5.2.3](#page-22-3) below for guidelines.

## <span id="page-22-1"></span>**5.2.1 Defining the Computational Domain: The** PDIM **Namelist Group**

PDIM is the name of the group of parameters defining the size of the physical domain. The coordinate system spanned by these dimensions conforms to the right hand rule (See Fig. [4\)](#page-23-0). The physical domain is a single right parallelepiped, *i.e.* a box. The origin of the domain is the point (XBAR0,YBAR0,ZBAR0), and the opposite corner of the domain is at the point (XBAR, YBAR, ZBAR). By default, XBAR0, YBAR0, ZBAR0 are zero, in which case the physical dimensions of the domain are given as XBAR, YBAR and ZBAR in units of meters. Unless otherwise directed, the domain will be subdivided uniformly to form a grid of IBAR by JBAR by KBAR cells specified by the GRID namelist group. If it is desired that the grid cells not be uniform in size, then the namelist groups TRNX, TRNY and/or TRNZ may be used to alter the uniform gridding (See Section [7.2\)](#page-58-2).

## <span id="page-22-2"></span>**5.2.2 Setting the Grid Size: The** GRID **Namelist Group**

The namelist group GRID contains the dimensions of the computational grid. The grid consists of IBAR cells in the *x* direction, JBAR cells in the *y* direction, and KBAR cells in the *z* direction. Usually, the *z* direction is assumed to be the vertical direction. The longer horizontal dimension should be taken as the *x*-direction. Note that it is best if the grid cells are close to cubes, that is, the length, width and height of the cells ought to be roughly the same. Also, because an important part of the calculation uses a Poisson solver based on Fast Fourier Transforms (FFTs), the dimensions of the grid should each be of the form  $2^l 3^m 5^n$ , where *l*, *m* and *n* are integers. For example,  $64 = 2^6$ ,  $72 = 2^3 3^2$  and  $108 = 2^2 3^3$  are good grid dimensions. However, 37, 99 and 109 are not.

&GRID IBAR=64,JBAR=32,KBAR=32 /

Following is a list of numbers between 1 and 1024 that can be factored down to 2's, 3's and 5's:

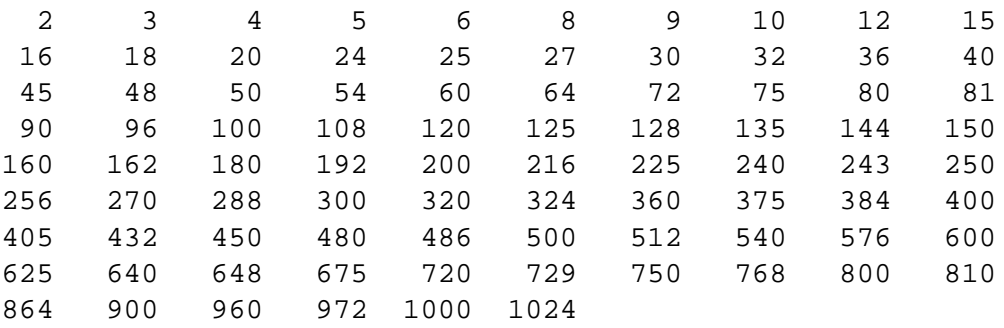

## <span id="page-22-3"></span>**5.2.3 Issues Related to Using More Than One Grid**

Multiblocking is a new feature in FDS (starting in Version 3) that will enable the user to save computational time by applying relatively fine meshes in areas that need it and coarse meshes elsewhere. Following is a

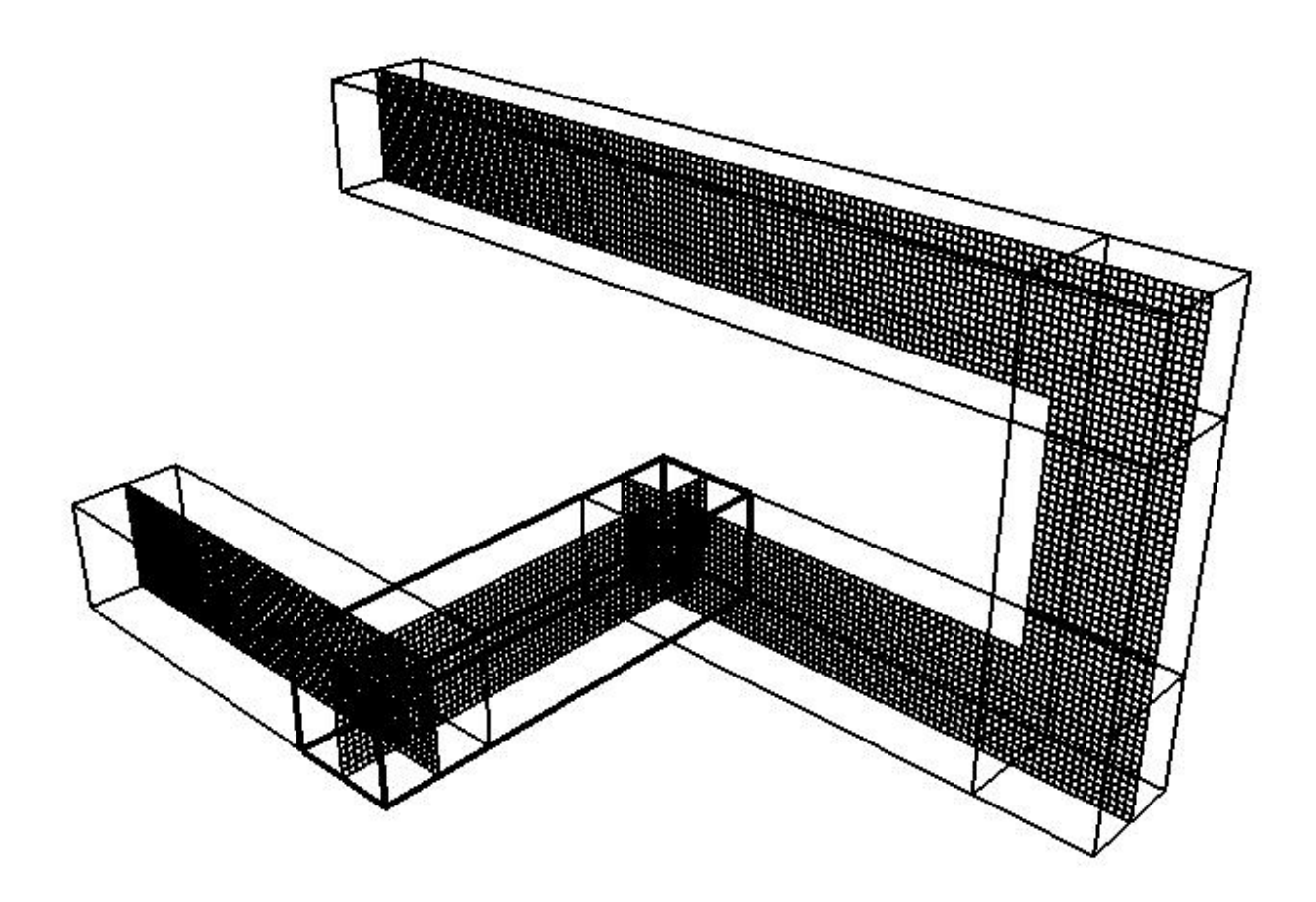

<span id="page-23-0"></span>**FIGURE 4: An example of a multi-block geometry.**

list of guidelines and warnings about the use of multiblocking.

- If more than one mesh is used, there should be a GRID and PDIM line for each. The order in which these lines are entered in the input file matters. In general, the meshes should be entered from finest to coarsest. FDS assumes that the mesh listed first has precedence over the mesh listed second; the second over the third, *etc.* Meshes can overlap, or not touch at all. In the latter case, essentially two separate calculations will be performed. Meshes should not simply touch – they should overlap by at least a few grid cells, or not touch at all. Obstructions and vents are entered the same way as before. Each mesh will check the coordinates of all the geometric entities and decide whether or not they are to be included.
- Avoid putting mesh boundaries where alot of action is expected, especially fire. Use the first mesh as the origin of the fire. It can spread to other meshes, but have it start in Mesh 1.
- Experiment with different mesh configurations and relatively coarse grid cells to ensure that information is being transferred properly from mesh to mesh.
- Be careful when using the shortcut convention of declaring an entire face of the domain to be an OPEN vent. Every grid will take on this attribute. See Section [5.3.5](#page-33-0) for more details.

• If more than one mesh is used in a calculation, there can be no background pressure rise. Essentially, the different compartments will be assumed to leak.

#### <span id="page-25-0"></span>**5.3 Prescribing the Geometry and the Fire**

Most of the work in setting up a calculation lies in specifying the geometry of the space to be modeled and applying boundary conditions to these objects. The geometry is described in terms of rectangular obstructions that can heat up, burn, conduct heat, *etc.*; and vents from which air or fuel can be either injected into the flow domain or drawn from it. A boundary condition needs to be assigned to each obstruction and vent describing its thermal properties. A fire is just one type of boundary condition. The following namelist groups describe how to prescribe the boundary conditions and the obstructions and vents to which the boundary conditions are assigned.

#### <span id="page-25-1"></span>**5.3.1 Prescribing Boundary Conditions: The** SURF **Namelist Group**

SURF is the namelist group that defines boundary conditions for all solid surfaces or openings within or bounding the flow domain. The physical coordinates of obstructions or vents are listed in the OBST and VENT namelist groups below. Boundary conditions for the obstructions and vents are prescribed by referencing the appropriate SURF line(s) whose parameters will be described presently.

The default boundary condition for all solid surfaces is that of a cold, inert wall. If only this boundary condition is needed, there is no need to add any SURF lines to the input file. If additional boundary conditions are desired, they are to be listed one boundary condition at a time. Each SURF line consists of an identification string ID='...' to allow references to it by an obstruction or vent. Thus, on each OBST and VENT line, the character string SURF\_ID='...' indicates the ID of the SURF line containing the desired boundary condition parameters. If a particular SURF line is to be applied as the default boundary condition, CONCRETE for example, set SURF DEFAULT='CONCRETE' on the MISC line.

**Fire (Mixture Fraction Model)** A fire is basically modeled as the ejection of pyrolyzed fuel from a solid surface or vent that burns when mixed with oxygen. This is the default mixture fraction model of combustion. The user specifies either a heat release rate per unit area **or** a heat of vaporization at the fuel surface. The stoichiometry of the reaction is set by the parameter REACTION on the MISC line. All of the species associated with the combustion process are accounted for by way of the mixture fraction variable and should not be explicitly prescribed by the user. The exception to this rule is where a non-reacting gas is introduced into the domain that merely serves as a diluent, like  $CO<sub>2</sub>$  from an extinguisher or  $H<sub>2</sub>O$  from evaporated sprinkler droplets (see Section [7.5](#page-62-0) for details). If a finite rate combustion model is desired instead of the default mixture fraction model, see Section [7.6.](#page-63-0)

Following is a list of parameters that are prescribed on a SURF line to designate a fire using the mixture fraction approach.

HRRPUA Heat Release Rate Per Unit Area ( $kW/m<sup>2</sup>$ ). This parameter is used to control the burning rate of the fuel, as in the case of a prescribed fire using a gas burner. If all one desires is a fire of a given size, then HRRPUA is the only thing that need be set, for example

&SURF ID='FIRE',HRRPUA=500. /

will apply 500 kW/m<sup>2</sup> to any surface with the attribute SURF<sub>-ID</sub>='FIRE'. See the discussion of **Time Dependent Boundary Conditions** below to learn how to ramp the heat release rate up and down.

HEAT OF VAPORIZATION (kJ/kg). This is an alternative to HRRPUA. This is the amount of energy required to vaporize a solid or liquid fuel once it has reached its ignition temperature TMPIGN. If it is desired that the burning rate of the fuel be dependent on heat feedback from the fire, use this parameter rather than HRRPUA. Do *not* specify HRRPUA and HEAT OF VAPORIZATION on the same SURF line. They are mutually exclusive inputs. Also, if HEAT OF VAPORIZATION is specified for a given material, something else must serve as an ignition source to ignite the material.

DENSITY **or** SURFACE DENSITY The density (kg/m<sup>3</sup>) or surface density (kg/m<sup>2</sup>) of the fuel. This parameter is only needed if it is desired that the fuel eventually burn away. Only one of these parameters ought to be prescribed. If neither is prescribed, the fuel will never be exhausted. Note that if SURFACE DENSITY is prescribed, when the fuel is exhausted, the underlying solid will remain intact, whereas if DENSITY is prescribed, the underlying solid will be removed from the calculation.

**Thermal Boundary Conditions:** There are four types of thermal boundary conditions: fixed temperature solid surface, fixed heat flux solid surface, thermally-thick solid or thermally-thin sheet. For a given boundary condition (*i.e.* for the same SURF line), choose only one of these. For a solid surface of fixed temperature, set TMPWAL to be the surface temperature in units of ◦C. For a solid surface of fixed convective heat flux, set HEAT\_FLUX to be the convective heat flux in units of  $kW/m<sup>2</sup>$ . If HEAT\_FLUX is positive, the wall will heat up the surrounding gases. If HEAT FLUX is negative, the wall will cool the surrounding gases.

A solid surface that heats up due to radiative and convective heat transfer from the surrounding gas can be either thermally-thick or thermally-thin. For a thermally-thick solid, prescribe the thermal diffusivity ALPHA (m<sup>2</sup>/s), the thermal conductivity KS (W/m·K), and the thickness DELTA (m) of the material. Setting these parameters will direct the code to perform a one-dimensional heat transfer calculation across the thickness of the material [4](#page-26-0) . The thickness is *not* the same as the thickness of the entire wall, but rather the lining material that forms the outermost layer of the wall. See discussion below for more details. For thermally-thin wall linings, prescribe C DELTA RHO, the product of the specific heat (kJ/kg-K), density  $(kg/m<sup>3</sup>)$ , and thickness (m) of the liner. A thermally-thin liner is assumed to be the same temperature throughout its width.

Fixed temperature or fixed heat flux boundary conditions are easy to apply, but only of limited usefulness in real fire scenarios. In most cases, walls, ceilings and floors are made up of several layers of lining materials, the most important of which is the outermost layer. FDS only considers the thermal properties for this outermost layer. It is assumed that this layer backs up to an air gap at ambient temperature (like a sheet of gypsum board attached to wood studs), or it backs up to an insulated material in which case no heat is lost to the backing material, or it backs up to the room on the other side of the wall. By default, it is assumed that the wall liner backs up to an air gap. If the wall liner is assumed to back up against an insulating material, like a sheet of steel attached to a fiber insulating board, the expression BACKING='INSULATED' on the SURF line will prevent any heat loss from the back side of the material. An example of where this might be used is in home furnishing. Recent work by Fleischmann and Chen [\[3\]](#page-74-2) on the ignition properties of upholstery suggests that treating a fabric covered slab of polyurethane foam as thermally-thin produces a slightly better correlation than thermally-thick. If their thermally-thin data is used, the attribute BACKING='INSULATED' should be invoked. Finally, if it is desired that the heat transfer through the wall into the space behind the wall, the attribute BACKING='EXPOSED' should be listed. This feature will only work if the wall is one grid cell thick, and if there is a non-zero volume of computational domain on the other side of the wall. Obviously, if the wall is an external boundary of the domain, the heat will be lost to the void.

The emissivity of a solid surface may be set with EMISSIVITY, which is 1 by default. If the wall lining material is flammable, set its ignition temperature with TMPIGN, the temperature (C) at which the material

<span id="page-26-0"></span> $4$ The default number of nodes used in the one-dimensional heat conduction calculation into a thermally-thick solid is 20. The user can request otherwise via the integer WALL POINTS added to the SURF line. Note that the nodes are not uniformly spaced, but rather are clustered so that the first cell in the solid is less than a millimeter. See the FDS Technical Reference Guide for details.

begins burning. This is only set if the wall liner is thermally-thick or thermally-thin. Heat fluxes to solid surfaces are both convective and radiative. If TMPIGN is set, a heat release rate per unit area HRRPUA or HEAT OF VAPORIZATION should also be given. (Default: TMPIGN is 5000 ◦C, *i.e.* no burning will occur unless this parameter is explicitly prescribed.)

Following are a few examples of SURF lines. These and several others are found in the DATABASE file.

```
\& SURF ID = ' CONCRETE'
    FYI = 'Thermally-thick material'
    ALPHA = 5.7E-7
    KS = 1.0DELTA = 0.2 /&SURF ID = 'UPHOLSTERY'
    FYI = 'Fleischmann and Chen, 100% acrylic'
    C_DELTA_RHO = 1.29
    BACKING = 'INSULATED'
    TMPIGN = 280.
    DENSITY = 20.0
    HEAT_OF_VAPORIZATION=2500. /
&SURF ID = 'SHEET METAL'
    FYI = 'Thermally-thin material'
    C_DELTA_RHO = 4.7 /
```
**Velocity Boundary Condition** Velocity boundary conditions effect both the normal and tangential components of the velocity vector at boundaries. The normal component of velocity is controlled by the parameter VEL. If VEL is negative, the flow is entering the computational domain. If VEL is positive, the flow is exiting the domain. Sometimes it is desired that a given volume flux through a vent be prescribed rather than a velocity. If this is the case then VOLUME FLUX can be prescribed instead of VEL. The units are  $m^3/s$ . If the flow is entering the computational domain, VOLUME FLUX should be a negative number. Note that either VEL or VOLUME FLUX should be prescribed, not both. The choice depends on whether an exact velocity is desired at a given vent, or whether the given volume flux is desired. Keep in mind that the dimensions of the vent that are prescribed will usually change because the prescribed vent dimensions are sometimes altered so that the vent edges line up with grid cells. Also note that a SURF group with a VOLUME FLUX prescribed should only be called by a VENT, not an OBST. Finally, note that if HRRPUA or HEAT OF VAPORIZATION is prescribed, no velocity should be prescribed. The combustible gases will be ejected at a velocity computed by the code.

As an example, a simple blowing vent would be described by the line

```
&SURF ID='BLOWER',VEL=-1.2,TMPWAL=50. /
```
The vent with SURF ID='BLOWER' would blow 50  $^{\circ}$ C air at 1.2 m/s into the flow domain. Making VEL positive would suck air out, making TMPWAL unnecessary.

The tangential velocity boundary condition controls how the gas "sticks" to a solid surface. In theory, the tangential component of velocity is zero at the surface, but increases rapidly through a narrow region called the boundary layer. For most practical problems, the grid is not fine enough to resolve the boundary layer, which is typically a few millimeters thick. For this reason, in an LES calculation, the velocity at the wall is set to be a fraction of its value in the grid cell adjacent to the wall. Only in a DNS calculation is the velocity at the wall set to zero. To alter these defaults the user can set a parameter called VBC. This parameter ranges from -1 to 1. If a no-slip wall is desired, VBC=-1. If a free-slip wall is desired, VBC=1. Numbers in between -1 and 1 can represent partial slip conditions, which may be appropriate for simulations involving large grid cells. (Default VBC is 0.5 for LES, -1.0 for DNS)

In the case of a blowing vent (or even a solid surface), it is possible to prescribe both the normal and tangential components of the flow (or just the tangential). The normal component is specified with VEL as described above. The tangential is prescribed via a pair of real numbers VEL T representing the desired tangential velocity components. For example, the line

 $\&$  SURF ID='LOUVER', VEL=-1.2, VEL T=0.5, -0.3 /

is a boundary condition for a louver vent that pushes air into the space with a normal velocity of 1.2 m/s, and with a tangential velocity of 0.5 m/s in either the *x* or *y* direction and -0.3 m/s in either the *y* or *z* direction, depending on what the normal direction is.

**Time Dependent Boundary Conditions** At the start of any calculation, the temperature is ambient everywhere, the flow velocity is zero everywhere, nothing is burning, the mass fractions of all species are uniform. When the calculation starts temperatures, velocities, burning rates, *etc.*, are ramped-up from their starting values because nothing can happen instantaneously. By default, everything is ramped-up to their prescribed values in roughly 1 s. However, the user can control the rate at which things turn on, or turn off, by specifying time histories for the boundary conditions that are listed on a given SURF line. The above boundary conditions can be made time-dependent using either prescribed functions or user-defined functions. The parameters TAU<sub>-Q</sub> and TAU<sub>-V</sub> indicate that thermal or hydrodynamic quantities are to ramp up to their prescribed values in TAU seconds and remain there. TAU  $Q$  is the characteristic ramp-up time of the heat release rate per unit area HRRPUA or wall temperature TMPWAL. TAU V is the ramp-up time of the normal velocity at a surface VEL or the volume flux VOLUME FLUX. If TAU Q is positive, then the heat release rate ramps up like tanh( $t/\tau$ ). If negative, then the HRR ramps up like  $(t/\tau)^2$ . If the fire ramps-up like following a  $t^2$  curve, it will remain constant after TAU<sub>-Q</sub> seconds. These rules apply to TAU<sub>-</sub>V as well. The default value for all TAUs is 1 s. If something other than a tanh or  $t^2$  ramp up is desired, then a user-defined burning history must be input. To do this, set RAMP<sub>-Q</sub> or RAMP<sub>-V</sub> equal to a character string designating the ramp function to use for that particular surface type, then somewhere in the input file generate lines of the form:

```
& RAMP ID='rampname1', T= 0.0, F=0.0 /
&RAMP ID='rampname1',T= 5.0,F=0.5 /
&RAMP ID='rampname1',T=10.0,F=0.7 /
                    .
                    .
                    .
& RAMP ID='rampname2', T= 0.0, F=0.0 /
&RAMP ID='rampname2',T=10.0,F=0.3 /
&RAMP ID='rampname2',T=20.0,F=0.8 /
                    .
```
. .

Here,  $T$  is the time, and  $F$  indicates the fraction of the heat release rate, wall temperature, velocity, mass fraction, *etc.*, to apply. Linear interpolation is used to fill in intermediate time points. Be sure that the prescribed function starts at T=0., the ignition time. Note that the TAUs and the RAMPs are mutually exclusive. For a given surface quantity, both cannot be prescribed.

As an example, the simple blowing vent from above can be controlled via the lines

&SURF ID='BLOWER',VEL=-1.2,TMPWAL=50., RAMP\_V='BLOWER RAMP',

```
RAMP_Q='HEATER RAMP' /
&RAMP ID='BLOWER RAMP',T= 0.0,F=0.0 /
&RAMP ID='BLOWER RAMP',T=10.0,F=1.0 /
&RAMP ID='BLOWER RAMP',T=80.0,F=1.0 /
&RAMP ID='BLOWER RAMP',T=90.0,F=0.0 /
&RAMP ID='HEATER RAMP',T= 0.0,F=0.0 /
&RAMP ID='HEATER RAMP',T=20.0,F=1.0 /
&RAMP ID='HEATER RAMP',T=30.0,F=1.0 /
&RAMP ID='HEATER RAMP',T=40.0,F=0.0 /
```
Now the temperature and velocity of the incoming air stream would follow the designated ramp functions. Note that the temperature and velocity are independently controlled.

#### <span id="page-29-0"></span>**5.3.2 Combustion Parameters: The** REAC **Namelist Group**

There are two ways of designating a fire: the first is to prescribe a Heat Release Rate Per Unit Area HRRPUA on a SURF line. The other is to prescribe a HEAT OF VAPORIZATION, in which case the burning rate of the fuel will depend on the net heat feedback to the surface. In both cases, the mixture fraction combustion model will be used. The REAC line is used for various parameters associated with the gas phase reaction of fuel and oxygen. Note that if the user desires simply to specify a fire's heat release rate via HRRPUA, then these parameters usually do not require adjusting. However, if the user is defining the burning behavior of a fuel via a HEAT OF VAPORIZATION, care must be taken in selecting the appropriate reaction parameters. See Section [5.3.3](#page-31-0) for additional details.

It is assumed that a single hydrocarbon fuel is being burned, with constant yields of CO and soot

$$
C_xH_yO_z + v_{O_2}O_2 \to v_{CO_2}CO_2 + v_{H_2O}H_2O + v_{CO}CO + v_{Soot} Soot
$$
 (1)

The user specifies the *ideal* stoichiometric coefficients for the fuel, O<sub>2</sub>, CO<sub>2</sub> and H<sub>2</sub>O, and yields for CO and soot. The yield of CO, for example, is defined as the fraction of the fuel mass that is converted into CO, and is denoted *yCO*. The user does not directly specify the stoichiometric coefficients for CO or soot because these numbers are usually reported in terms of mass yields. It is assumed that the CO and soot are created at the flame and transported with the combustion products. No growth, oxidation or after burning is assumed. Research continues to refine the handling of these products of incomplete combustion. For the moment, the ideal stoichiometric coefficients for  $O_2$ ,  $CO_2$  and  $H_2O$  are adjusted to account for the production of CO and soot at the start of a calculation. The actual stoichioimetric coefficients used in the calculations are

$$
v_{O_2} = \left(x - \frac{M_f}{M_{CO}}y_{CO} - \frac{M_f}{M_C}y_s\right) + \frac{y}{4} - \frac{z}{2}
$$
  
\n
$$
v_{CO_2} = x - \frac{M_f}{M_{CO}}y_{CO} - \frac{M_f}{M_C}y_s
$$
  
\n
$$
v_{H_2O} = \frac{y}{2}
$$
  
\n
$$
v_{CO} = \frac{M_f}{M_{CO}}y_{CO}
$$
  
\n
$$
v_{soot} = \frac{M_f}{M_C}y_s
$$

The following parameters may be prescribed on the REAC line. Note that only one REAC line may be used. Most often, the user will select a reaction from the DATABASE via the REACTION parameter on the MISC line.

- ID A character string naming the reaction. It is optional if the REAC line is included within the data input file, mandatory if the REAC line is included in the DATABASE file.
- NU O2, NU H2O, NU FUEL, NU CO2 Ideal stoichiometric coefficients for the reaction of a hydrocarbon fuel. All numbers are positive. Default values are those of propane.
- MW FUEL Molecular weight of the fuel (g/mol). Default is for propane, 44 g/mol.
- SOOT YIELD The fraction of fuel mass converted into smoke particulate, *y<sup>s</sup>* . Note that this parameter does not apply to the processes of soot growth and oxidation, but rather to the net production of the smoke particulate from the fire. (Default 0.01)
- CO YIELD The fraction of fuel mass converted into carbon monoxide, *yCO*. Normally, this parameter need not be set, because by default *yCO* is linked to the SOOT YIELD, *y<sup>s</sup>* , via the correlation developed by Köylü and Faeth

$$
y_{CO} = \frac{12x}{M_f v_f} 0.0014 + 0.37 y_s
$$

where x is the number of carbon atoms in a fuel molecule,  $M_f$  is the molecular weight of the fuel, and  $v_f$  is the stoichiometric coefficient of the fuel, assumed to be 1 here [\[4\]](#page-74-3). Note that this correlation refers to well-ventilated fires. Yields of CO and soot in underventilated fires is still a subject of active research.

EPUMO2 Energy Per Unit Mass Oxygen, ∆*HO*<sup>2</sup> (kJ/kg). The amount of energy released per unit mass of oxygen consumed. (Default 13,100 kJ/kg). Note that the heat of combustion

$$
\Delta H \approx \frac{\nu_{O_2} M_{O_2}}{\nu_f M_f} \ \Delta H_{O_2}
$$

but will be modified slightly due to the presence of soot and CO.

RADIATIVE FRACTION The fraction of energy released from the flame as thermal radiation. This parameter requires some interpretation. See Section [5.3.3](#page-31-0) for details. (Default 0.35)

A few sample REAC lines are given here. More can be found in the DATABASE file.

```
&REAC ID='METHANE'
     MW_FUEL=16
     NU_02=2.
     NU_CO2=1.
     NU_H2O=2.
     RADIATIVE_FRACTION=0.15
     SOOT_YIELD=0.01 /
&REAC ID='WOOD'
     SOOT YIELD = 0.01NU 02 = 3.7
     NU CO2 = 3.4
     NU_H2O = 3.1
     MW FUEL = 87.
     EPUMO2 = 8850. /
```
#### <span id="page-31-0"></span>**5.3.3 Important Issues Related to Combustion**

FDS version 2 contains more detailed information about the combustion process than version 1. For some calculations, these details will be irrelevant because the user will simply want a certain prescribed heat release rate. In other cases, the user may want to specify details about the combustion process, but should be aware of various approximations being made within FDS related to the simplified combustion model, less than desirable grid resolution, and parameters that are not well known because of the difficulty in obtaining them experimentally. This section will explain the various approximations being made. These approximations affect both the gas phase parameters (REAC line) and the solid (or liquid) phase parameters (SURF line).

**Heat Release Rate:** For coarsely gridded calculations, it is not possible to resolve the fire adequately, and as a result the heat release rate and flame height can be underestimated [\[5\]](#page-74-4). There are several ways to remedy the problem, one of which is to choose a different value of the mixture fraction when defining the flame sheet. The program has built into it a routine that redefines the stoichiometric value of the mixture fraction

<span id="page-31-1"></span>
$$
\frac{Z_{f,eff}}{Z_f} = \min\left(1 \,, \, C \, \frac{D^*}{\delta x}\right) \tag{2}
$$

where  $Z_f$  is the ideal stoichiometric value of the mixture fraction,  $C$  is an empirical constant (not an input parameter), and  $D^*$  is the characteristic fire diameter

$$
D^* = \left(\frac{\dot{Q}}{\rho_{\infty} c_p T_{\infty} \sqrt{g}}\right)^{\frac{2}{5}}
$$
(3)

"Good" or "bad" resolution depends on both the size of the fire and the size of the grid cells. For relatively small values of  $D^*$  and/or large grid cells, the stoichiometric value of the mixture fraction will be intentionally reduced, resulting in a better estimate of flame height and structure. In cases where  $D^*$  is relatively large and the cells relatively small, no adjustment need be made to the stoichiometric value of the mixture fraction. As always, a sufficiently resolved grid eliminates the need for these types of corrections, but in many instances it is difficult to both finely grid the region near the fire while at the same time saving enough cells for the rest of the space.

By default, the re-adjustment of the stoichiometric value of the mixture fraction is applied automatically. To turn it off, specify AUTOMATIC Z=.FALSE. on the MISC line, in which case the ideal stoichiometric value of the mixture fraction will be used to mark the flame zone. Also, minor adjustments can be made to the flame height by setting Z CONSTANT to a value different than 1 on the REAC line. This parameter is essentially a normalized version of 1/*C* from Eq. [\(2\)](#page-31-1). Reducing Z CONSTANT will shorten the flame length; increasing it will lengthen the flame.

**Radiative Fraction:** The fraction of energy released from the fire as thermal radiation is a function of both the flame temperature and chemical composition, neither of which are well known in a large scale fire calculation. In calculations in which the grid cells are on the order of a centimeter and larger, the temperature near the flame surface cannot be relied upon when computing the source term in the radiation transport equation, especially because of the *T* <sup>4</sup> dependence. To compensate, if one prescribes a non-zero value of RADIATIVE FRACTION, a grid cell cut by the flame will radiate that fraction of the chemical energy being released into it. Some of that energy may be reabsorbed elsewhere, yielding a net radiative loss that is less than RADIATIVE FRACTION, depending mainly on the size of the fire. If the user desires simply to use the radiation transport equation as is, then RADIATIVE FRACTION ought to be set to zero, and the source term in the radiative transport equation will be based on the gas temperature.

**Heat of Combustion:** The user does not usually prescribe directly the heat of combustion. Normally, the stoichiometric parameters listed on the REAC line are used to compute the heat of combustion. However, if a HEAT OF VAPORIZATION has been specified on a SURF line and the heat of combustion of the material differs from that specified by the governing REACTION, then the user ought to add a HEAT OF COMBUSTION (kJ/kg) to the SURF line. In a mixture fraction based combustion model, it is assumed that there is only one fuel. However, in a realistic fire scenario, there may be many fuels originating from the various burning objects in the building. In the model, the user specifies the stoichiometry of the combustion reaction via the REAC namelist group. Often these parameters are stored in the DATABASE file, in which case the user simply prescribes a REACTION on the MISC line. If the stoichiometry of the burning material differs from the global reaction, the HEAT OF COMBUSTION is used to ensure that an equivalent amount of fuel is injected into the flow domain from the burning object.

**Predicting the Burning Rate:** The user has a choice either to prescribe the burning rate of the fuel via the parameter HRRPUA on the SURF line, or the user can let the burning rate be predicted based on the fuel's thermal properties and its HEAT OF VAPORIZATION. This latter action introduces a fair amount of uncertainty into the calculation because the burning rate is a function of the energy fed back from the fire via convection and radiation, and the energy conducted through the solid or liquid fuel. The various phenomena are still subjects of active research, thus the user ought to be aware of the potential errors introduced into the calculation. One of the greatest sources of error is the radiative heat flux from the fire to the fuel surface. The error is due to a combination of insufficient grid resolution in the boundary layer, and uncertainty in the absorption coefficient and flame temperature. As a result, the heat flux to the fuel surface is often overpredicted. Until improvement can be made in the radiation calculation, the user can prevent excess pyrolysis of fuel by prescribing a BURNING RATE MAX (kg/m<sup>2</sup>/s) on the SURF line that will limit the burning rate of the fuel to its measured maximum.

**Gas Phase Fire Suppression:** Modeling suppression of a fire due to the introduction of a suppression agent like  $CO<sub>2</sub>$  or water mist, or due to the exhaustion of oxygen within a compartment is challenging because the relevant physical mechanisms occur at length scales smaller than a single grid cell. Flames are extinguished due to lowered temperatures and dilution of the oxygen supply. With the mixture fraction model, only the dilution effect is accounted for because it is assumed that fuel and oxygen burn regardless of the temperature. However, a simple suppression algorithm has been implemented in FDS that attempts to guage whether or not a flame is viable near the stoichiometric mixture fraction surface. The Technical Reference Guide [\[1\]](#page-74-0) contains more details about how the mechanism works. The only parameter the user controls is called X\_O2\_LL, which can be added to the REAC line. It is the volume fraction of oxygen below which combustion cannot occur. Its default value is 0.15 . If the user does not want to implement the suppression algorithm, then  $X_O2_LL$  ought to be set to 0.

## <span id="page-32-0"></span>**5.3.4 Creating Obstructions: The** OBST **Namelist Group**

OBST is the namelist group listing information about obstructions. Each OBST line contains the coordinates of a rectangular solid within the flow domain. This solid is defined by two points  $(x_1, y_1, z_1)$  and  $(x_2, y_2, z_2)$ that are entered on the OBST line in terms of the sextuplet  $XB=X1, X2, Y1, Y2, Z1, Z2$ . In addition to the coordinates, the boundary conditions for the obstruction can be specified with the parameter SURF ID, which designates which SURF group to apply at the surface of the obstruction. If the obstruction has different boundary conditions for its top, sides and bottom, then instead of prescribing only one boundary condition with SURF ID, use SURF IDS, an array of three character strings specifying the boundary condition IDs for the top, sides and bottom of the obstruction, respectively. If the default boundary condition is desired, then SURF ID(S) need not be set. However, if at least one of the surface conditions for an obstruction is

the inert default, it can be referred to as 'INERT'.

There is a new feature in FDS 3 that allows one to assign boundary conditions to each face of a solid. The sextuplet SURF\_ID6 is used as follows:

&OBST XB=2.3,4.5,1.3,4.8,0.0,9.2, SURF\_ID6='FIRE','INERT','HOT','COLD','BLOW','INERT' /

where the six surface descriptors refer to the planes  $x = 2.3$ ,  $x = 4.5$ ,  $y = 1.3$ ,  $y = 4.8$ ,  $z = 0.0$ , and  $z = 9.2$ , respectively. Note that SURF ID6 should not be used on the same OBST line as SURF ID or SURF IDS.

Another feature starting at FDS version 3 is the ability to specify obstructions with zero thickness. Often, thin sheets, like a window, form a barrier, but if the numerical grid is coarse relative to the thickness of the barrier, the obstruction might be unnecessarily bulky if it is assumed to be one layer of grid cells thick. To remedy this, the logic of FDS has been changed so that all faces of an obstruction are shifted to the closest grid cell. If the obstruction is very thin, the two faces may be approximated on the same cell face. FDS and Smokeview will render this obstruction as a thin sheet, but it is allowed to have thermally thin or thick boundary conditions. This feature is still fragile, especially in terms of burning and blowing gas. A thin sheet obstruction can only have one velocity vector on its face, thus one cannot blow air from both the front and back of a thin obstruction. For full functionality, the obstruction should be specified to be at least one grid cell thick. Thin sheet obstructions work fine as flow barriers, but other features are fragile and should be used with caution. Also note that unlike earlier versions of FDS, now obstructions that are too small relative to the underlying numerical grid will be rejected. The user ought to be careful when testing cases on coarse grids.

Obstructions may be created or removed during a simulation. See Section [7.4](#page-60-1) for details. Example:

&OBST XB=2.3,4.5,1.3,4.8,0.0,9.2,SURF\_IDS='FIRE','INERT','INERT' /

will put a fire on top of the obstruction. This is a simple way of prescribing a burner.

#### <span id="page-33-0"></span>**5.3.5 Designating Vents and Surfaces: The** VENT **Namelist Group**

Whereas the OBST group is used to prescribe obstructions within the computational domain, the VENT group is used to prescribe planes adjacent to obstructions or external walls. The vents are chosen in a similar manner to the obstructions, with the sextuple XB denoting a plane abutting a solid surface. Two of the six coordinates must be the same, denoting a plane as opposed to a solid. An easy way to specify an entire external wall is to replace XB with CB, a character string whose value is one of the following: 'XBAR', 'XBAR0', 'YBAR', 'YBAR0', 'ZBAR' or 'ZBAR0' denoting the planes  $x = XBAR$ ,  $x = XBAR0$ ,  $y =$ YBAR,  $y = YBARO$ ,  $z = ZBAR$  or  $z = ZBARO$ , respectively. Like an obstruction, the boundary condition index of a vent is specified with SURF ID, indicating which of the listed SURF lines to apply. If the default boundary condition is desired, then SURF ID need not be set.

Be careful when using the CB shortcut when doing a multiblock simulation, that is, when more than one rectangular mesh is used. The plane designated by the keyword CB will be applied to all of the grids, possibly leading to confusion about whether a plane is a solid wall or an open boundary. Check the geometry in Smokeview to assure that you are prescribing the VENT properly. Use color as much as possible to doublecheck the set-up. More detail on color in Section [5.3.6.](#page-34-0)

The term "VENT" is somewhat misleading. Taken literally, a VENT can be used to model components of the ventilation system in a building, like a diffuser or a return. In these cases, the VENT coordinates form a plane on a solid surface forming the boundary of the duct. No holes need to be created through the solid; it is assumed that air is pushed out of or sucked into duct work within the wall. Less literally, a VENT is used simply as a means of applying a particular boundary condition to a rectangular patch on a solid surface. A fire, for example, is usually created by first generating a solid obstruction via an OBST line, and then specifying a VENT somewhere on one of the faces of the solid with a SURF ID pointing to a SURF line with the characteristics of the thermal and combustion properties of the fuel.

There are two reserved SURF\_ID's that may be applied to a VENT. The first is SURF\_ID='OPEN'. This is used only if the VENT is applied to the exterior boundary of the computational domain, where it denotes a passive opening to the outside. It is assumed here that the exterior boundary of the computational domain is a solid wall, and the OPEN vent is essentially an open door or window. The second reserved SURF ID is for a symmetry plane, in which case the VENT has the attribute SURF ID='MIRROR'. As with OPEN, a MIRROR can only be prescribed at an exterior boundary of the computational domain. Often, OPEN or MIRROR VENTs are prescribed along an entire side of the computational domain, in which case the "CB" notation is handy.

Vents to the outside of the computational domain (OPEN vents) may be opened or closed during a simulation. See Section [7.4](#page-60-1) for details.

There is one exception to the rule that VENTs ought to be prescribed flush against a solid obstruction or external boundary. A VENT that is prescribed in the interior of the domain without any solid surface flush up against it can act as a fan. For example, the lines

```
&PDIM XBAR=1.0,YBAR=1.0,ZBAR=1.0 /
               .
               .
&SURF ID='BLOW',VEL=2.1,TAU_V=5.0 /
&VENT XB=0.50,0.50,0.25,0.75,0.25,0.75,SURF_ID='BLOW' /
```
create a plane within the unit cube domain that blows air at 2.1 m/s in the positive *x* direction, ramping up in about 5 s. In general, the value of VEL associated with a VENT that is not aligned with a solid surface will blow gases in the coordinate direction normal to the VENT – positive if VEL is positive, negative if VEL is negative. Note that only velocity boundary conditions are appropriate on a SURF line associated with a free-standing VENT because there is no solid obstruction on which to impose thermal or material boundary conditions.

#### <span id="page-34-0"></span>**5.3.6 Coloring Obstructions, Vents and Surfaces**

The user has control over how surfaces and obstructions are colored in Smokeview. If one desires that all surfaces associated with a given SURF line be colored the same way, prescribe a triplet of real numbers called RGB on the SURF line. The three numbers may be between 0 and 1, indicating the amount of Red, Green and Blue that make up the color. Table [5.3.6](#page-34-0) lists the RGB indices for a variety of colors. It is highly recommended that users assign colors to individual surfaces via the SURF line because as the geometries of FDS simulations become more complex, it is very useful to use color as a spot check on how thermal properties have been assigned throughout the room or building under study. For example,

&SURF ID='UPHOLSTERY',...,RGB=0.0,1.0,0.0 /

will cause the furnishings to be colored green in Smokeview. Fractions of "R", "G" and "B" can be used to create more realistic colors.

Obstructions and vents may be colored individually (over-riding the SURF line's RGB) by specifying BLOCK COLOR or VENT COLOR='RED', 'BLUE', 'BLACK', 'YELLOW', 'GREEN', 'MAGENTA', 'WHITE', 'CYAN' or 'INVISIBLE' on the respective OBST or VENT line. Using 'INVISIBLE' will cause the vent or obstruction to not be drawn. Colors may also be specified using the triplet RGB on an OBST or VENT line to gain a wider color pallette. The use of RGB is preferable, especially to create colors that will not clash with the pastel colors used to show temperatures, concentrations, *etc.*

If PARTICLES=.TRUE. is included on the SURF line, colored particles will be ejected from the surface. Particles may be colored by specifying PARTICLE COLOR='RED', 'BLUE', 'BLACK', 'YELLOW', 'GREEN', 'MAGENTA', 'WHITE' or 'CYAN'

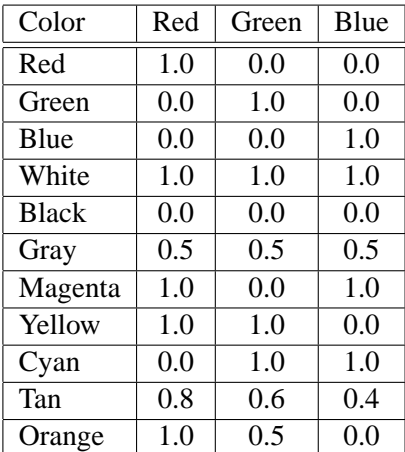
# **5.4 Sprinklers and Detectors**

Sprinklers and heat detectors are handled differently in FDS2. The research to better characterize a sprinkler's spray distribution and droplet size has led to a need for a new file format to record everything about a particular sprinkler in one file. Much of this will be transparent to the end user who will simply specify the physical coordinates of the sprinkler in the data file **CHID.data**. The data for the particular sprinkler will be kept in a file called **sprinkler name.spk**. Heat detectors will be handled more simply in FDS2. All one needs to do is specify the physical coordinates and an RTI within the data file **CHID.data**. There still remains the option of opening VENTs or removing OBSTstructions based on the activation of a heat detector, but there is also now a much simpler way of triggering these events at a particular point in time without having to use a heat detector.

# **5.4.1 Specifying Sprinklers: The** SPRK **Namelist Group**

Information about a given sprinkler is contained in a separate file, called, for example, **sprinkler name.spk**[5](#page-36-0) . A sample file is shown in Fig. [5.](#page-39-0) All the sprinkler characteristics will be stored in this file. The user will only have to provide lines of the form

&SPRK XYZ=3.0,5.6,2.3,MAKE='sprinkler\_name' /

in the input data file **CHID.data**. The physical coordinates of the sprinkler are given by a triplet of real numbers XYZ. The make of the sprinkler is given by a character string MAKE. The sprinkler will activate automatically based on its thermal properties listed in the sprinkler description file **sprinkler name.spk**.

The user has the option of manually activating the sprinkler by setting T ACTIVATE in seconds on the SPRK line itself. The sprinkler can be shut off by setting T DEACTIVATE. The user may also redirect the (normally) downward directed sprinkler spray in some other direction. The triplet ORIENTATION can be added to a given SPRK line to change the direction of the spray. The default value of ORIENTATION is  $(0,0,-1)$ , but if one were to prescribe

&SPRK XYZ=3.0,5.6,2.3,MAKE='sprinkler\_name',ORIENTATION=1,0,0 /

the sprinkler would point in the positive *x* direction. If the designated sprinkler has a spray which is not axially-symmetric, another parameter called ROTATION can be used to rotate the spray through a given number of degrees. The default value is 0, and the user ought to experiment with a simple single sprinkler flow calculation to ensure that the sprinkler is being re-oriented as desired.

In addition to the sprinkler parameters listed on the SPRK line, the user may also want to adjust some parameters that control the number and frequency of droplet insertions. These parameters are typically entered under the namelist group PART. See Section [5.5.6](#page-48-0) for details.

Sprinkler properties listed in the file **sprinkler name.spk** are

RTI Response Time Index of the sprinkler in units of  $\sqrt{m \cdot s}$ . (Default 165.)

C-FACTOR C-Factor of sprinkler in units of  $\sqrt{\text{m/s}}$ . (Default 0.)

K-FACTOR K-Factor of sprinkler in units of L/min/bar<sup>1</sup>/<sub>2</sub>. (Default 166) The flow rate will be given by  $m_w = K\sqrt{p}$  where  $\dot{m}_w$  is the flow rate in L/min, *K* the K-factor in L/min/(bar)<sup> $\frac{1}{2}$ </sup> and *p* the gauge pressure in bar[6](#page-36-1)

ACTIVATION TEMPERATURE Link activation temperature (C). (Default 74  $°C$ )

<span id="page-36-0"></span><sup>5</sup>The MISC character string DATABASE DIRECTORY can be used to point to a directory where sprinkler files are stored.

<span id="page-36-1"></span><sup>&</sup>lt;sup>6</sup>1 bar is equivalent to 14.5 psi, 1 gpm is equivalent to 3.785 L/min, 1 gpm/psi<sup>1</sup>/2 is equivalent to 14.41 L/min/bar<sup>1</sup>/2.

OPERATING PRESSURE Sprinkler operating pressure in units of bar. This is the pressure at which the sprinkler was tested. If the user desires to flow the sprinkler at a different pressure than that at which it was tested, a single line

&PIPE PRESSURE=1.5 /

should be added to the input data file **CHID.data**, and then all sprinklers will operate at this new pressure, 1.5 bar for example. The reason for the two pressures is that a slight adjustment is made to the droplet size distribution to account for the fact that the sprinkler will operate at a different pressure than that at which it was tested. In the absence of any user specified PRESSURE, the OPERATING PRESSURE listed in the **.spk** file will be used.

- OFFSET DISTANCE Distance in meters from the sprinkler orifice where the water droplets are initialized. It is assumed that beyond the OFFSET DISTANCE the droplets have completely broken up. (Default 0.10 m)
- VELOCITY Description of the initial droplet velocity distribution. There are two options of inputs here, designated by either a 1 or a 2 on the line immediately following the keyword VELOCITY. For case 1, the parameters: Minimum Spray Angle, Maximum Spray Angle, and Speed should be given values. The angles outline a conical spray pattern relative to the bottom of the sphere (south pole). For example, a Minimum Spray Angle of  $20^\circ$  and a Maximum Spray Angle of 80 $\degree$  directs the water droplets to leave the sprinkler through a conical region  $20^\circ$  north of the south pole and  $10^\circ$  south of the equator. The droplets are uniformly distributed within this belt. If more detailed information about the sprinkler spray is known, then the keyword VELOCITY is followed by a 2, indicating that the normal component of velocity of the droplets will be given as a function of *n<sup>a</sup>* azimuthal (latitudinal) points starting at the bottom of the sphere, and *n<sup>l</sup>* longitudinal points starting at one of the frame arms. The integers  $n_a$  and  $n_l$  should be listed on the line following the "2", as in the example (Fig. [5\)](#page-39-0). The case 2 VELOCITY data is applicable on a sphere centered about the sprinkler whose radius is the OFFSET DISTANCE. This is typically the distance from the sprinkler itself where all the spray characteristic measurements have been made.
- FLUX Relative water mass flux ( $kg/m^2/s$ ), entered in the same way as the case 2 for VELOCITY. If case 1 for VELOCITY is used, there is no need to even specify a FLUX.
- SIZE DISTRIBUTION Information about the droplet size distribution. The median volumetric droplet diameter can either be a global value, or it can be prescribed as a function of the solid angle. If the median diameter is independent of position, the key word SIZE DISTRIBUTION is to be followed by the number 1 on the next line to indicate that the information given is a global average. The next line after that has the median volumetric diameter (800 *µ*m in the sample case), plus the parameter γ from the Rosin-Rammler/log-normal distribution

$$
F(d) = \begin{cases} \frac{1}{\sqrt{2\pi}} \int_0^d \frac{1}{\sigma d'} e^{-\frac{[\ln(d'/d_m)]^2}{2\sigma^2}} d d' & (d \le d_m) \\ 1 - e^{-0.693\left(\frac{d}{d_m}\right)^{\gamma}} & (d_m < d) \end{cases}
$$
(4)

Note that the parameter  $\sigma$  is given the value  $\sigma = 2/($ √  $2\pi$ (ln 2)  $\gamma$ ) = 1.15/ $\gamma$  which ensures that the two functions are smoothly joined at  $d = d_m$ . The larger the value of  $\gamma$ , the narrower the droplet size is distributed about the median value. Its default value is 2.4.

If one has information about the median droplet size as a function of the sprinkler solid angle, that information can be entered as in the following example:

```
SIZE_DISTRIBUTION
2
5 1 2.4
800
700
600
500
400
```
Here, the number 2 is the code number directing FDS to read the next few lines in a certain way. The 5 indicates that there are 5 values of the median diameter from the south pole to the north pole of the sphere surrounding the sprinkler. For each latitudinal position, there is only one value, meaning that this value is independent of longitude. The value of 800  $\mu$ m is for the south pole, 700  $\mu$ m at 45<sup>°</sup> S, 600 *µ*m at the equator, 500 *µ*m at 45◦ N, and 400 *µ*m at the north pole. The number 2.4 following the number of latitudinal and longitudinal points is the value of γ. Note that γ is not a function of position, only the median diameter.

For more information about sprinklers, see the Technical Reference Guide [\[1\]](#page-74-0).

# **5.4.2 Specifying Heat Detectors: The** HEAT **Namelist Group**

HEAT is the namelist group used to specify heat detectors. A heat detector is designated in the data input file **CHID.data** with a line(s) of the form

&HEAT XYZ=3.0,5.6,2.3,RTI=132.,ACTIVATION\_TEMPERATURE=74. /

Like a sprinkler, the physical coordinates of the heat detector are given by a triplet of real numbers XYZ. EXE a sprinklet, the physical coordinates of the heat detector are given by a triplet of real numbers  $\Delta T \Delta$ .<br>RTI is the Response Time Index in units of  $\sqrt{m \cdot s}$ . ACTIVATION\_TEMPERATURE is the link activation temperature in degrees C (Default 74 ◦C). Note that a heat detector can be used to trigger an event to happen, like the opening of a VENT to the outside or the removal of an OBSTstruction. See Section [7.4](#page-60-0) for details.

MANUFACTURER Acme MODEL Splash2000 OPERATING\_PRESSURE 0.50 K-FACTOR 80. RTI 110. C-FACTOR 0. ACTIVATION\_TEMPERATURE 74. OFFSET\_DISTANCE 0.10 SIZE\_DISTRIBUTION 1 800 2.4 VELOCITY 2 61,36 6.3,6.4,6.5, ... (36 longitudinal points) . . . (61 azimuthal points, south pole to north pole) FLUX 2 61,36 11.9,13.0,13.5, ... . . .

<span id="page-39-0"></span>**FIGURE 5: A sample sprinkler file. Note that the keywords should be written exactly as they are written here, and they should start in the very left column of each line.**

# **5.5 Output Files**

Before a calculation is started, the user ought to carefully consider what information should be saved. All output quantities must be specified at the start of the calculation. In most cases, there is no way to retrieve information after the calculation ends if it was not specified from the start. There are several different ways of visualizing the results of a calculation. Most familiar to experimentalists is to save a given quantity at a single point in space so that this quantity can be plotted as a function of time, like a thermocouple temperature measurement. The namelist group THCP is used to specify "thermocouple" or point measurements.

An animated isosurface (ISOF) is a three dimensional contour of a scalar quantity. For example, a 300 ◦C temperature isosurface shows where the gas temperature is 300 ◦C. By default, the stoichiometric value of the mixture fraction is visualized via an isosurface. The user can choose several other quantities to visualize via an isosurface.

In order to visualize the flow patterns better, one can save planar slices of data, either in the gas or solid phases, by using the SLCF (SLiCe File) or BNDF (BouNDary File) namelist group. Both of these output formats permit one to animate these quantities in time.

For static pictures of the flow field, use the PL3D (PLot3D file) namelist group. Plot3D format is used by many CFD programs as a simple way to store specified quantities over the entire grid at one instant in time.

Finally, tracer particles can be injected into the flow field from vents or obstacles, and then viewed in Smokeview. Use the PART namelist group to control the injection rate, sampling rate and other parameters associated with particles. Note: unlike in FDS version 1, particles are no longer used to introduce heat into the flow, thus particles no longer are ejected automatically from burning surfaces.

The time increment between data dumps can be controlled by the user. For THCP, SLCF, ISOF and PART files, data will be written out to files every TWFIN/NFRAMES s. For BNDF files, data will be written out to files every TWFIN/NFRAMES/2 s. The parameter NFRAMES may be specified on the MISC line. For the PL3D format, data will be written out to a file every TWFIN/5 s. To change the sampling rate of any output file type, the parameter DTSAM should be set on any one line of that particular group. For example, if one desires that THCP data be written out every second, then the string DTSAM=1. should be written on one of the THCP lines. This one entry will dictate that all THCP data be written out every second. All of the other data files will be updated according to the default increment, or according to another prescription of DTSAM.

### <span id="page-40-0"></span>**5.5.1 Point Measurements: The** THCP **Namelist Group**

THCP is the name of a group of parameters that can be used to record values of various quantities at a point as a function of time, much like a thermocouple or other point measurement. Each THCP line consists of the coordinates of the point at which the measurement is to be recorded, XYZ, and a quantity to record, QUANTITY. The quantities are either *gas phase* (see Table [2\)](#page-42-0) or *solid phase* (see Table [3\)](#page-44-0). When prescribing a solid phase quantity, be sure to position the probe at a solid surface. It is not always obvious where the solid surface will be since the grid does not always align with the input obstruction locations. To help locate the appropriate surface, the user *must* include the parameter IOR when designating a solid phase quantity. If the orientation of the solid surface is in the positive *x* direction  $IOR=1$ , negative *x* direction  $IOR=-1$ , positive *y* IOR=2, negative IOR=-2, positive *z* IOR=3, and negative *z* IOR=-3. There are still instances where FDS cannot determine which solid surface is being designated, in which case an error message will appear in the diagnostic output file. The user must then re-position the probe and try again. For example, the line

&THCP XYZ=0.7,0.9,2.1,QUANTITY='WALL\_TEMPERATURE',IOR=-2,LABEL='whatever' /

designates the surface temperature of a wall facing the negative *y* direction.

In addition to point measurements, the THCP group can be used to report integrated quantities (See Table [4\)](#page-44-1). For example, one often wants to know the mass flow out of a door or window. To report this, the user adds the line

&THCP XB=0.3,0.5,2.1,2.5,3.0,3.0,QUANTITY='MASS FLOW',LABEL='whatever' /

Note that the user needs to specify a plane (in this case), rather than a point. The sextuplet XB is used for this purpose. Notice when a flow is desired, two of the six coordinates need to be the same. Another QUANTITY, HRR, can be used to compute the total heat release rate within a subset of the domain. In this case, the sextuplet XB ought to define a volume rather than a plane. Specification of the plane or volume over which the integration is to take place can only be done using XB, and users ought to avoid planes or volumes that cross multiblock boundaries. FDS has to decide which mesh to use in the integration, and it chooses the finest mesh overlapping the centroid of the designated plane or volume.

The thermocouples can be labeled with the character string LABEL for easier identification in the output file. The output file is a comma-delimited ASCII file called **CHID tc.csv** which can be imported into most spread sheet software packages.

#### **5.5.2 Animated Planar Slices: The** SLCF **Namelist Group**

The SLCF ("slice file") namelist group allows the user to record various gas phase quantities (Table [2\)](#page-42-0) at more than a single point. A "slice" refers to a subset of the whole domain. It can be a line, plane, or volume, depending on the values of XB. The sextuple XB indicates the boundaries of the region for which values of QUANTITY are to be recorded every DTSAM s. XB is prescribed as in the OBST or VENT groups, with the possibility that 0, 2, or 4 out of the 6 values be the same to indicate a volume, plane or line, respectively. A handy trick is to specify, for example, PBY=5.3 instead of XB if it is desired that the entire plane  $y = 5.3$  slicing through the domain be saved. PBX and PBZ control planes perpendicular to the x and *z* axes, respectively.

Slice file information is recorded in files labeled **CHID** *n***.sf**, where *n* is the index of the slice file. A Fortran 90 routine **fds2ascii** will produce a test file from a line, plane or volume of data. See Section [5.5.8](#page-49-0) for more details.

Figure [6](#page-43-0) shows several snapshots of a vertical animated slice from Smokeview where the slice is colored according to gas temperature. Slice files are displayed by selecting the desired file from the Load/Unload menu in Smokeview.

Animated vectors are displayed using data contained in two or more slice files. The direction and length of the vectors are determined from the *U*, *V* and/or *W* velocity slice files. The vector colors are determined from the file (such as temperature) selected from the  $\lfloor$  Load/Unload menu. Figure [7](#page-43-1) shows a sequence of vector slices corresponding to the shaded temperature contours found in Figure [6.](#page-43-0)

### **5.5.3 Animated Boundary Quantities: The** BNDF **Namelist Group**

The BNDF ("boundary file") namelist group allows the user to record surface quantities at all solid obstructions. The possible output quantities are listed in Table [3.](#page-44-0) As with the SLCF group, each quantity is prescribed with a separate BNDF line, and the output files are of the form **CHID** *n***.bf**. No physical coordinates need be specified, however, just QUANTITY and DTSAM (if desired).

Note that BNDF files can become very large, so caution should be used in prescribing the time interval. One way to reduce the size of the output file is to "turn off" the drawing of boundary information on desired obstructions. On any given OBST line, if the string BNDF BLOCK=.FALSE. is included, the obstruction will not be colored. To turn off all boundary drawing, set BNDF\_DEFAULT=. FALSE. on the MISC line.

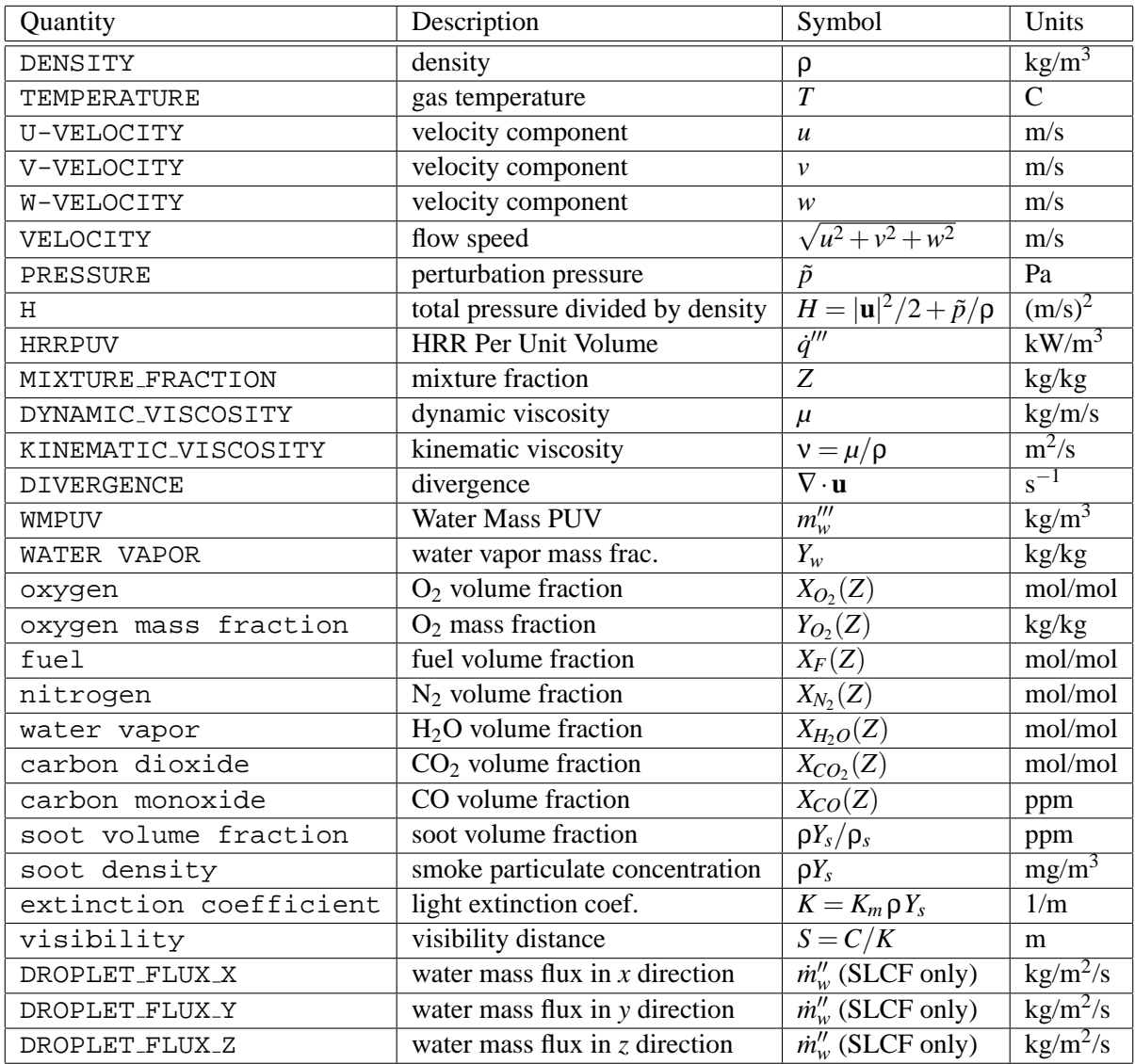

<span id="page-42-0"></span>**TABLE 2: Gas Phase Output Quantities for** THCP**,** SLCF **or** PL3D**. Note that lower case quantities are appropriate only for calculations involving the mixture fraction. If individual species are listed via** SPEC **namelist lines, the Quantity for mass and volume fractions are** [SPECIES ID] **and** [SPECIES ID] VF**. The quantities** water vapor **and** WATER VAPOR **denote the volume fraction of water vapor generated by combustion and the** *mass* **fraction of water vapor from evaporated sprinkler droplets, respectively. See Section [7.10](#page-66-0) for a discussion of** extinction coefficient **and** visibility**.**

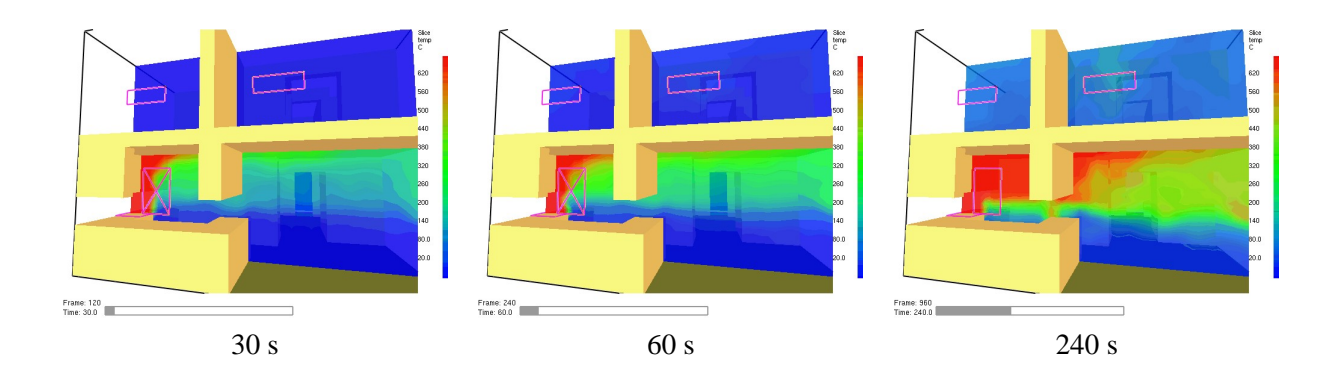

<span id="page-43-0"></span>**FIGURE 6: Slice file snapshots of shaded temperature contours in a vertical plane centered at the fire origin at t=(30, 60, 240) s after ignition. The data file for these contours was generated by adding the line**

&SLCF PBY=1.5,QUANTITY='TEMPERATURE' / **to an FDS input file.**

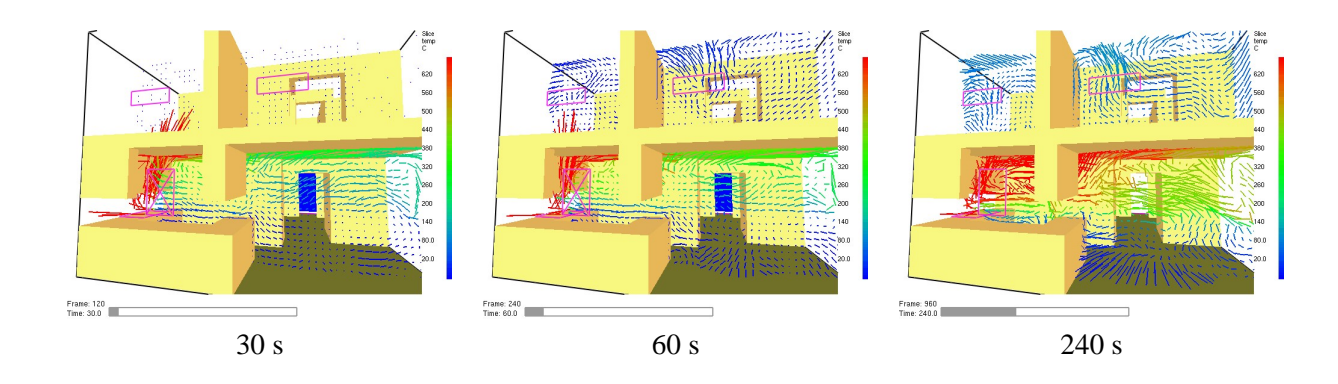

<span id="page-43-1"></span>**FIGURE 7: Vector slice file snapshots of shaded vector plots in a vertical plane centered at the fire origin at t=(30, 60, 240) s after ignition. The data files for these vector plots were generated by adding the line**

&SLCF PBY=1.5,QUANTITY='TEMPERATURE',VECTOR=.TRUE. / **to an FDS input file.**

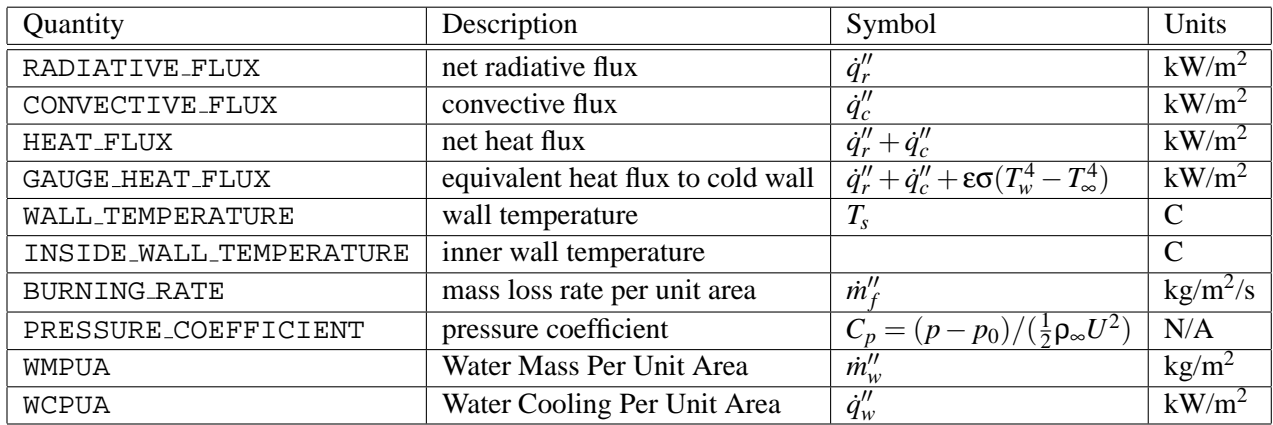

<span id="page-44-0"></span>**TABLE 3: Solid Phase Output Quantities for** THCP **and** BNDF**. Notes: (1) the difference between** HEAT FLUX **and** GAUGE HEAT FLUX**. The former is the rate at which energy is absorbed by the solid surface; the latter is the amount of energy that would be absorbed if the surface were cold. It is more appropriate to use** GAUGE HEAT FLUX **when comparing predictions with experimental measurements. (2) If** PRESSURE COEFFICIENT **is prescribed, one also needs to prescribe (on the same** THCP or BNDF line) the characteristic velocity U via the parameter  $VEL$ . (3) To get an inner wall tem**perature,** INSIDE WALL TEMPERATURE**, the parameter** DEPTH **(in meters) must be provided on the same** THCP **line.**

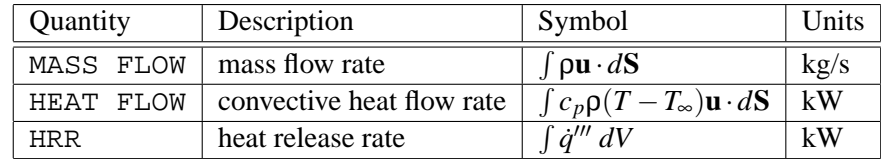

# <span id="page-44-1"></span>**TABLE 4: Integrated Output Quantities for** THCP **only. These quantities differ from point measurements. See Section [5.5.1](#page-40-0) for details.**

Then individual obstructions can be turned back on with BNDF\_BLOCK=.TRUE. on the appropriate OBST line.

Figure [8](#page-46-0) shows several snapshots of a boundary file animation where the surfaces are colored according to their temperature. Boundary files are displayed by selecting the desired file from the Smokeview Load/Unload menu.

# **5.5.4 Animated Isosurfaces: The** ISOF **Namelist Group**

The ISOF ("ISOsurface File") namelist group allows the user to save one or more values of a single gas phase quantity and render them as an animated sequence. The allowable quantities are DENSITY, TEMPERATURE, HRRPUV and MIXTURE FRACTION. By default, the stoichiometric value of the mixture fraction is saved. For example, three different values of the temperature can be saved via the line

&ISOF QUANTITY='TEMPERATURE', VALUE $(1)$ =50., VALUE $(2)$ =200., VALUE $(3)$ =500. /

where the values are in degrees C. Note that the isosurface output files **CHID** *n***.iso** can become very large, so the user is urged to experiment with different sampling rates.

Figure [9](#page-46-1) shows snapshots from an isosurface file animation at several time steps for a fire (mixture fraction level  $\approx 0.05$ ) and a smoke layer interface (mixture fraction level  $\approx 0.001$ ). These values are just for example. Smoke layers can be visualized with various values of the mixture fraction variable. Isosurface files are displayed by selecting the desired file from the Smokeview  $\lfloor$  Load/Unload  $\lfloor$  menu.

### **5.5.5 Static Data Dumps: The** PL3D **Namelist Group**

PL3D is the namelist group that defines how often and what quantities are to be output into files of Plot3D format. At most one PL3D line should be listed in the input file. Five quantities from Table [2](#page-42-0) are written out to a file at one instant in time every DTSAM s. The default specification is

```
&PL3D DTSAM=TWFIN/5,QUANTITIES='TEMPERATURE',
      'U-VELOCITY','V-VELOCITY','W-VELOCITY','HRRPUV' /
```
It's best to leave the velocity components as is, because Smokeview uses them to draw velocity vectors. The first and fifth quantities can be changed with the parameter QUANTITIES(1) and QUANTITIES(5).

Data stored in Plot3D [\[6\]](#page-74-1) files use a format developed by NASA and used by many CFD programs for representing simulation results. An FDS simulation will create a Plot3D file every DTSAM seconds. Plot3D data is visualized in three ways: as 2D contours, vector plots and isosurfaces. Figure [10a](#page-47-0) shows an example of a 2D Plot3D contour. Vector plots may be viewed if one or more of the *u*, *v* and *w* velocity components are stored in the Plot3D file. The vector length and direction show the direction and relative speed of the fluid flow. The vector colors show a scalar fluid quantity such as temperature. Figure [10b](#page-47-0) shows vectors in a doorway. Note the hot flow (red color) leaving the fire room in the upper part of the door and the cool flow (blue color) entering fire room in the lower part of the door. Figure [11](#page-47-1) gives an example of isosurfaces for two different temperature levels. Plot3D data are stored in files with extension .q . There is an optional file that can be output with coordinate information if another visualization package is being used to render the files. If one writes WRITE XYZ=.TRUE. on the PL3D line, a file with suffix .xyz will be written out. Smokeview does not require this file as the coordinate information can be obtained elsewhere.

Plot3D files are more complicated to visualize than time dependent files such as particle, slice or boundary files. For example, only the transparency and color characteristics of a time file may be changed. With Plot3D files however, many attributes may be changed. One may view 2D contours along the X, Y and/or  $Z$  axis of up to six<sup>[7](#page-45-0)</sup> different simulated quantities, view flow vectors and iso or 3D contours. Plot3D file visualization is initiated by selecting the desired file from the  $\vert$ Load/Unload  $\vert$ Plot3D sub-menu and as with time files one may change color and transparency characteristics.

**2D contours** Smokeview displays a 2D contour slice midway along the Y axis by default when a Plot3D file is first loaded, To step the contour slice up by one grid cell along the Y axis, depress the space bar. Similarly to step the contour slice down by one grid cell along the Y axis, depress the  $-$  key. To view a contour along either the X or Z axis, depress the x or z keys respectively. Depressing the x, y or z keys while the contour is visible will cause it to be hidden. The Plot3D variable viewed may be changed by either depressing the p key or by selecting  $|$  Show/Hide  $|$  Plot3D 3D Contours  $|$  Solution Variable .

**Iso-Contours** Iso-contours also called 3D contours or level surfaces may be viewed by depressing the i key or by selecting  $|$  Show/Hide  $|$  Plot 3D 3D Contours .

<span id="page-45-0"></span><sup>&</sup>lt;sup>7</sup> The FDS software stores temperature, three components of velocity (denoted  $u$ ,  $v$  and  $w$ ) and heat release per unit volume. If at least one velocity component is stored in a Plot3D file then Smokeview adds speed to the Plot3D variable list.

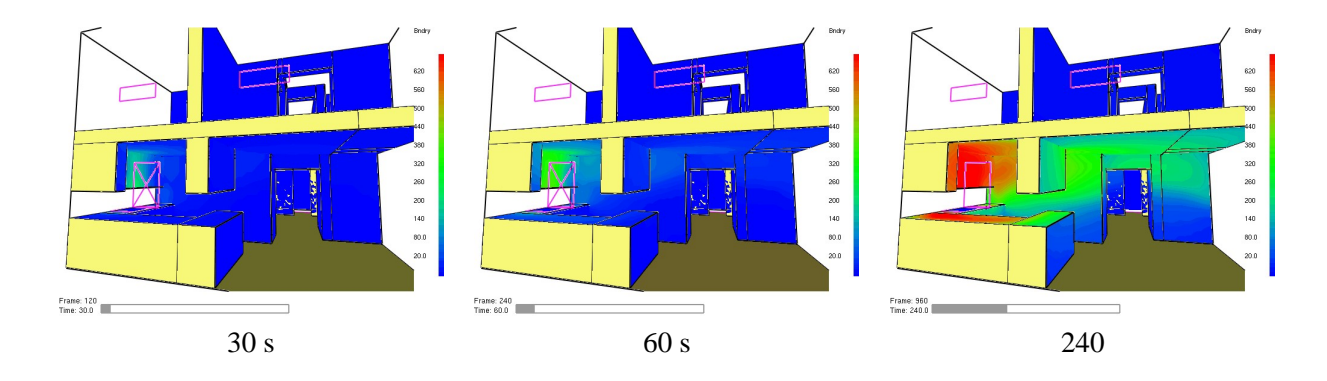

<span id="page-46-0"></span>**FIGURE 8: Boundary file snapshots of shaded wall temperatures at t=(30, 60, 240) s after ignition. The data file for these snapshots was generated by adding the line** &BNDF QUANTITY='WALL TEMPERATURE' /

**to an FDS input file.**

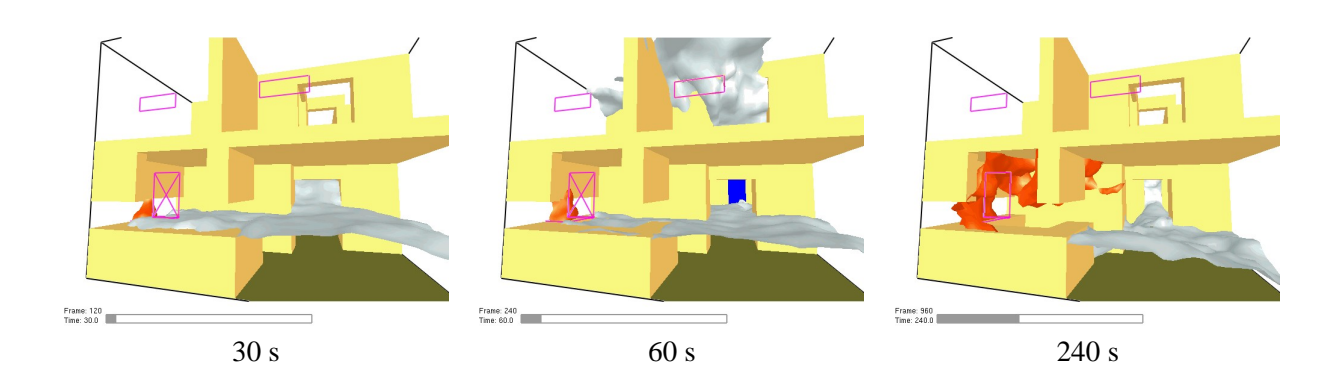

<span id="page-46-1"></span>**FIGURE 9: Isosurface file snapshots of mixture fraction levels at t=(30, 60, 240) s after ignition. The data file for these snapshots was generated by adding the line** &ISOF QUANTITY='MIXTURE FRACTION',VALUE(1)=0.05,VALUE(2)=0.001 / **to an FDS input file.**

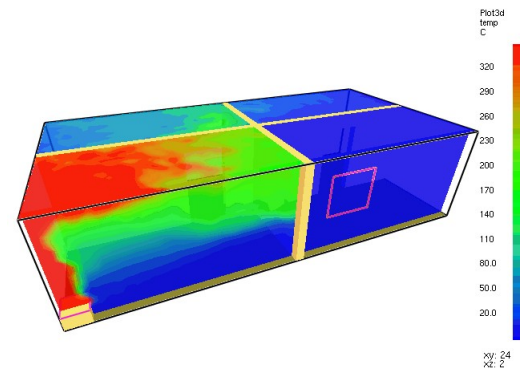

a) shaded 2D temperature contour plots in a vertical plane through the fire and a horizontal plane below the ceiling

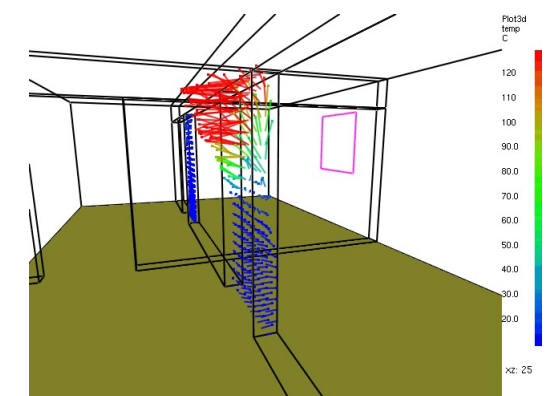

b) shaded temperature vector plot in a vertical plane through the doorway. The a key may be depressed to alter the vector sizes. The s key may be depressed to alter the number of vectors displayed.

# <span id="page-47-0"></span>**FIGURE 10: Plot3D contour and vector plot examples.**

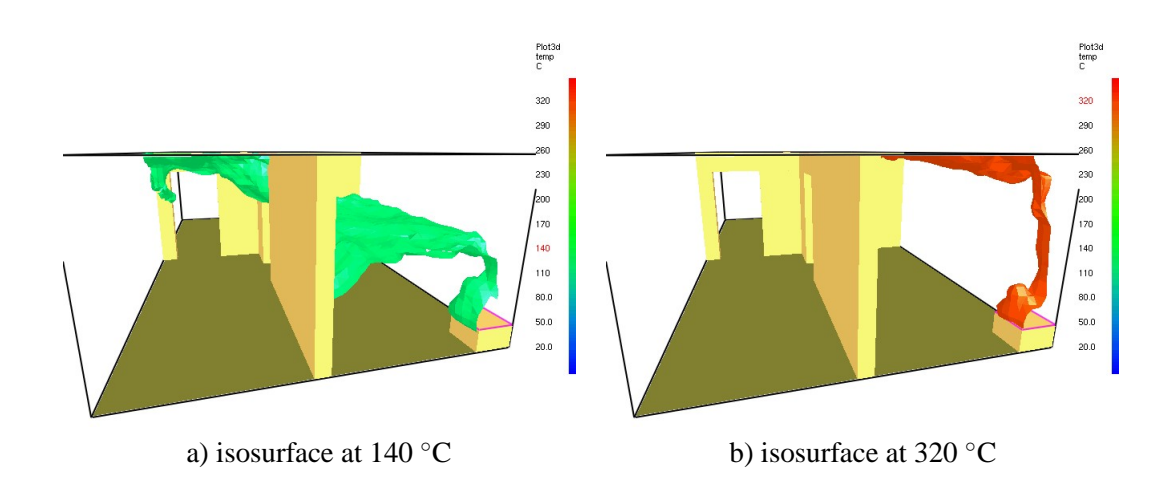

<span id="page-47-1"></span>**FIGURE 11: Plot3D isocontour example.**

**Flow vectors** If at least one velocity component is present in the Plot3D file then the v key may be depressed in order to view flow vectors. The length and direction of the vector indicates the flow direction and speed. The vector color indicates the value of the currently displayed quantity. A small dot is drawn at the end of the line to indicate flow direction. The vector lengths as drawn may be changed by depressing the a key. Vector plots may be very dense when the grid is finely meshed. The s key may be depressed in order to skip vectors. For example, all vectors are displayed by result. If the s is depressed then every other vector is skipped.

### <span id="page-48-0"></span>**5.5.6 Controlling Particles and Droplets: The** PART **Namelist Group**

PART is the namelist group that is used to control the tracer particles and sprinkler droplets that are used in the calculation. Both particle and droplet data are dumped to the same file, called **CHID.part**.

The following parameters allow the user to control the number of tracer particles and sprinkler droplets. Note that in version 2 of FDS, tracer particles play no role in the calculation. They are purely for visualization. It is important to monitor the number of particles used because the output file **CHID.part** can become very large.

# **Tracer Particle Parameters**

- DTPAR Time increment between particle insertions in seconds. If more particles are desired, lower the input value of this parameter. (Defaults to the initial time step DT)
- AGE Lifetime of a particle in seconds. If AGE is prescribed, a particle will be removed from the calculation AGE s after its insertion. This parameter can be used to reduce the number of particles that need to be tracked and save on CPU time. (Default infinity)
- DTSAM Time increment between tracer particle (and sprinkler droplet) data dumps in seconds. These dumps add to a file called **CHID.part** which can be used to produce an animation of the flow field. (Default TWFIN/NFRAMES)
- NPSAM Sampling factor for the particle output file **CHID.part**. This parameter can be used to reduce the size of the particle output file used to animate the simulation. (Default 1)
- NPDIM Maximum number of particles tracked at any given time in the calculation. (Default 200000)
- NPPS Number of particles per set. The maximum number of particles that can be output into the file **CHID.part** every DTSAM seconds. (Default 100000)
- QUANTITY A character string indicating which scalar quantity should be used to color the particles when viewed as an animation. The only choice is 'TEMPERATURE'.
- NIP Number of Initial Particles. This parameter allows the user to seed the domain with particles at the start of the simulation. (Default 0)

### **Sprinkler Droplet Parameters**

- DTSPAR Time increment between sprinkler droplet insertions (s). (Default 0.05 s)
- NSPINS Number of sprinkler droplets inserted every DTSPAR seconds per active sprinkler. The number of water droplets introduced into the flow domain per sprinkler per second is thus NSPINS/DTSPAR. (Default NSPINS is 50)
- DTSAM Incremental time between sprinkler droplet (and tracer particle) data dumps in seconds. (Default TWFIN/NFRAMES)
- NSPSAM Sampling factor for the droplet output file **CHID.part**. This parameter can be used to reduce the size of the output file **CHID.part**. (Default 10)
- NSPDIM Maximum number of droplets tracked at any given time in the calculation. (Default 200000)
- QUANTITY A character string indicating which scalar quantity should be used to color the droplets when viewed as an animation. The choices are 'TEMPERATURE' in degrees C and 'DROPLET DIAMETER' in  $\mu$ m.

The particle file **CHID.part** contains the locations of the tracer particles and sprinkler droplets used to visualize the flow field. Figure [12](#page-50-0) shows several snapshots of a developing fire plume visualized using particles where the particles are colored according to the gas temperature. Sprinkler water droplets are (usually) colored blue.

### **5.5.7 Setting Data Bounds in Smokeview**

Normally, Smokeview determines data bounds automatically when it loads data. Sometimes, however, it is desirable to override Smokeview's choice, for example so that several loaded files can have the same bounds. This allows for consistent color shading when displaying several files simultaneously.

The  $\sqrt{\sec B}$  Bounds... dialogue box is opened from the  $\cot B$  menu. Each file type in Figure [13](#page-50-1) (slice, particle, Plot3D *etc*) has a set of "radio buttons" for selecting the variable to which data bounds are to be applied. These variables are determined from the files generated by FDS and are automatically recorded in the file **CHID.smv**. The data bounds are set in a pair of edit boxes. Check boxes adjacent to the edit boxes determine whether or not Smokeview should use the entered data bounds. The new bounds become activated after the data has been reloaded. The Plot3D portion of the dialog box uses radio buttons instead of check boxes in order to implement an additional loading option. Portions of the contour plot illustrated in Figure [14](#page-51-0) are not drawn when this option, labeled "chop", is selected.

A few new features of the Bounds Dialog Box in Smokeview 3 are an option to show "char" (temperature boundary files are colored black wherever the temperature exceeds the material ignition temperature), and options to select contour data types (shaded, stepped and line contours) for the Plot3D display.

### <span id="page-49-0"></span>**5.5.8 Extracting Numbers from the Output Data Files**

Often users want to present the results of calculations in some form other than those offered by Smokeview. In this case, there is a short Fortran 90 program called **fds2ascii.f**, with a PC compiled version called **fds2ascii.exe**. To run the program, just type

### fds2ascii

at the command prompt. The user will be asked a series of questions about which type of output file to process, what time interval to time average the data, and so forth. A single file will be produced with the name **CHID.dat**.

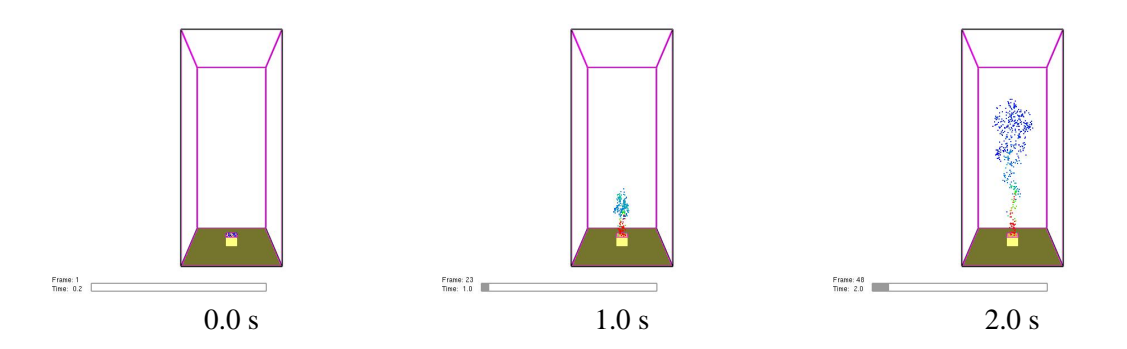

<span id="page-50-0"></span>**FIGURE 12: Particle snapshots of an isolated fire plume at t=(0, 1, 2) s. The particles were added to the calculation by specifying** PARTICLES=.TRUE. **on the** SURF **line defining the fire, and the coloring of the particles with the local gas temperature was achieved by adding the line** &PART QUANTITY='TEMPERATURE' / **to the FDS input file.**

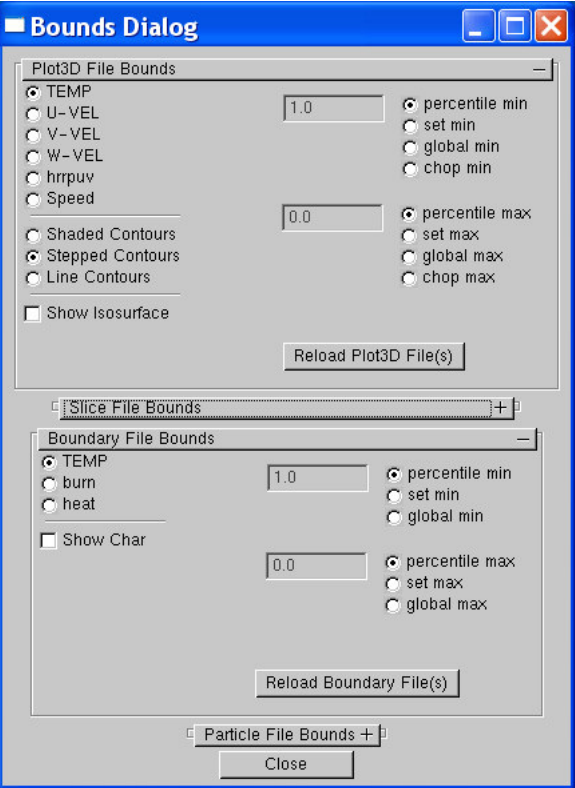

<span id="page-50-1"></span>**FIGURE 13: Bounds Dialogue Box. Select a variable, select a bounds type "check box/radio button", then enter a bound. Then either reload the data file or update the bounds.**

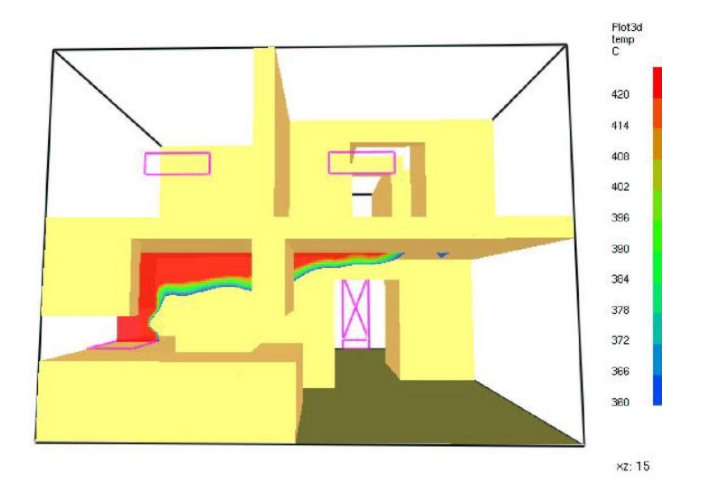

<span id="page-51-0"></span>**FIGURE 14: Ceiling jet visualization created by "chopping data" below a specified temperature by using the** Bounds Dialogue Box **as illustrated in Figure [13.](#page-50-1)**

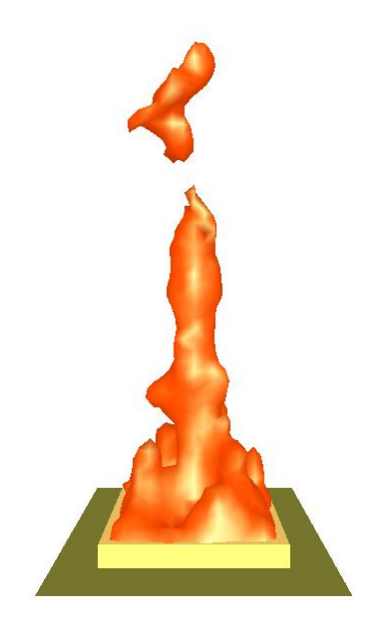

**FIGURE 15: Instantaneous snapshot of a pool fire simulation. The isosurface denotes the interface between fuel-rich and fuel-lean regions of the fire. The square burner is 0.4 m by 0.4 m, the dimensions of the computational domain are 0.6 m by 0.6 m by 1.2 m.**

# **6 Sample Calculations**

This section documents some calculations performed with the FDS model. For each case, the parameters used to perform the calculations will be presented and explained in terms of the physical descriptions of the experiments. A complete listing of the input parameters is included below.

# **6.1 Pool Fire**

The first example is intended to demonstrate the physical model of a fire that has been newly implemented in FDS 2. The input file for the isolated plume calculation is included in Fig. [16.](#page-53-0) More detail about the input parameters may be found in Section [5.](#page-19-0) A brief description is provided here.

&HEAD CHID='pool2',TITLE='Single Pool Fire' /

The first line of the file provides a character string 'pool2' that will be common to all output files. The TITLE is just for identifying the job. Note that single quotes should surround all character string input, and that character strings are case sensitive.

```
&GRID IBAR=24,JBAR=24,KBAR=48 /
&PDIM XBAR0=-.30,XBAR=0.30,YBAR0=-.30,YBAR=0.30,ZBAR=1.2 /
```
The dimensions of the numerical grid are given by the integers IBAR, JBAR and KBAR. The dimensions of the computational domain are given by XBAR0, XBAR, YBAR0, YBAR and ZBAR, all in meters.

```
&TIME TWFIN=10. /
```
The time of the simulation is given by TWFIN in seconds.

```
&HEAD CHID='pool2',TITLE='Single Pool Fire' /
&GRID IBAR=24,JBAR=24,KBAR=48 /
&PDIM XBAR0=-.30,XBAR=0.30,YBAR0=-.30,YBAR=0.30,ZBAR=1.2 /
&TIME TWFIN=10. /
&SURF ID='burner',HRRPUA=1000. /
&OBST XB=-.20,0.20,-.20,0.20,0.00,0.05,SURF_IDS='burner','INERT','INERT' /
&VENT CB='XBAR' ,SURF_ID='OPEN' /
&VENT CB='XBAR0',SURF_ID='OPEN' /
&VENT CB='YBAR' ,SURF_ID='OPEN' /
&VENT CB='YBAR0',SURF_ID='OPEN' /
&VENT CB='ZBAR' ,SURF_ID='OPEN' /
&SLCF PBY=0.,QUANTITY='TEMPERATURE',VECTOR=.TRUE. /
&SLCF PBY=0.,QUANTITY='HRRPUV' /
&SLCF PBY=0.,QUANTITY='MIXTURE_FRACTION' /
&BNDF QUANTITY='HEAT_FLUX' /
```
### <span id="page-53-0"></span>**FIGURE 16: Input file for single pool fire calculation.**

&SURF ID='burner',HRRPUA=1000. / &OBST XB=-.20,0.20,-.20,0.20,0.00,0.05,SURF\_IDS='burner','INERT','INERT' /

The SURF line defines the fire as essentially a boundary condition applied at the top of the solid obstruction that is defined by the OBST line. Thus, as far as the calculation is concerned, the burner is a rectangular solid out of whose top fuel is ejected and burns. The total heat release rate of the fire will be  $(1000 \text{ kW/m}^2)$  $\times$  (0.16 m)<sup>2</sup> = 160 kW. There are no walls or ceiling in the calculation, as indicated by the five VENT lines that call for the planes  $x = -0.3$  (XBAR0),  $x = 0.3$  (XBAR),  $y = -0.3$  (YBAR0),  $y = 0.3$  (YBAR), and  $z = 1.2$ (ZBAR) to be OPEN, that is, open to the atmosphere.

```
&SLCF PBY=0.0,QUANTITY='TEMPERATURE',VECTOR=.TRUE. /
```
These lines designate that the gas temperatures in the plane  $y = 0.0$  be saved, along with the three components of the velocity.

### **6.2 Fire Spread in a Townhouse**

The next example demonstrates the spread of a fire in a two-level townhouse, starting with a small fire that starts on a stove top. The overall geometry of the house, plus a snapshot from the simulation is shown in Fig. [17.](#page-57-0) The effort in designing the simulation lies in both prescribing the geometry and in describing the solid and gas phase reactions. The former task is relatively straightforward, although somewhat tedious. The latter task is more difficult because it often involves parameters that are unknown or at the very least grossly approximated. These parameters will be described first.

For simplicity, all of the walls have been designated as wood via the entry on the MISC line,

### SURF\_DEFAULT='PINE'

Of course, for actual simulations many different types of materials may be included. The thermal properties of PINE are given as

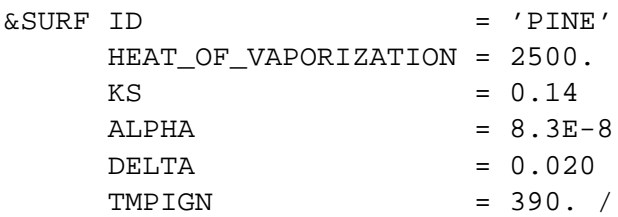

These properties are taken from Ref. [\[7\]](#page-74-2). KS is the thermal conductivity  $(k_s)$  in units of W/m/K, ALPHA is the thermal diffusivity  $(k_s/(\rho_s c_s))$  in units of m<sup>2</sup>/s, DELTA ( $\delta$ ) is the thickness of the material in units of m, TMPIGN is the ignition temperature in units of degrees C. These parameters govern the heat up of the wood. Once the ignition temperature is reached, the wood begins to pyrolyze according to the prescribed HEAT OF VAPORIZATION, which is expressed in units of kJ/kg. In words, every 2500 kJ of energy that is not conducted through the wall is used to pyrolyze a kg of fuel. Note that for wood there is a wide range of values for the HEAT OF VAPORIZATION. Plus, wood is a char former, meaning that a single value of the HEAT OF VAPORIZATION may not be appropriate. Research is continuing in this area.

In addition to specifying the wall material, one must also specify the characteristics of the gas phase reaction. Unlike the material properties, only one set of gas phase reaction parameters may be prescribed via the MISC namelist group; in this case, REACTION='WOOD'. The parameters corresponding to this entry are as follows

```
&REAC ID='WOOD'
     SOOT YIELD = 0.01NU 02 = 3.7
     NU CO2 = 3.4NU H2O = 3.1
     MW FUEL = 87.
     EPUMO2 = 8850. /
```
These parameters are taken from a paper by Kashiwagi and co-workers [\[8\]](#page-74-3). It is assumed that the very complex set of reactions describing the combustion of wood can be reduced to a single, infinitely-fast reaction between a hydrocarbon fuel whose molecular weight, MW FUEL, is 87 g/mol. Each fuel molecule consumed produces 3.7 molecules of  $O_2$ , 3.4 molecules of  $CO_2$ , and 3.1 molecules of  $H_2O$ . Energy is released at a rate of 8850 kJ/kg of oxygen consumed. In addition, 1 % of the fuel mass is converted into soot. There is no soot growth or oxidation model present; it is assumed that the soot generated in the reaction is transported along with the other combustion products throughout the house.

In practice, the parameters described above are stored in a text file along with various other SURFace conditions and REACtion characteristics. The user would invoke these parameters via keywords in the data file, **townhouse3.data**:

```
&HEAD CHID='townhouse3',TITLE='Townhouse Kitchen Fire Example' /
&GRID IBAR=48,JBAR=64,KBAR=48 /
&PDIM XBAR=6.4,YBAR=8.0,ZBAR=4.8 /
&TIME TWFIN=300.0 /
&MISC REACTION='WOOD',SURF_DEFAULT='PINE',
      DATABASE='c:\nist\fds\database3.data' /
&SURF ID='BURNER',HRRPUA=2000. /
&VENT XB=0.0,0.3,1.00,1.50,0.9,0.9,SURF_ID='BURNER' /
&VENT XB=3.4,4.2,0.00,0.00,3.2,4.0,SURF_ID='OPEN' /
&VENT XB=1.2,2.0,0.00,0.00,3.2,4.0,SURF_ID='OPEN' /
                      .
                      .
&OBST XB=0.00,1.10,0.00,0.25,1.50,2.30 /
&OBST XB=0.00,0.20,0.25,2.75,1.50,2.30 /
&OBST XB=4.00,5.06,4.25,4.37,2.50,4.40,BLOCK_COLOR='BLUE',T_REMOVE=240. /
                      .
                      .
&SLCF PBY=1.5,QUANTITY='TEMPERATURE',VECTOR=.TRUE. /
&SLCF PBZ=2.2,QUANTITY='TEMPERATURE' /
&BNDF QUANTITY='HEAT_FLUX',DTSAM=0.3 /
```

```
&BNDF QUANTITY='WALL_TEMPERATURE' /
```
Note that it is assumed that the user has put the DATABASE file in the directory **c:**\**nist**\**fds** and called it **database3.data**. This file can be put anywhere and called anything, as long as its name and location are conveyed to the program via the DATABASE entry on the MISC line. It can't be assumed that the program knows it is to open a database file, even if it happens to be in the same directory as the data file **townhouse3.data**.

There are two uses of the namelist group VENT. The first is to establish the location and size of the initial fire. Keep in mind that although the whole house is made of wood, something has to start the fire. The fire is prescribed over a rectangular area atop the stove with a Heat Release Rate Per Unit Area, HRRPUA, of 2000 kW/m<sup>2</sup>. The total heat release rate (initially) should be 0.3 m  $\times$  0.5 m  $\times$  2000 kW/m<sup>2</sup> or 300 kW.

The second use of the VENT namelist group is to designate openings to the atmosphere, in this case windows and doors located on the exterior boundary of the computational domain. The entry SURF\_ID='OPEN' on these VENT lines means that the windows are, literally, open. Note that this boundary condition can only be used at exterior boundaries. Doorways and windows within the computational domain must be carved out using OBSTruction lines.

The geometry of the house is specified via the OBST namelist lines. These lines establish all of the solid obstructions within the house, in this case, these obstructions are mostly walls. Note that there is no need to explicitly introduce external walls in the file – the boundary of the overall rectangular domain is assumed to be a solid wall, unless designated otherwise. Internal walls must be explicitly specified with OBST lines. Each OBST line represents a rectangular block, thus the walls and the floor separating the first and second levels must be entered as separate chunks. It is permissible to overlap these blocks, but it is not permissible to open a door within a wall with a VENT statement. A wall with an open door in it must be specified with 3 OBST lines – a block to the left and right of the door opening, plus a block over the door. Note that obstructions can be removed using the parameter T REMOVE, a time in seconds after which the obstruction is to disappear. This parameter is used to simulate the opening of a door or window. See Section [7.4](#page-60-0) for details.

Finally, the user must decide before starting the calculation which results to save in various output files. In this case, by default an isosurface of the fire will be produced automatically, as well as five Plot3D files at five equally spaced instants in time. In this example, the user has also prescribed slice planes of temperature at  $y = 1.5$  and  $z = 2.2$ . The attribute VECTOR=. TRUE. instructs the program to also save (in separate files) the three components of velocity in the same plane so that an animation of the flow vectors, colored by temperature, can be produced. This attribute need not be repeated on other SLCF lines that designate the same plane, but must be repeated on other SLCF lines that designate different planes.

Information about bounding surfaces is saved via the BNDF namelist group. In this case, the WALL TEMPERATURE and the HEAT FLUX to the wall will be saved and shown as an animation. Note that it is often prudent to save boundary files less often than other file formats because the BNDF output files can become quite large. The parameter DTSAM is used for this purpose, and it applies to both BNDF lines.

<span id="page-57-0"></span>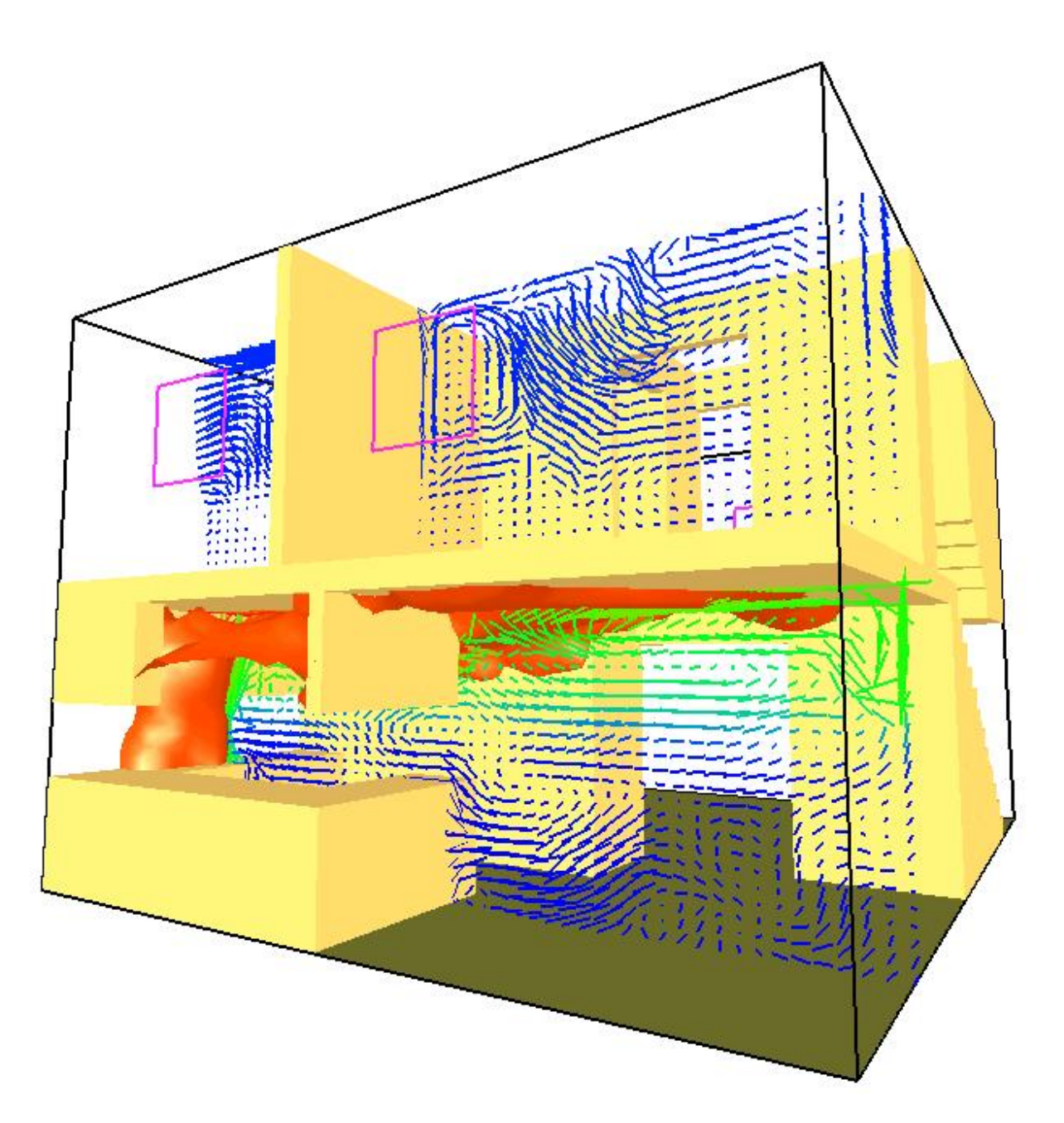

**FIGURE 17: Snapshot of townhouse simulation showing an isosurface of the reaction zone and a vertical slice of flow vectors.**

# **7 Special Features**

The following sections describe some special features of the FDS model that are not usually invoked for engineering applications. Some of these features represent current research efforts and are to be considered fragile.

# **7.1 Stopping and Restarting Calculations**

Normally, a simulation consists of a sequence of events starting from ambient conditions. However, there are occasions where the user might want to stop a calculation, make a few limited adjustments, and then restart the calculation from that point in time. To do this, the user must first bring the calculation to a halt gracefully by creating a file called **CHID.stop** in the directory where the output files are located. Remember that FDS is case-sensitive. The file name must be exactly the same as the CHID and 'stop' should be lower case. FDS checks for the existence of this file at each time step, and if it finds it, gracefully shuts down the calculation after first creating a final Plot3D file and a file called **CHID.restart**. To restart a job, the file **CHID.restart** should be designated by the parameter RESTART FILE which needs to be added to the MISC line of the data file controlling the continued job. If the user desires that the old job simply be continued, and all the output files be appended with new data, then use the same "CHID" when designating the RESTART FILE. For example, suppose that the job whose CHID is "plume" is halted by the user who creates a dummy file called **plume.stop** in the directory where all the output files are being created. To restart this job from where it left off, add RESTART FILE='plume.restart' to the MISC line of the input file **plume.data**, or whatever the user has chosen to name the input file. The existence of a restart file with the same CHID as the original job tells the code to save the new data in the same files as the old. If it is desired that the data from the restarted job be saved in new output files, rename the job by changing the character ID (CHID), for example, CHID='plume2' on the HEAD line.

When running the restarted job, if it is desired that the diagnostic output of the restarted job be appended to the file **CHID.out** that was created by the original job with the command

fds3 < plume.data > plume.out

the user should not designate plume. out for the restarted job. That is, when restarting the job, just do

fds3 < plume.data

and the diagnostic output file (if it exists) will be appended automatically, as will all of the other output files from the original run.

There may be times when the user wants to save restart files periodically during a run as insurance against power outages or system crashes. If this is the case, at the start of the original run set DTCORE=50. on the MISC line to save restart files every 50 s, for example. The default for DTCORE is infinity, meaning no restart files will be created unless the user gracefully stops a job by creating a dummy file called **CHID.stop**.

Note that between job stops and restarts, the user cannot make major changes in the calculation like adding or removing vents and obstructions. The changes are limited to those parameters which will not instantly alter the existing flow field. Since the restart capability has been used infrequently at NIST, it should be considered a fragile construct, and the user should make sure by examining the output data that no sudden or unexpected events occur during the stop and restart.

# **7.2 Stretching the Grid: The** TRNX**,** TRNY **and/or** TRNZ **Namelist Groups**

By default the grid cells that fill the computational domain are uniform in size. However, it is possible to specify that the cells be non-uniform in one or two of the three coordinate directions. For a given coordinate

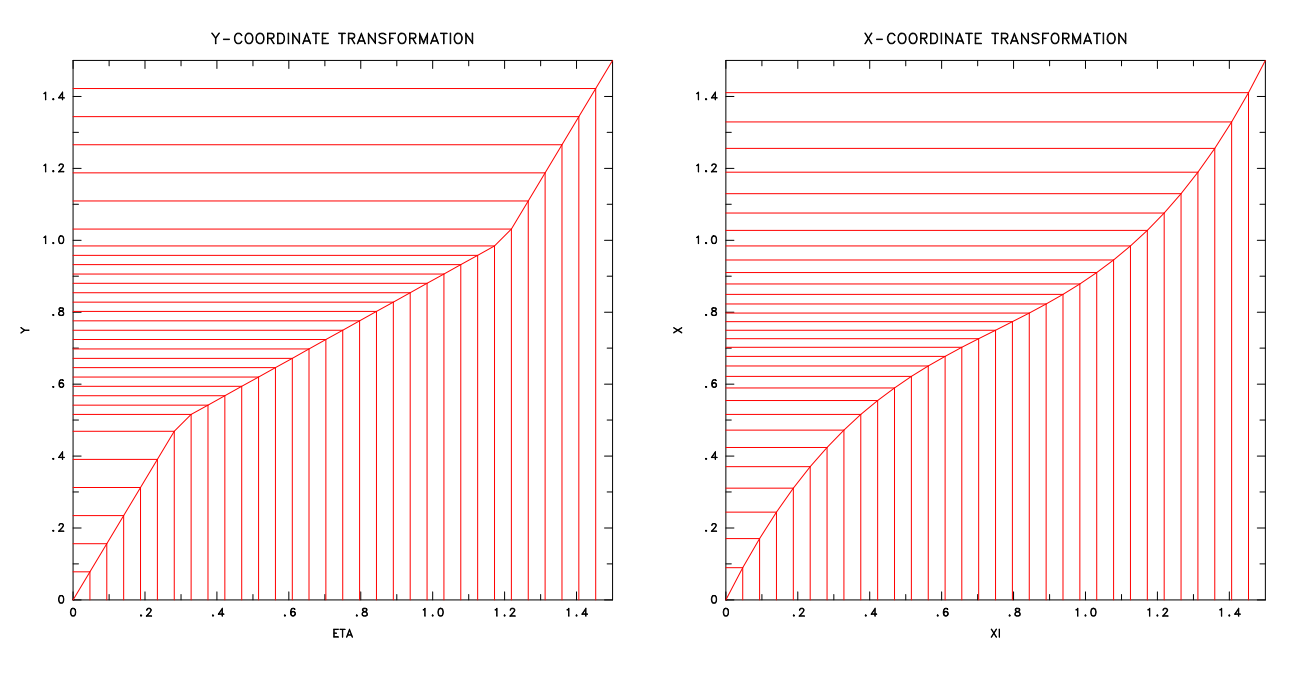

<span id="page-59-0"></span>**FIGURE 18: Piecewise Linear Transformation. FIGURE 19: Polynomial Transformation.**

<span id="page-59-1"></span>

direction, *x*, *y* or *z*, a function can be prescribed that maps the uniformly-spaced computational grid to a non-uniformly spaced physical grid. Take the *x* direction as an example. A function  $x = f(\xi)$  will map the uniformly-spaced Computational Coordinate (CC) (XBAR0  $\leq \xi \leq$  XBAR) to the Physical Coordinate (PC) (XBAR0  $\leq x \leq$  XBAR). The function has three mandatory constraints: it must be monotonic, it must map XBAR0 to XBAR0, and it must map XBAR to XBAR. The default transformation function is  $f(\xi) = \xi$ (uniform grid). If uniform gridding is desired in the *x* direction, then nothing need be specified, and no &TRNX lines should be written. The same is true for the *y* and *z* directions.

Two types of transformation functions are allowed. The first, and simplest, is a piecewise linear function. Figure [18](#page-59-0) gives an example of a piecewise linear transformation, in this case applied to the *y* coordinate direction. The graph indicates how the uniformly-spaced computational grid (horizontal axis) is mapped to the non-uniformly-spaced physical grid (vertical axis). In this case, the function is made up of straight line segments connecting user-prescribed points (CC,PC). Note that the points should be given in increasing order. The parameters used in this example are

```
&TRNY CC=0.30,PC=0.50 /
&TRNY CC=1.20,PC=1.00 /
```
The parameter CC refers to the Computational Coordinate, located on the horizontal axis; PC is the Physical Coordinate, located on the vertical axis. In this example, the uniformly-spaced grid cells between 0 and 0.3 on the horizontal axis are mapped to larger, but still uniformly-spaced, cells on the vertical axis between 0 and 0.5. Then the segment between 0.3 and 1.2 on the horizontal axis is mapped to a segment between 0.5 and 1.0 on the vertical axis. Finally, the segment between 1.2 and 1.5 on the horizontal axis is mapped to the segment between 1.0 and 1.5 on the vertical axis. The slopes of the line segments indicate whether the grid is being stretched (slopes greater than 1) or shrunk (slopes less than 1). The tricky part about this process is that the user usually has a desired shrinking/stretching strategy for the physical coordinate (vertical axis), and must work backwards to determine what the corresponding points are in computational space (horizontal axis).

The second type of transformation is a polynomial function whose constraints are of the form

$$
\frac{d^{\text{IDENTV}}f(\text{CC})}{d\xi^{\text{IDENTV}}} = \text{PC}
$$

Figure [19](#page-59-1) gives an example of a polynomial transformation. The parameters used in this example are

```
&TRNX IDERIV=0,CC=0.75,PC=0.75 /
&TRNX IDERIV=1,CC=0.75,PC=0.50 /
```
which correspond to the constraints  $f(0.75) = 0.75$  and  $\frac{df}{d\xi}(0.75) = 0.5$ , or, in words, the function maps 0.75 into 0.75 and the slope of the function at  $\xi = 0.75$  is 0.5. Note that these constraints are optional. The two mandatory constraints  $f(XBAR0) = XBAR0$  and  $f(XBAR) = XBAR \text{ need not, and should not, be prescribed.}$ The reason for this is that the mandatory constraints are already built into the linear system of equations that is solved to yield the coefficients of the *n*th order polynomial. In the above example, two optional constraints plus the two mandatory constraints will yield a unique cubic polynomial  $f(\xi) = c_0 + c_1 \xi + c_2 \xi^2 + c_3 \xi^3$ . More optional constraints lead to higher order polynomial functions. The monotonicity of the function will be checked by the program and an error message will be produced if it is not monotonic.

The vertical and horizontal lines on Figs. [18](#page-59-0) and [19](#page-59-1) indicate how the uniformly spaced computational grid on the horizontal axis is transformed into a non-uniformly spaced physical grid on the vertical axis. The slope of the transformation function indicates the degree to which the computational cells will be stretched (slope greater than 1) or shrunk (slope less than 1). Note that shrinking cells in one region will necessarily lead to stretching cells elsewhere. When one or two coordinate directions are transformed, the aspect ratio of the grid cells in the 3D mesh will vary. To be on the safe side, transformations that alter the aspect ratio of cells beyond 2 or 3 should be avoided. Keep in mind that the large eddy simulation technique is based on the assumption that the numerical grid should be fine enough to allow the formation of eddies that are responsible for the mixing. In general, eddy formation is limited by the largest dimension of a grid cell, thus shrinking the grid in one or two directions may not necessarily lead to a better simulation if the third dimension is large. Also note that transformations, in general, reduce the efficiency of the computation, with two coordinate transformations impairing efficiency more than a transformation in one coordinate direction.

### **7.3 Initial Conditions: The** INIT **Namelist Group**

Usually, an FDS calculation is initialized with constant ambient conditions; that is, the temperature, density and species mass fractions are fixed. However, there are some problems for which it is convenient to change the ambient conditions within some rectangular block of the domain. If so, add lines of the form

```
&INIT XB=0.5,0.8,2.1,3.4,2.5,3.6,QUANTITY='TEMPERATURE',VALUE=30. /
```
Here, within the block whose bounds are given by the sextuplet XB, the initial temperature shall be  $30^{\circ}$ C instead of the ambient. This construct can also be used for QUANTITY='DENSITY' or SPECIES ID where SPECIES ID is a character string that is the name of a listed species.

This construct may be useful in examining the effect of stack effect in a building, where the temperature is different inside and out.

A solid obstruction can be given an initial temperature via the parameter TMPWAL0 on the SURF line.

### <span id="page-60-0"></span>**7.4 Creating or Removing Obstructions; Opening or Closing Vents**

In many fire scenarios, the opening or closing of a door or window can lead to dramatic changes in the course of the fire. Sometimes these actions are taken intentionally, sometimes as a result of the fire. Within the framework of an FDS calculation, these actions are represented by the creation or removal of solid obstacles, or the opening or closing of exterior vents.

The user can remove or create a solid obstruction by entering a time via the parameter T\_REMOVE or T CREATE on the OBST line that defines the obstruction that is to be created or removed. For example, the line

```
&OBST XB=...,SURF_ID='whatever',T_CREATE=39. /
```
instructs the code to create the given obstruction 39 s after the start of the simulation. Likewise, the line

&OBST XB=...,SURF\_ID='whatever',T\_REMOVE=39. /

instructs the code to remove the obstruction after 39 s. To create an obstruction and then remove it, combine the instructions as follows

```
&OBST XB=...,SURF_ID='whatever',T_CREATE=30.,T_REMOVE=39. /
```
To remove an obstruction, then re-create one in its place, use 2 lines

```
&OBST XB=...,SURF_ID='whatever',T_REMOVE=30. /
&OBST XB=...,SURF_ID='whatever',T_CREATE=39. /
```
since the code simply sees this as two different obstructions. The user is urged to experiment with these combinations using a simple case before trying a case to make sure that the code indeed is doing what the user intends.

One additional feature is to time the removal or creation of an obstruction with a thermally-responsive device; in FDS the device being a HEAT detector. If one sets either T REMOVE or T CREATE to a *negative* value, then the absolute value of that number is the index of the HEAT detector that controls the action. For example, the lines

```
&OBST XB=...,SURF_ID='whatever',T_REMOVE=-2 /
                   .
                   .
&HEAT XYZ=...,RTI=...,ACTIVATION_TEMPERATURE=87. /
&HEAT XYZ=...,RTI=...,ACTIVATION_TEMPERATURE=110. /
```
will cause the given obstruction to be removed when the *second* HEAT detector listed in the input file activates. If the absolute value of either a negative T REMOVE or a negative T CREATE is greater than the total number of HEAT detectors, then the desired action will be triggered by the activation of *any* HEAT detector.

The removal and creation of an obstruction can be used to model the opening of a door that connects one part of the domain to another. If one wants to open or close a window or door to the outside of the computational domain (*i.e.* the atmosphere), a similar set of parameters can be used on the VENT line. For example, the line

&VENT XB=...,SURF\_ID='OPEN',T\_CLOSE=39. /

instructs the code to close a vent to the exterior of the domain at 39 s. The line

```
&VENT XB=...,SURF_ID='OPEN',T_OPEN=-2 /
                    .
```
.

```
&HEAT XYZ=...,RTI=...,ACTIVATION_TEMPERATURE=87. /
&HEAT XYZ=...,RTI=...,ACTIVATION TEMPERATURE=110. /
```
instructs the code to open an initially closed vent to the outside when the second HEAT detector activates.

One additional feature associated with a VENT is to specify a time or a thermal device that controls when the VENT's SURF ID is to be applied. For example, suppose it is desired that when the second HEAT detector activates, a fan should be turned on. Set

```
&SURF ID='FAN',VOLUME_FLUX=5. /
                   .
                   .
&VENT XB=...,SURF_ID='FAN',T_ACTIVATE=-2 /
                   .
                   .
&HEAT XYZ=...,RTI=...,ACTIVATION TEMPERATURE=87. /
&HEAT XYZ=...,RTI=...,ACTIVATION_TEMPERATURE=110. /
```
If it is desired that the fan be turned off, use the parameter T DEACTIVATE in the very same way. Note that T ACTIVATE and T DEACTIVATE have the same functionality as T OPEN and T CLOSE; only they are applied to mechanical (*i.e.* FAN) rather than passive (*i.e.* OPEN) vents. Also note that none of these control parameters should be applied to a MIRROR.

### <span id="page-62-1"></span>**7.5 Extra Species**

Normally when one specifies a fire via either HRRPUA or HEAT OF VAPORIZATION, the mixture fraction combustion model is applied. A single scalar variable, *Z*, represents the state of the combustion process from pure fuel  $(Z = 1)$  to pure air  $(Z = 0)$ . The major reactants and products of combustion – fuel,  $O_2$ ,  $CO_2$ ,  $H_2O$ , N2, CO and soot – are all pre-tabulated functions of the mixture fraction, *Z*. In other words, the value of *Z* in any given grid cell determines the mass fraction of all the gases listed. The user-defined stoichiometry listed under the REAC namelist group is used to generate the table associating the mass fractions with *Z*. The user need not, *and should not*, explicitly list the reactants and products of combustion.

Suppose however that gases are introduced into the domain that are neither reactants nor products of combustion. This gas can be tracked separately from the mixture fraction via a second scalar transport equation<sup>[8](#page-62-0)</sup>. In fact, there need not be any fire at all – the FDS code can be used to transport a mixture of non-reacting ideal gases.

The namelist group SPEC is used to specify each additional species. Each SPEC line should include at the very least the name of the species via a character string called (ID). Next, if the ambient (initial) mass fraction of the gas is something other than 0, then the parameter MASS\_FRACTION\_0 is used to specify it. Several gases that can be included in a calculation are listed in Table [5.](#page-64-0) The physical properties of these gases are known and need not be specified. However, if a desired gas is not included in Table [5,](#page-64-0) its molecular weight MW must be specified in units of g/mol. In addition, if a DNS calculation is being performed, either the Lennard-Jones potential parameters σ (SIGMALJ) and ε/*k* (EPSILONKLJ) should be specified; or the VISCOSITY (kg/m/s), THERMAL\_CONDUCTIVITY (W/m/K), and DIFFUSION\_COEFFICIENT  $\rm (m^2/s)$ between the given species and the background species should be specified.

```
&SPEC ID='ARGON',MASS_FRACTION_0=0.1,MW=40. /
```
There are three types of boundary conditions for the listed species. Reference to a given species is via its place in the input file, so, for example, the second listed species is  $N=2$ . If a simple no-flux condition is

<span id="page-62-0"></span><sup>8</sup> Often an extra gas introduced into a calculation is the same as a product of combustion, like water vapor from a sprinkler or carbon dioxide from an extinguisher. These gases will be tracked separately, thus water vapor generated by the combustion is tracked via the mixture fraction variable and water vapor generated by evaporating sprinkler droplets is tracked via its own transport equation. In the case of sprinklers, the user need not specify WATER VAPOR as an extra species, it will be done automatically.

desired at a solid wall, do not set anything. If the mass fraction of the Nth species is to be some value at a forced flow boundary, set MASS\_FRACTION(N) equal to the desired mass fraction on the appropriate SURF line. If the mass flux of the Nth species is desired, set  $MASS$ -FLUX(N) instead of  $MASS$ -FRACTION(N). If MASS FLUX(N) is set, no VEL should be set. It will automatically be calculated based on the mass flux. The mass flux is in units of kg/m<sup>2</sup>/s.

Use TAU MF(N) or RAMP MF(N) to control the ramp-ups for either the mass fraction or mass flux of species N. The mass fraction of species *N* at the surface is given by

$$
Y_N(t) = Y_N(0) + f(t) (Y_N - Y_N(0))
$$

where  $Y_N(0)$  is the ambient mass fraction of species N (MASS\_FRACTION\_0 in the Nth SPEC namelist line is used to prescribe  $Y_N(0)$ ,  $Y_N$  is the desired mass fraction to which the function  $f(t)$  is ramping (MASS\_FRACTION(N) specified in the SURF line is used to prescribe  $Y_N$ ). The function  $f(t)$  is either a  $\tanh$ ,  $t^2$ , or user defined function. For a user defined function, indicate the name of the ramp function with RAMP MF(N), a character string (see Time Dependent Boundary Conditions in Section [5.3.1\)](#page-25-0).

As an example, the lines

```
&SPEC ID='ARGON',MASS_FRACTION_0=0.1,MW=40. /
&SPEC ID='HELIUM' /
       .
       .
```

```
&SURF ID='INLET', MASS FRACTION(2)=0.2, VEL=-0.3, TAU MF(2)=0.5, TAU V=0.5 /
```
specify that ARGON and HELIUM, in addition to the default BACKGROUND SPECIES='AIR', be included in the calculation. At the INLET, a mixture of helium (0.2 by mass), argon (0.1 by mass because nothing different is specified), and air (0.7 by mass making up the rest) flows out at a velocity of 0.3 m/s *into* the flow domain. The mass fraction of helium and the velocity are both ramped up according to the function  $\tanh(t/0.5)$ .

# **7.6 Finite-Rate or Premixed Combustion**

By default, FDS assumes that the fire is essentially an infinitely-fast reaction between fuel and oxygen, and this reaction is not dependent on the surrounding gas temperature. It also assumes that the reaction zone is an infinitely thin sheet with fuel on one side and oxygen on the other. If a finite-rate or a pre-mixed reaction is desired, the following steps must be taken by the user:

- 1. It is strongly recommended that finite-rate reactions be invoked only when FDS is running in DNS mode. Set DNS=.TRUE. on the MISC line. Note: one may attempt to use the finite-rate reaction scheme in an LES calculation, but because the temperature in a large scale calculation is smeared out over a grid cell, some of the reaction parameters may need to be modified to account for the lower temperatures.
- 2. The BACKGROUND SPECIES on the MISC line is normally set to be 'NITROGEN'.
- 3. The namelist group SPEC is used to specify each additional species. Do not enter a SPEC line for the background species. Each SPEC line should include the name of the species (ID) and its ambient (initial) mass fraction, MASS FRACTION 0. Several gases that can be included in a calculation are listed in Table [5.](#page-64-0) The physical properties of these gases are known and need not be specified. However, if a desired gas is not included in Table [5,](#page-64-0) its molecular weight MW must be specified in units of g/mol. In addition, if a DNS calculation is being performed, either the Lennard-Jones potential parameters  $\sigma$  (SIGMALJ) and  $\varepsilon/k$  (EPSILONKLJ) should be specified; or the VISCOSITY (kg/m/s),

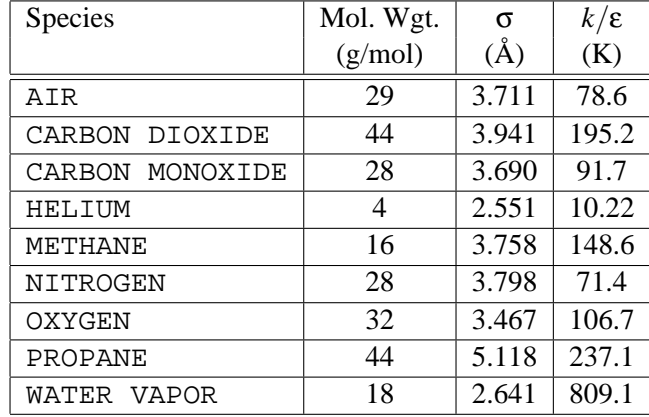

<span id="page-64-0"></span>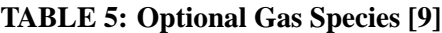

THERMAL\_CONDUCTIVITY (W/m/K), and DIFFUSION\_COEFFICIENT  $(m^2/s)$  between the given species and the background species should be specified. If the listed species is to be consumed or generated by the finite-rate reaction, its stoichiometric coefficient, NU, needs to be specified. Note that the background species is not allowed to participate in the reaction.

- 4. Read Section [7.5](#page-62-1) for a description of the boundary conditions for the gas species.
- 5. The REAC namelist group is used to designate the fuel and the reaction rate parameters.
	- FUEL Character string indicating which of the listed optional gas species is the fuel.
	- BOF Pre-exponential factor in one-step chemical reaction in units of  $cm<sup>3</sup>/mole/s$ .
	- EACT Activation energy for one-step chemical reaction in units of kcal/mole.
	- XNO Exponent for oxygen concentration in one-step chemical reaction. (Default 1.)
	- XNF Exponent for fuel concentration in one-step chemical reaction. (Default 1.)
	- DELTAH The effective heat of combustion for one-step chemical reaction in units of kJ/kg. (Default 40,000 kJ/kg)

### **7.7 Liquid Fuels**

An experimental feature in the code is to specify the phase of the fuel as solid, liquid, or gas. Only PHASE='LIQUID' on the SURF line directs the code to do something different than what is normally done. For a liquid, the evaporation rate of the fuel is governed by the Clausius-Clapeyron equation. The only drawback of this approach is that the fuel gases burn regardless of any ignition source. Thus, if PHASE='LIQUID' is specified, the fuel will begin burning at once. An example of a liquid fuel is

```
&SURF ID='METHANOL'
```

```
HEAT_OF_VAPORIZATION=1101.
PHASE='LIQUID'
DELTA=0.01
KS=0.20ALPHA=8.85E-8
TMPIGN=65. /
```
### **7.8 Burning Liquid Fuel Droplets**

The evaporization of water droplets from sprinklers has been generalized so that one may construct a liquid fuel spray nozzle. This action is triggered by the inclusion of the phrase FUEL DROPLETS=. TRUE. on the PART line. Note that there can be only one PART line in the input file. The spray nozzle characteristics are specified in the same way as those for a sprinkler. Fuel properties are specified as follows:

```
&PART FUEL_DROPLETS=.TRUE.,
      VAPORIZATION_TEMPERATURE=98.0,
      HEAT OF VAPORIZATION=316.0,
      SPECIFIC_HEAT=2.25,
      DENSITY=688.0,... /
```
The vaporization (boiling) temperature of the liquid fuel is in degrees Celsius, the heat of vaporization is in units of kJ/kg, the specific heat is in units of kJ/kg/K, and the density is in units of kg/m<sup>3</sup>. When FUEL DROPLETS=. TRUE. water sprinklers are not allowed since the fuel droplets occupy the same arrays as water droplets. FUEL DROPLETS=.TRUE. automatically invokes a mixture fraction calculation in which fuel from the evaporating fuel droplets is burned when it has diluted to the appropriate stoichiometric value. Note that this construct is fragile and subject to grid dependence. If the grid cells are too coarse, the evaporating fuel is diluted to such a degree that it never burns. Proper resolution depends on the type of fuel and the amount of fuel being ejected from the nozzle.

# **7.9 Suppression by Water (Mixture Fraction Model Only)**

Modeling suppression of a fire by a water spray is challenging because the relevant physical mechanisms occur at length scales smaller than a single grid cell. In the gas phase, flames are extinguished due to lowered temperatures and dilution of the oxygen supply. See Section [5.3.3](#page-31-0) for more information about gas phase suppression.

For the solid phase, water reduces the fuel pyrolysis rate by cooling the fuel surface and also changing the chemical reactions that liberate fuel gases from the solid. If the fuel has been assigned a

HEAT OF VAPORIZATION, there is no need to set any additional suppression parameters. It is assumed that water impinging on the fuel surface will take energy away from the pyrolysis process and thereby reduce the burning rate of the fuel. If the fuel has been assigned a HRRPUA (Heat Release Per Unit Area), it falls upon the user to also specify a parameter that governs the suppression of the fire by water. An empirical way to account for fire suppression by water is to characterize the reduction of the pyrolysis rate in terms of an exponential function. The local mass loss rate of the fuel is expressed in the form

$$
\dot{m}_f''(t) = \dot{m}_{f,0}''(t) \, e^{-\int k(t) \, dt} \tag{5}
$$

Here  $\dot{m}''_{f,0}(t)$  is the user-prescribed burning rate per unit area when no water is applied and *k* is a function of the local water mass per unit area,  $m_w''$ , expressed in units of kg/m<sup>2</sup>.

$$
k(t) = \text{E-COFFICIENT } m_w''(t) \quad s^{-1} \tag{6}
$$

The parameter E\_COEFFICIENT must be obtained experimentally, and it is expressed in units of  $m^2/kg/s$ . Usually, this type of suppression algorithm is invoked when the fuel is complicated, like a cartoned commodity.

Another parameter used in water suppression calculations is the fuel POROSITY which is the fraction of water that does not cascade down the side of the fuel package, either because of absorption or because it is trapped within the interior of the fuel. Both POROSITY and E COEFFICIENT are 0 by default and both are prescribed on the SURF line.

### <span id="page-66-0"></span>**7.10 Visibility**

If one is performing a fire calculation using the mixture fraction approach (default in FDS 2), the smoke is tracked along with all other major products of combustion. The most useful quantity for assessing visibility in a space is the *light extinction coefficient*, *K* [\[10\]](#page-74-5). The intensity of monochromatic light passing a distance *L* through smoke is attenuated according to

$$
I/I_0 = e^{-KL} \tag{7}
$$

The light extinction coefficient,  $K$ , is a product of the density of smoke particulate,  $\rho Y_s$ , and a mass specific extinction coefficient that is fuel dependent

<span id="page-66-1"></span>
$$
K = K_m \rho Y_s \tag{8}
$$

Estimates of visibility through smoke can be made by using the equation

<span id="page-66-2"></span>
$$
S = C/K \tag{9}
$$

where  $C$  is a nondimensional constant characteristic of the type of object being viewed through the smoke, *i.e.*  $C = 8$  for a light-emitting sign and  $C = 3$  for a light-reflecting sign [\[10\]](#page-74-5). Since *K* will vary from point to point in the domain, the visibility *S* will as well. Keep in mind that FDS can only track smoke whose production rate and composition are dictated by the user. Predicting either is beyond the capability of the present version of the model.

The user controls three parameters related to smoke production and visibility; each parameter is input on the REAC line. The first parameter is SOOT YIELD, which is the fraction of fuel mass that is converted to soot. The second parameter is called the MASS EXTINCTION COEFFICIENT, and it is the *K<sup>m</sup>* in Eq. [\(8\)](#page-66-1). The default value is  $7600 \text{ m}^2/\text{kg}$ , a value suggested for flaming combustion of wood and plastics. The third parameter is called the VISIBILITY FACTOR, the constant *C* in Eq. [\(9\)](#page-66-2). It is 3 by default.

The slice, Plot3D or thermocouple output quantity extinction coefficient is *K*. The visibility *S* is output via the keyword visibility. Note that each is tied to the mixture fraction formulation of combustion.

### **7.11 Fires and Flows in the Outdoors**

Simulating a fire in the outdoors is not much different than a fire indoors, but there are several useful parameters that can easily be invoked. First, it is easy to prescribe the wind with a realistic increase in velocity with altitude. By default the velocity (wind) profile at any vent is a top hat, but the parameter PROFILE on the SURF line can yield other profiles. For example, PROFILE='PARABOLIC' produces a parabolic profile with VEL being the maximum velocity, and 'ATMOSPHERIC' produces a typical atmospheric wind profile of the form  $u = u_0(z/z_0)^p$ . If an atmospheric profile is prescribed, also prescribe Z0 for  $z_0$  and PLE for *p*. VEL specifies the reference velocity  $u_0$ .

Another useful parameter for outdoor simulations is the temperature lapse rate of the atmosphere. Typically, in the first few hundred meters of the atmosphere, the temperature decreases several degrees Celsius per kilometer. These few degrees are important when considering the rise of smoke since the temperature of the smoke decreases rapidly as it rises. DT0DZ is the lapse rate of the atmosphere in units of ◦C/m. This need only be set for outdoor calculations where the height of the domain is tens or hundreds of meters. The default value of DT0DZ is  $-g/c_p \approx 0.0097$  °C/m.

Figure [20](#page-67-0) gives an example of an outdoor fire scenario, with the corresponding input data file given in Figure [21.](#page-68-0) The tanks are built from rectangular blocks forming a cylindrical shape. The fire is specified on the top of one tank and a wind is prescribed at one of the computational boundaries.

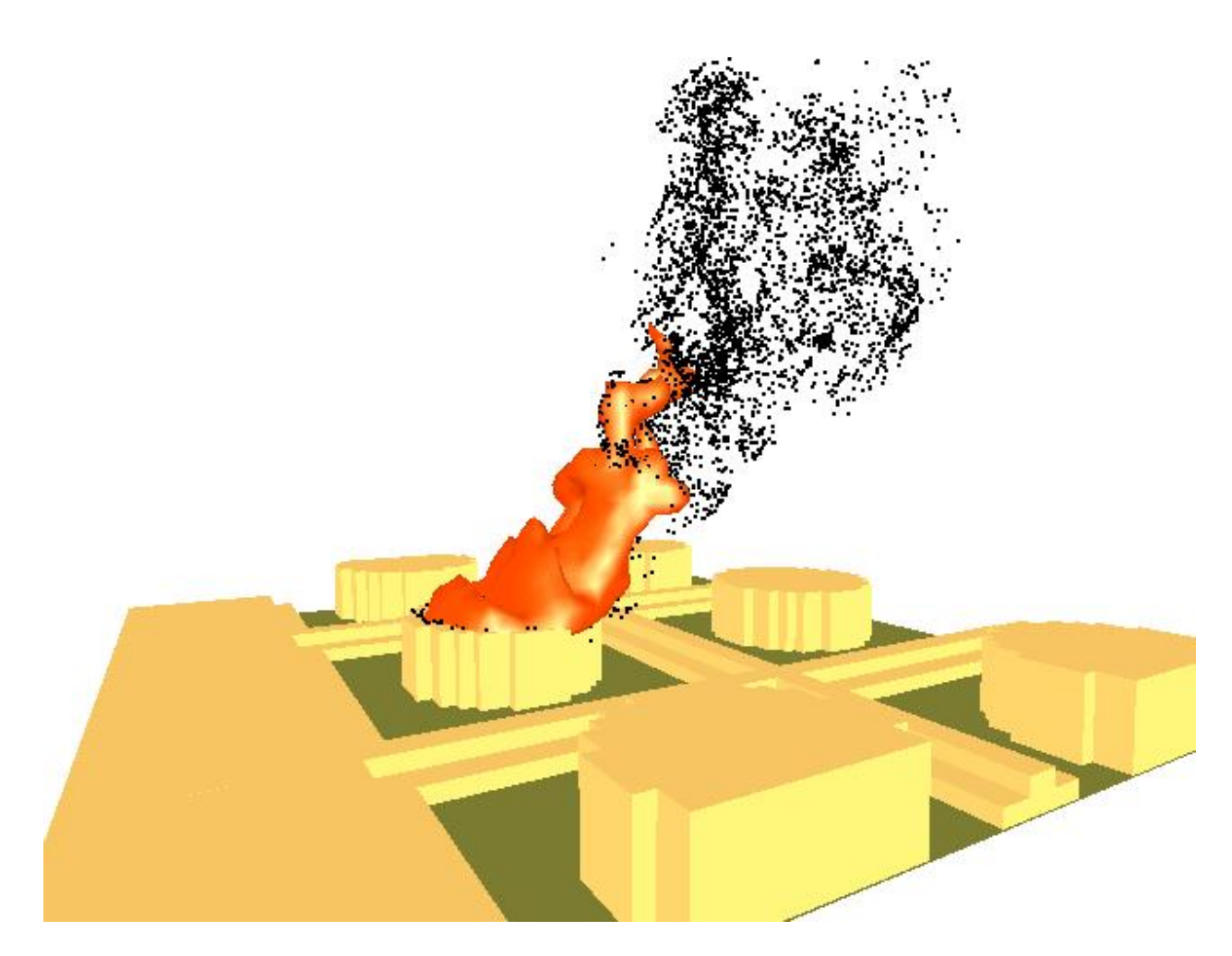

<span id="page-67-0"></span>**FIGURE 20: Instantaneous snapshot of a large oil fire simulation. The domain is 384 m by 384 m by 288 m. Each tank is 84 m in diameter and 27 m tall. The grid is uniform with 6 m grid cells.**

```
&HEAD CHID='tankfarm2',TITLE='Japanese Oil Storage Tank Farm' /
&GRID IBAR=64,JBAR=64,KBAR=48 /
&PDIM XBAR0=64.,XBAR=448.,YBAR0=192.,YBAR=576.,ZBAR=288. /
&TIME TWFIN=60. /
&MISC DT0DZ=0. /
&SURF ID='WIND',VEL=-5.,PROFILE='ATMOSPHERIC',Z0=27.,PLE=0.15 /
&SURF ID='FIRE',HRRPUA=1500.,PARTICLES=.TRUE. /
&OBST XB= 0.,138., 0.,768., 0., 9. /
&OBST XB=138.,144., 0.,768., 0., 6. /
&OBST XB=144.,150., 0.,768., 0., 3. /
                    .
                    .
                    .
&OBST XB=174.,180.,372.,396., 0., 27.,SURF_IDS='FIRE','INERT','INERT' /
&OBST XB=180.,186.,360.,408., 0., 27.,SURF_IDS='FIRE','INERT','INERT' /
                    .
                    .
&VENT CB='XBAR0',SURF_ID='WIND' /
&VENT CB='YBAR' ,SURF_ID='OPEN' /
&VENT CB='YBAR0',SURF_ID='OPEN' /
&VENT CB='XBAR' ,SURF_ID='OPEN' /
&VENT CB='ZBAR' ,SURF_ID='OPEN' /
&SLCF PBY=384.,QUANTITY='TEMPERATURE',VECTOR=.TRUE. /
&SLCF PBY=384.,QUANTITY='HRRPUV' /
&SLCF PBY=384.,QUANTITY='MIXTURE_FRACTION' /
&BNDF QUANTITY='HEAT_FLUX' /
```
#### <span id="page-68-0"></span>**FIGURE 21: Input data file for tankfarm scenario.**

&PL3D DTSAM=60. /

### **7.12 2D and Axially-Symmetric Calculations**

The governing equations solved in FDS are written in terms of a three dimensional Cartesian coordinate system. However, the user can invoke a two dimensional Cartesian or two dimensional cylindrical (axisymmetric) calculation by setting JBAR=1 on the &GRID line, and for axisymmetry replacing the parameter XBAR with RBAR on the &PDIM line. No grid stretching is allowed when doing a 2D calculation. No boundary conditions should be set at the planes  $y = YBARO$  or  $y = YBAR$ , nor at  $x = RBAR0$  in an axisymmetric calculation in which RBAR0=0. For better visualizations, the difference of YBAR and YBAR0 should be small so that the Smokeview rendering will appear to be in 2D. An example of an axially-symmetric helium plume is shown in Fig. [22](#page-70-0) with the corresponding input data file in Fig. [23.](#page-70-1)

# **7.13 Restoring the Baroclinic Vorticity**

There is an approximation made when solving for the pressure where it is assumed that

$$
\nabla \cdot \frac{1}{\rho} \nabla \tilde{p} = \frac{1}{\rho_0} \nabla^2 \tilde{p}
$$
\n(10)

The consequence of this approximation is that the vorticity generated due to the non-alignment of the density and pressure gradients, or the baroclinic torque, is neglected. For most large scale applications, the assumption is justified by the fact that the vorticity generated by buoyancy is the dominant source of vorticity. By neglecting the baroclinic torque the solution of the elliptic partial differential equation obtained by taking the divergence of the momentum equation is greatly simplified. However, an option exists in the code to restore the baroclinic torque by decomposing the relevant term in the pressure equation

$$
\nabla \cdot \frac{\nabla \tilde{p}}{\rho} = \nabla \cdot \frac{\nabla \tilde{p}}{\bar{\rho}} + \nabla \cdot \left(\frac{1}{\rho} - \frac{1}{\bar{\rho}}\right) \nabla \tilde{p}
$$
\n(11)

and evaluating the second term on the right hand side with values of pressure from the previous time step. The expression  $\bar{\rho}$  is an average density, equal to  $2\rho_{min}\rho_{max}/(\rho_{min}+\rho_{max})$ . To make this correction, the user must simply include the statement

### BAROCLINIC=.TRUE.

on the MISC line. In a DNS calculation (DNS=.TRUE.), the correction is made by default. However, for an LES calculation (default), the correction must be explicitly invoked by the user. The cost of the correction is not prohibitive, and the user is encouraged to try calculations with and without the correction to determine if its inclusion is warranted.

# **7.14 Fine-Tuning the Radiation Transport Model**

There are several ways to improve the performance of the Finite Volume Method in solving the radiation transport equation (RTE), most of which will increase the computation time. The solver has two modes of operation – a gray gas model (default) and a wide band model. Modifications to these models can be made via a namelist group called RADI. If running in gray gas mode (default), the user can increase the number of angles from the default 100 with the integer parameter NUMBER RADIATION ANGLES. The frequency of calls to the radiation solver can be reduced from every 3 time steps with integer TIME STEP INCREMENT. The increment over which the angles are updated can be reduced from 5 with the integer ANGLE INCREMENT. Briefly, if TIME STEP INCREMENT and ANGLE INCREMENT are both set to 1, the radiation field will be completely updated in a single time step, but the cost of the calculation will increase significantly.

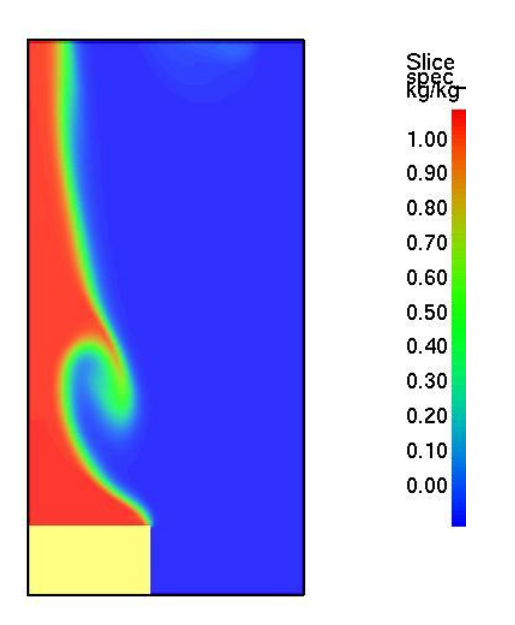

**FIGURE 22: Instantaneous snapshot of an axially-symmetric helium plume.**

```
&HEAD CHID='helium',TITLE='Axisymmetric Helium Plume' /
&GRID IBAR=72,JBAR=1,KBAR=144 /
&PDIM RBAR=0.08,YBAR=0.001,ZBAR=0.16 /
&TIME TWFIN=10.0 /
&MISC DNS=.TRUE.,ISOTHERMAL=.TRUE. /
&SPEC ID='HELIUM' /
&SURF ID='HELIUM',VEL=-0.673,MASS_FRACTION(1)=1.0,TAU_MF(1)=0.3 /
&VENT CB='XBAR' ,SURF_ID='OPEN' /
&VENT CB='ZBAR' ,SURF_ID='OPEN' /
&OBST XB= 0.0,0.036, 0.00, 0.01,0.00,0.02,SURF_IDS='HELIUM','INERT','INERT' /
&PL3D DTSAM=2.0, QUANTITIES(1) = 'DENSITY', QUANTITIES(5) = 'HELIUM' /
&SLCF PBY=0.000,QUANTITY='DENSITY',VECTOR=.TRUE. /
&SLCF PBY=0.000,QUANTITY='HELIUM' /
```
# <span id="page-70-1"></span>**FIGURE 23: Input data file for helium plume calculation.**

A few parameters affecting the absorption of radiation by water droplets are as follows: RADTMP is the assumed radiative source temperature. It is used in the computation of the mean scattering and absorption cross sections of water droplets. The default is 900 ◦C. NMIEANG is the number of discretization points of the polar angle in the integration of the single droplet phase function. Increasing NMIEANG will improve the accuracy of the radiative properties of water droplets. The cost of the better accuracy is seen in the initialization phase, not during the actual simulation. The default value for NMIEANG is 15.

If the optional wide band model is desired, then the user need only set WIDE BAND MODEL=.TRUE.. It is recommended that this option only be used when the fuel is relatively non-sooting because it adds significantly to the cost of the calculation.

Note that the radiation solver has been designed to work with the mixture fraction combustion model. If the mixture fraction model is not being used, the radiation solver can still be used, but the user must prescribe a constant absorption coefficient called KAPPA0 on the RADI line. Note also that it is possible to turn off the radiation transport solver (saving roughly 20 % in CPU time) by adding the statement RADIATION=.FALSE. to the MISC line. For isothermal calculations, the radiation is turned off automatically. If burning is taking place and the user turns off radiation, then RADIATIVE FRACTION from the REAC line will be subtracted from the total heat release rate. This radiated energy will completely disappear from the calculation.

# **7.15 Defying Gravity**

Most users of FDS assume that the acceleration of gravity points toward the negative end of the *z* axis, or more simply, downward. However, the user may want to change the direction of gravity to model a sloping roof or tunnel, for example. To do this, specify the gravity vector on the MISC line with a triplet of numbers of the form GVEC=0.0,0.0,-9.81 (units are m/s<sup>2</sup>). This is the default, but it can be changed to be any direction.

Note: if sprinklers are specified, the gravity vector must not be changed. Much of the logic governing the trajectories of water droplets over solid objects assumes that gravity points in the negative *z* direction.

# **7.16 Isothermal and Salt Water Simulations**

Although FDS was designed specifically for fire simulations, it can be used for other fluid flow simulations that do not include fire or heat addition of any kind. The first thing the user ought to do in situations like this is set ISOTHERMAL=.TRUE. on the MISC line. This logical parameter indicates that the calculation does not involve any change in temperature and no radiation heat transfer, thus reducing the number of equations that must be solved, simplifying those that are, and reducing the computation time.

A valuable model validation exercise is to simulate the mixing of fresh and salt water. These types of experiments have traditionally been performed to mimic the movement of smoke in a building. Although FDS is rarely used for this purpose now, the capability still exists in the code to handle fresh/salt water interactions. To invoke this feature, the user needs to include the statements

```
&MISC ISOTHERMAL=.TRUE.,BACKGROUND_SPECIES='FRESH WATER',DENSITY=1000.,
      VISCOSITY=1.0E-3,SC=1. /
&SPEC ID='SALT WATER',DENSITY=1052.,VISCOSITY=1.0E-3 /
```
in the input file, along with appropriate boundary conditions for the salt water. Note that the names 'FRESH WATER' and 'SALT WATER' have no particular meaning as far as the code is concerned. What matters is the designation of DENSITY and VISCOSITY for both, plus a global Schmidt number SC. Without the designation DNS=.TRUE., the calculation will be performed as a Large Eddy Simulation (LES), in which case the VISCOSITY will serve as a lower bound for the Smagorinsky viscosity, and the Schmidt number will be used to relate the viscosity to the material diffusivity.
# **7.17 Non-rectangular Geometry**

The efficiency of FDS is due to the simplicity of its numerical grid. However, there are situations in which certain geometric features do not conform to the rectangular grid. In these cases, the user must construct the curved geometry using rectangular obstructions, a process sometimes called "stair stepping". The concern by many users is that the stair stepping will change the flow pattern near the wall. To lessen the impact of stair stepping on the flow field near the wall, the user can prescribe the parameter

#### SAWTOOTH=.FALSE.

on each OBST line that makes up the stair stepped obstruction. The effect of this parameter is to prevent vorticity from being generated at sharp corners, in effect smoothing out the jagged steps that make up the obstruction. This is not a complete solution of the problem, but it does provide a simple way of ensuring that the flow field around a non-rectangular obstruction is not inhibited by extra drag created at sharp corners.

# **7.18 Texture Mapping**

There are various ways of prescribing the color of various objects within the computational domain, but there is also a way of pasting images onto the obstructions for the purpose of making the Smokeview images more realistic. This technique is known as "texture mapping." For example, to apply a wood paneling image to a wall, add to the SURF line defining the physical properties of the paneling the text

```
&SURF ID='wood paneling',...,TEXTURE_MAP='paneling.jpg',TEXTURE_WIDTH=1.,
      TEXTURE_HEIGHT=2. /
```
Assuming that a JPEG file called **paneling.jpg** exists in the working directory, Smokeview should read it and display the image wherever the paneling is used (SGI Users: use rgb files instead of jpg). Note that the image will not appear when Smokeview is first invoked. The user must ask that the image appear via the Show/Hide menu. The parameters TEXTURE WIDTH and TEXTURE HEIGHT are the physical dimensions of the image. In this case, the JPEG image is of a 1 m wide by 2 m high piece of paneling. Smokeview will replicate the image as often as necessary to make it appear that the paneling is applied where desired. The user ought to consider carefully how the image will repeat itself when applied in a scene. If the image has no obvious pattern, there is no problem with the image being repeated. If the image has an obvious direction, the real triplet TEXTURE ORIGIN should be added to the VENT or OBST line to which a texture map should be applied. For example,

```
&OBST XB=1.0,2.0,3.0,4.0,5.0,7.0,SURF_ID='wood paneling',
      TEXTURE_ORIGIN=1.0,3.0,5.0 /
```
will apply paneling to an obstruction whose dimensions are 1 m by 1 m by 2 m, such that the image of the paneling will be positioned at the point  $(1.0,3.0,5.0)$ . The default value of TEXTURE ORIGIN is  $(0,0,0)$ , and the global default can be changed by added a TEXTURE ORIGIN statement to the MISC line.

# **8 Conclusion**

The equations and numerical algorithm described in this document form the core of an evolving fire model. As research into specific fire-related phenomena continues, the relevant parts of the model can be improved. Because the model was originally designed to analyze industrial scale fires, it can be used reliably when the fire size is specified and the building is relatively large in relation to the fire. In these cases, the model predicts flow velocities and temperatures to within 20 % of the experimental measurements. In cases where the fire is large relative to the enclosure, the uncertainty of the model is greater due both to the lack of input data for material properties and combustion chemistry and to greater numerical error in combustion and radiation transport.

Any user of the numerical model must be aware of the assumptions and approximations being employed. There are two issues for any potential user to consider before embarking on calculations. First, for both real and simulated fires, the growth of the fire is very sensitive to the thermal properties of the surrounding materials. Second, even if all the material properties are known, the physical phenomena of interest may not be simulated due to limitations in the model algorithms or numerical grid. Except for those few materials that have been studied to date at NIST, the user must supply the thermal properties of the materials, and then validate the performance of the model with experiments to ensure that the model has the necessary physics included. Only then can the model be expected to predict the outcome of fire scenarios that are similar to those that have actually been tested.

# **References**

- [1] K.B. McGrattan, H.R. Baum, R.G. Rehm, G.P. Forney, J.E. Floyd, K. Prasad, and S. Hostikka. Fire Dynamics Simulator (Version 3), Technical Reference Guide. Technical Report NISTIR 6783, 2002 Edition, National Institute of Standards and Technology, Gaithersburg, Maryland, November 2002.
- [2] G.P. Forney and K.B. McGrattan. User's Guide for Smokeview Version 3.1: A Tool for Visualizing Fire Dynamics Simulation Data. Technical Report NISTIR 6980, National Institute of Standards and Technology, Gaithersburg, Maryland, April 2003.
- [3] C.M. Fleischmann and F.F. Chen. Radiant Ignition of Upholstered Furniture. In *Proceedings of the International Conference on Engineered Fire Protection Design*, 2001. Society of Fire Protection Engineers.
- [4] U.O. Koylu and G.M. Faeth. Carbon Monoxide and Soot Emissions from Liquid-Fueled Buoyant Turbulent Diffusion Flames. *Combustion and Flame*, 87:61–76, 1991.
- [5] T. Ma. Numerical Simulation of an Axi-symmetric Fire Plume: Accuracy and Limitations. Master's thesis, University of Maryland, 2001.
- [6] Pamela P. Walatka and Pieter G. Buning. PLOT3D User's Manual, version 3.5. NASA Technical Memorandum 101067, NASA, 1989.
- [7] J.G. Quintiere. *Principles of Fire Behavior*. Delmar Publishers, Albany, New York, 1998.
- [8] S.J. Ritchie, K.D. Steckler, A. Hamins, T.G. Cleary, J.C. Yang, and T. Kashiwagi. The Effect of Sample Size on the Heat Release Rate of Charring Materials. In *Proceedings of the 5th International Symposium on Fire Safety Science*, pages 177–188. International Association For Fire Safety Science, 1996.
- [9] R.C. Reid, J.M. Prausnitz, and B.E. Poling. *Properties of Gases and Liquids*. McGraw-Hill, Inc., New York, 4th edition, 1987.
- [10] G.W. Mulholland. *SFPE Handbook*, chapter Smoke Production and Properties. National Fire Protection Association, Quincy, Massachusetts, 2nd edition, 1995.

# **A Compiling the Source Code for FDS**

If a compiled version of **fds3** exists for the machine on which the calculation is to be run, there is no need to compile the code, and this section may be ignored. For example, the file **fds3.exe** is the compiled program for a Windows-based PC; thus PC users do not need a Fortran compiler and do not need to compile the source code. For machines for which an executable has not been compiled, the user must compile the code. Fortran 90/95 and C compilers are needed for compilation. Table [6](#page-75-0) lists the files that make up the source code. The files with suffix ".f" contain fixed form Fortran 90 instructions conforming to the ANSI and ISO standards, with the exception of those instructions that pass information between the C and Fortran routines. The source files should be compiled in the order in which they are listed in Table [6](#page-75-0) because some routines are dependent on others. For Unix/Linux users, **Makefiles** for various platforms have been provided that will assist in the compilation. Compiler options differ from platform to platform. The only compiler options that need to be prescribed are those that optimize performance, specify fixed format Fortran, and define the C to Fortran argument passing convention.

| File Name | Description                                           |
|-----------|-------------------------------------------------------|
| mods.f    | Global arrays and constants                           |
| misc.f    | Miscellaneous routines                                |
| pois.f    | Poisson (pressure) solver                             |
| radi.f    | Radiation solver                                      |
| sprk.f    | Sprinkler activation and spray dynamics               |
| read.f    | Read input parameters                                 |
| init.f    | Initialize variables and Poisson solver               |
| divg.f    | Compute the flow divergence                           |
| pres.f    | Spatial discretization of pressure (Poisson) equation |
| mass.f    | Mass equation(s) and thermal boundary conditions      |
| velo.f    | Momentum equations                                    |
| part.f    | Particle transport                                    |
| dump.f    | Dumps output data into files                          |
| isob.c    | C Routine for computing isosurface triangles          |
| main.f    | Main program, calls subroutines                       |

<span id="page-75-0"></span>**TABLE 6: Source Code Files**

# **B Output File Formats**

The output from the code consists of the file **CHID.out**, plus various data files that will be described below. Most of these output files are written out by the routine **dump.f**, and can easily be modified to accommodate various plotting packages.

## **B.1 Diagnostic Output**

A file (usually) called **CHID.out** is created if the program is run in the background and the file **CHID.out** is prescribed as standard out. The file **CHID.out** consists of a list of the input parameters, and an accounting of various important quantities, including CPU usage. Typically, diagnostic information is printed out every 100 time steps

100 CPU/step: 1.775 s, Total CPU: 2.94 min ---------------------------------------------- Time step: 0.00864 s, Total time: 2.21 s Max CFL number: 0.97E+00 at ( 49, 19, 31) Max divergence: 0.92E+01 at ( 51, 21, 35) Min divergence: -.14E+02 at ( 63, 12, 32) ---------------------------------------------- Total Heat Release Rate: 3063.226 kW Radiation Loss to Boundaries 1259.066 kW

> . .

> . .

The number on the left indicates the number of the time step. The quantity CPU/step is the amount of CPU time required to complete a time step; Total CPU is the amount of CPU time elapsed since the start of the run; Time step is the time step size of the simulation; Total time is the time of the simulation; Max/Min divergence is the max/min value of the function  $\nabla \cdot$ **u** and is used as a diagnostic when the flow is incompressible (*i.e.* no heating); and Max CFL number is the maximum value of the CFL number. The Radiation Loss to Boundaries is the amount of energy that is being radiated to the boundaries. As compartments heat up, the energy lost to the boundaries can grow to be an appreciable fraction of the Total Heat Release Rate. Often, a quantity called the Fire Resolution Index will appear. This is an indicator of how well resolved the calculation is – it is the fraction of the ideal stoichiometric value of the mixture fraction that is being used in the calculation. Finally, Number of Tracer Particles indicates how many passive particles are being tracked at that time.

Following the completion of a successful run, a summary of the CPU usage per subroutine is listed. This is useful in determining where most of the computational effort is being put.

## **B.2 Plot3D Data**

Presently, field data is output every DTSAM seconds in a format used by the graphics package **Plot3D**. The Plot3D data sets are single precision (32 bit reals), whole and unformatted. Note that there is blanking, that is, blocked out data points are not plotted. If the statement WRITE XYZ=.TRUE. is included on the PL3D line, then the grid data is written out to a file called **CHID.xyz**

```
WRITE(LU13) IBAR+1,JBAR+1,KBAR+1
WRITE(LU13) ((X(I),I=0,IBAR),J=0,JBAR),K=0,KBAR),(((Y(J),I=0,IBAR),J=0,JBAR),K=0,KBAR),(((Z(K),I=0,IBAR),J=0,JBAR),K=0,KBAR),((IBLK(I,J,K),I=0,IBAR),J=0,JBAR),K=0,KBAR)
```
where X, Y and Z are the coordinates of the cell corners, and IBLK is an indicator of whether or not the cell is blocked. If the point  $(X, Y, Z)$  is completely embedded within a solid region, then IBLK is 0. Otherwise, IBLK is 1. Normally, the grid file is not dumped.

The flow variables are written to a file called **CHID \*\*\*\* \*\*.q**, where the stars indicate a time at which the data is output. The file is written with the lines

```
WRITE(LU14) IBAR+1,JBAR+1,KBAR+1
WRITE(LU14) ZERO,ZERO,ZERO,ZERO
WRITE(LU14) (( (00(I,J,K,N),I=0,IBAR),J=0,JBAR),K=0,KBAR),N=1,5)
```
The five channels  $N=1$ , 5 are by default the temperature (C), the *u*, *v* and *w* components of the velocity  $(m/s)$ , and the heat release rate per unit volume  $(kW/m<sup>3</sup>)$ . Alternate variables can be specified with the input parameter QUANTITIES under the PL3D namelist group. Note that the data is interpolated at cell corners, thus the dimensions of the Plot3D data sets are one larger than the dimensions of the computational grid.

Smokeview can display the Plot3D data. In addition, the Plot3D data sets can be read into whatever graphics routine the user has available, as long as the format of the data is specified. This particular format is very convenient, and recognized by a number of graphics packages, including AVS, IRIS Explorer and Tecplot [9](#page-77-0).

#### **B.3 Thermocouple Data**

Temperature (or other scalar quantity) data at discrete points specified in the input file under the namelist group THCP is output in comma delimited format in a file called **CHID tc.csv**. The format of the file is as follows

```
NTC
   , LABEL(1) , LABEL(2) , ... , LABEL(NTC)
TIME, QUANTITY(1), QUANTITY(2), ... , QUANTITY(NTC)
s, UNITS(1), UNITS(2), ..., UNITS(NTC)
T , TC(1) , TC(2) , ..., TC(NTC).
              .
              .
```
where NTC is the number of thermocouples, LABEL is a user-defined tag, QUANTITY is the physical quantity represented, UNITS the units,  $T$  the time of the dump, and  $TC(T)$  the value at the Ith thermocouple, in the order that they are listed in the input file. The files can be imported into **Microsoft Excel** or other spread sheet programs.

<span id="page-77-0"></span><sup>9</sup>With the exception of Smokeview, the graphics packages referred to in this document are not included with the source code, but are commercially available.

#### **B.4 Sprinkler Data**

If sprinklers are prescribed in the calculation, then a file called **CHID spk.csv** will be generated. The file lists the temperature of each sprinkler link.

```
NSPR
TIME, TEMP, TEMP, ..., TEMP
s ,C ,C ,...,C
T, TL(1), TL(2), ..., TL(NSPR).
                .
                .
```
where NSPR is the number of sprinklers, T is the time of the dump,  $TL(I)$  is the link temperature of the Ith sprinkler. The data will be ordered the same way as the sprinklers are listed in the input file.

#### **B.5 Heat Release Rate**

Quantities associated with the overall energy budget are reported in the comma delimited file **CHID hrr.csv**. The file consists of six columns. The first column contains the time in seconds. The second through fifth columns contain integrated energy gains and losses, all in units of kW. The second column contains the total heat release rate, the third contains the radiative heat loss to the boundaries, the fourth contains the convective heat loss to the boundaries (*i.e.* the energy flowing out of the domain), and the fifth contains the energy conducted into the solid surfaces. The sixth column contains the total burning rate of fuel, in units of kg/s.

The radiative loss to the boundaries can be interpreted as either a volume or boundary integral

$$
\dot{Q}_r = \int \nabla \cdot \mathbf{q}_r \, dV = \int \mathbf{q}_r \cdot d\mathbf{S} \tag{12}
$$

It represents the energy radiating away from the fire and hot gases into the solid boundaries or out of the computational domain. The convective loss is the boundary integral

$$
\dot{Q}_{conv} = \int c_p \, \rho \left( T - T_{\infty} \right) \mathbf{u} \cdot d\mathbf{S} \tag{13}
$$

where the integral is positive if the flow is out of the domain. The conductive loss to the solid surface is given by

$$
\dot{Q}_{cond} = \int \dot{q}_c'' dA \tag{14}
$$

where the integral is positive if heat is being lost into a wall colder than the gas. See the Technical Reference Guide for more details.

#### **B.6 Gas Mass Data**

The total mass of the various gas species at any instant in time is reported in the comma delimited file **CHID mass.csv**. The file consists of several columns, the first column containing the time in seconds, the second contains the total mass of all the gas species in the computational domain in units of kg, the next lines contain the total mass of the individual species.

## **B.7 Mixture Fraction State Relations**

The functional dependence of the mass fraction of the reactants and products of combustion on the mixture fraction is reported in the comma delimited file **CHID state.csv**. The file consists of nominally 10 columns, the first column containing the mixture fraction, the rest the mass fractions of the various gases.

## **B.8 Slice Files**

The slice files defined under the namelist group SLCF are named **CHID** *n***.sf** (*n*=01,02...), and are written out unformatted, unless otherwise directed. These files are written out from **dump.f** with the following lines:

```
WRITE(LUSF) QUANTITY
WRITE(LUSF) SHORT_NAME
WRITE(LUSF) UNITS
WRITE(LUSF) I1,I2,J1,J2,K1,K2
WRITE(LUSF) TIME
WRITE(LUSF) ((QQ(I,J,K), I=11, I2), J=J1, J2), K=K1, K2)
        .
        .
        .
WRITE(LUSF) TIME
WRITE(LUSF) ((QQ(I,J,K),I=11,I2),J=J1,J2),K=K1,K2)
```
QUANTITY, SHORT NAME and UNITS are character strings of length 30. The sextuple (I1,I2,J1,J2,K1,K2) denotes the bounding grid cell nodes. The sextuple indices correspond to grid cell nodes, or corners, thus the entire grid would be represented by the sextuple  $(0,IBAR,0,JBAR,0,KBAR)$ .

There is a short Fortran 90 program provided, called **fds2ascii.f**, that can convert slice files into text files that can be read into a variety of graphics packages. The program combines multiple slice files corresponding to the same "slice" of the computational domain, time-averages the data, and writes the values into one file, consisting of a line of numbers for each node. Each line contains the physical coordinates of the node, and the time-averaged quantities corresponding to that node. In particular, the graphics package Tecplot will read this file and produces contour, streamline and/or vector plots. See Section [5.5.8](#page-49-0) for more details about the program **fds2ascii**.

#### **B.9 Boundary Files**

The boundary files defined under the namelist group BNDF are named **CHID** *n***.bf** (*n*=01,02...), and are written out unformatted. These files are written out from **dump.f** with the following lines:

```
WRITE(LUBF) QUANTITY
WRITE(LUBF) SHORT_NAME
WRITE(LUBF) UNITS
WRITE(LUBF) NPATCH
WRITE(LUBF) I1,I2,J1,J2,K1,K2,IOR
WRITE(LUBF) I1,I2,J1,J2,K1,K2,IOR
```
. WRITE(LUBF) TIME

. .

```
WRITE(LUBF) ((QQ(I,J,K),I=11,I2),J=J1,J2),K=K1,K2)
WRITE(LUBF) (((QQ(I,J,K),I=11,I2),J=J1,J2),K=K1,K2)
        .
        .
        .
WRITE(LUBF) TIME
WRITE(LUBF) (((QQ(I,J,K), I=11, I2), J=J1, J2), K=K1, K2)
WRITE(LUBF) ((QQ(I,J,K),I=11,I2),J=J1,J2),K=K1,K2)
        .
        .
        .
```
QUANTITY, SHORT NAME and UNITS are character strings of length 30. NPATCH is the number of planes (or "patches") that make up the solid boundaries plus the external walls. The sextuple  $(11, 12, J1, J2, K1, K2)$ defines the cell nodes of each patch. IOR is an integer indicating the orientation of the patch  $(\pm 1, \pm 2, \pm 3)$ . The user does not prescribe these. Note that the data is planar, thus one pair of cell nodes will be the same.

Presently, Smokeview is the only program available to view the boundary files.

## **B.10 Particle Data**

The tracer particles and sprinkler droplets are animated using a file called **CHID.part**. It contains the particle positions. There is a one line header followed by particle locations output every DTSAM seconds. The structure of the data file is given in the file **dump.f** by a subroutine called PDMP3D.

```
WRITE(LU10) ARX, ARY, DTSAM, IPART, NPPS
WRITE(LU10) IBAR,JBAR,KBAR
WRITE(LU10) (X(I),I=0,IBAR),(Y(J),J=0,JBAR),(Z(K),K=0,KBAR)WRITE(LU10) NB
DO N=1,NB
WRITE(LU10) IB1(N),IB2(N),JB1(N),JB2(N),KB1(N),KB2(N),1
END DO
WRITE(LU10) NV
DO N=1,NV
WRITE(LU10) IV1(N),IV2(N),JV1(N),JV2(N),KV1(N),KV2(N),2
END DO
WRITE(LU10) NSPR
DO N=1,NSPR
WRITE(LU10) XSP0(N),YSP0(N),ZSP0(N)
END DO
```
where ARX=ZBAR/XBAR and ARY=ZBAR/YBAR are the aspect ratios of the overall domain, IPART is the index of the scalar quantity associated with the particles, NPPS is the maximum number of particles per frame, IB1, IB2, *etc.* are the indices of blocked grid cells, IV1, IV2, *etc.* indicate vent cell nodes, and XSP0, YSP0, ZSP0 are the coordinates of the sprinklers. The arrays  $X(I)$ ,  $Y(J)$ ,  $Z(K)$  contain the coordinates of the grid. Every DTSAM seconds the coordinates of the tracer particles and sprinkler droplets are output

```
WRITE(LU10) TIME, NP, NN, (ISPR(N), N=1, NSPR)
WRITE(LU10) (XP(I),I=1,NP),(YP(T), I=1,NP),
```

```
. (ZP(I), I=1, NP),(BP(T),I=1,NP)IF (NASPR.GT.0) THEN
WRITE(LU10) NSP
WRITE(LU10) (XSP(I),I=1,NSP), (YSP(I),I=1,NSP), (ZSP(I),I=1,NSP)ENDIF
```
where NP is the number of tracer particles, NN is a dummy integer kept for compatibility reasons, ISPR denotes whether the sprinkler has activated, NSPR is the number of sprinklers,  $XP$ ,  $YP$ ,  $ZP$  are the coordinates of the element, BP is a the quantity referenced by IPART, NASPR is the number of active sprinklers, NSP is the number of sprinkler droplets, and XSP, YSP, ZSP are the droplet coordinates.